# **sncosmo Documentation**

*Release 2.10.1*

**Kyle Barbary and contributors**

**Jun 28, 2023**

# **CONTENTS**

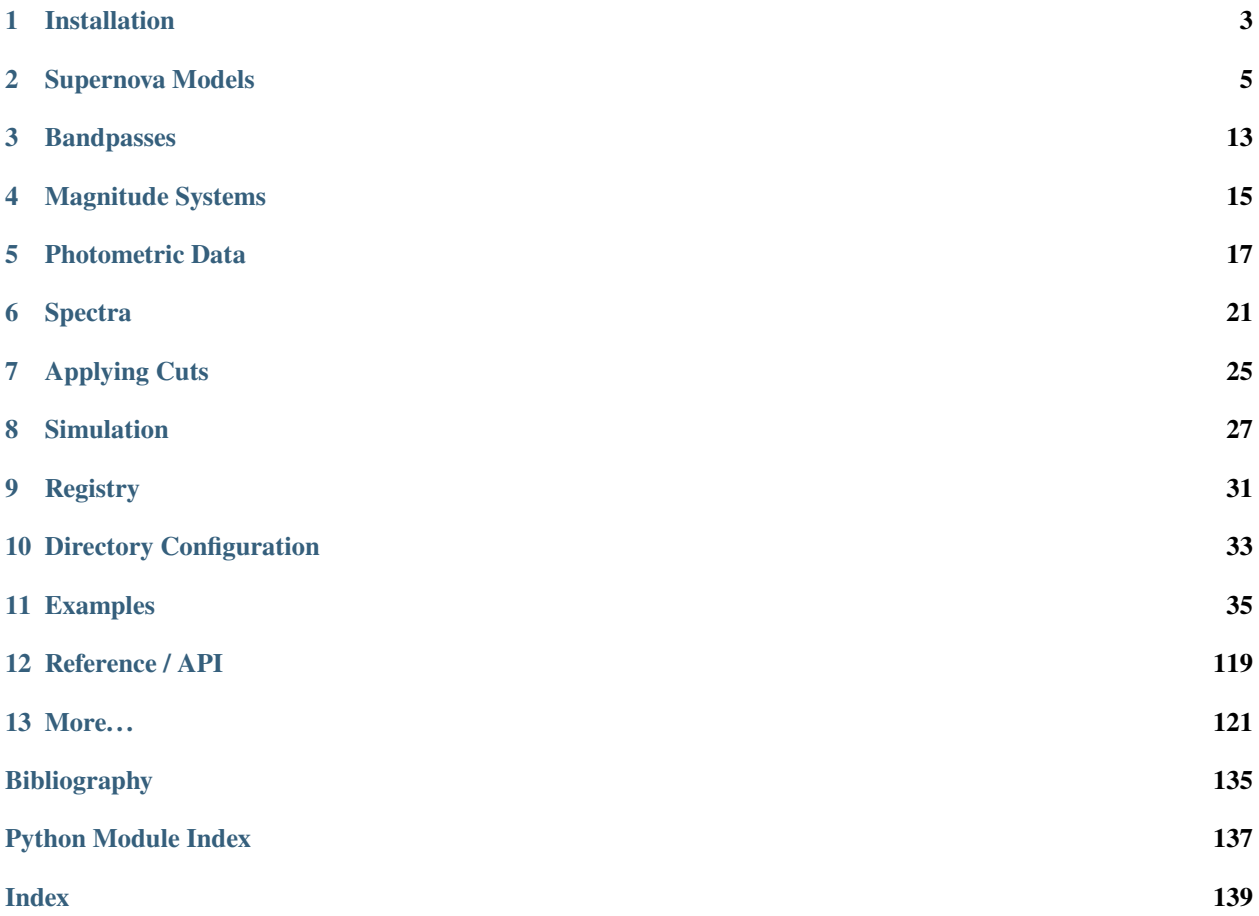

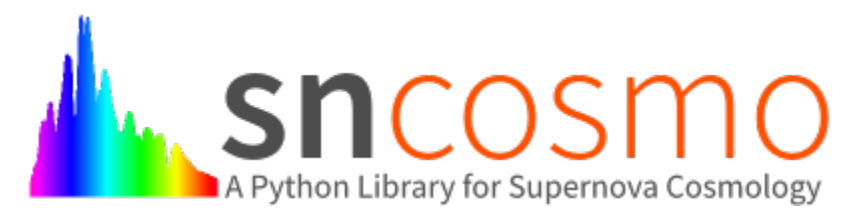

SNCosmo is a Python library for supernova cosmology analysis. It aims to make such analysis both as flexible and clear as possible.

#### **ONE**

### **INSTALLATION**

<span id="page-6-0"></span>SNCosmo works on Python 3.7+ and depends on the following Python packages:

- [numpy](http://www.numpy.org/)
- [scipy](http://www.scipy.org/)
- [astropy](http://www.astropy.org)
- [extinction](http://extinction.readthedocs.io)

### **1.1 Install using conda (recommended)**

If you are using Anaconda or the conda package manager, you can install SNCosmo from the conda-forge channel:

```
conda install -c conda-forge sncosmo
```
### **1.2 Install using pip**

First ensure that numpy and cython are installed. Then:

pip install sncosmo

**Note:** The --no-deps flag is optional, but highly recommended if you already have numpy, scipy and astropy installed, since otherwise pip will sometimes try to "help" you by upgrading your Numpy installation, which may not always be desired.

**Note:** If you get a PermissionError this means that you do not have the required administrative access to install new packages to your Python installation. In this case you may consider using the --user option to install the package into your home directory. You can read more about how to do this in the [pip documentation.](https://pip.pypa.io/en/latest/user_guide.html#user-installs)

Do **not** install sncosmo or other third-party packages using sudo unless you are fully aware of the risks.

**Note:** You will need a C compiler (e.g. gcc or clang) to be installed for the installation to succeed.

### **1.3 Install latest development version**

SNCosmo is being developed [on github.](https://github.com/sncosmo/sncosmo) To get the latest development version using git:

```
git clone git://github.com/sncosmo/sncosmo.git
cd sncosmo
```
then:

pip install -e .

This will install a development version of the SNCosmo package that automatically picks up any changes that you made when you import sncosmo for the first time in a Python interpreter. If you make any edits to the Cython code in SNCosmo (files with .c or .pyx extensions), then you will need to run this command again to compile that code for your changes to be picked up.

# **1.4 Optional dependencies**

Several additional packages are recommended for enabling optional functionality in SNCosmo.

- [matplotlib](http://www.matplotlib.org/) for plotting functions.
- [iminuit](http://iminuit.github.io/iminuit/) for light curve fitting using the Minuit minimizer in  $s$ ncosmo.fit\_lc.
- [emcee](http://dan.iel.fm/emcee/) for MCMC light curve parameter estimation in [sncosmo.mcmc\\_lc](#page-85-0).
- [nestle](http://kbarbary.github.io/nestle/) for nested sampling light curve parameter estimation in [sncosmo.nest\\_lc](#page-87-0).

The [corner](https://github.com/dfm/corner.py) package is also recommended for plotting results from the samplers [sncosmo.mcmc\\_lc](#page-85-0) and [sncosmo.](#page-87-0) [nest\\_lc](#page-87-0), but is not used by any part of sncosmo.

**TWO**

#### **SUPERNOVA MODELS**

#### <span id="page-8-0"></span>**2.1 Getting Started**

Create a model using the built-in "source" named 'hsiao':

```
>>> import sncosmo
>>> model = sncosmo.Model(source='hsiao')
```
Set the redshift, time-of-zero-phase and the amplitude:

>>> model.set(z=0.5, t0=55000., amplitude=1.e-10)

Generate synthetic photometry through an observer-frame bandpass:

>>> model.bandmag('desr', 'ab', [54990., 55000., 55020.]) array([ 24.82381795, 24.41496701, 25.2950865 ])

Equivalent values in photons / s / cm^2:

```
>>> model.bandflux('desr', [54990., 55000., 55020.])
array([ 7.22413301e-05, 1.05275209e-04, 4.68034980e-05])
```
Equivalent values scaled so that 1 is equivalent to an AB magnitude of 25:

```
>>> model.bandflux('desr', [54990., 55000., 55020.], zp=25., zpsys='ab')
array([ 1.17617737, 1.71400939, 0.7620183 ])
```
Generate an observer-frame spectrum at a given time and wavelengths (in ergs/s/cm^2/Angstrom):

```
>>> model.flux(54990., [4000., 4100., 4200.])
array([ 4.31210900e-20, 7.46619962e-20, 1.42182787e-19])
```
### **2.2 Creating a model using a built-in source**

A Model in sncosmo consists of

- **One "source"** A model of the spectral evolution of the source (e.g., a supernova).
- **Zero or more "propagation effects"** Models of how intervening structures (e.g., host galaxy dust, milky way dust) affect the spectrum.

In the above example, we created a model with no propagation effects, using one of the built-in Source instances that sncosmo knows about: 'hsiao'. See the full *[List of Built-in Sources](#page-100-0)* that sncosmo knows about.

**Note:** In fact, the data for "built-in" sources are hosted remotely, downloaded as needed, and cached locally. So the first time you load a given model, you need to be connected to the internet. You will see a progress bar as the data are downloaded. By default, SNCosmo will use a subdirectory of the AstroPy cache directory for this purpose, e.g., \$HOME/.astropy/cache/sncosmo, but this can be changed by setting the data\_dir configuration parameter in \$HOME/.astropy/config/sncosmo.cfg. See *[Directory Configuration](#page-36-0)* for more information.

Some built-in source models have multiple versions, which can be explicitly retrieved using the [get\\_source](#page-97-0) function:

```
>>> source = sncosmo.get_source('hsiao', version='2.0')
>>> model = sncosmo.Model(source=source)
```
## **2.3 Model parameters**

Each model has a set of parameter names and values:

```
>>> model.param_names
['z', 't0', 'amplitude']
>>> model.parameters
array([ 0., 0., 1.])
```
These can also be retrieved as:

```
>>> model.get('z')
0.0
>>> model['z']
0.0
```
Parameter values can be set by any of the following methods:

```
>>> model.parameters[0] = 0.5
\gg>> model.parameters = [0.5, 0., 1.] # set the entire array
>>> model['z'] = 0.5
>>> model.set(z=0.5)
>>> model.set(z=0.5, amplitude=2.0) # Can specify multiple parameters
>>> model.update({'z': 0.5, 'amplitude': 2.0})
```
What do these parameters mean? The first two, z and  $\tau$  are common to all *[Model](#page-47-0)* instances:

- z is the redshift of the source.
- t0 is the observer-frame time corresponding to the source's phase=0.

Note that in some sources phase=0 might be at explosion while others might be at max: the definition of phase is arbitrary. However, observed time is always related to phase via time =  $t0 +$  phase \*  $(1 + z)$ 

The next, amplitude, is specific to the particular type of source. In this case, the source is a simple spectral timeseries that can only be scaled up and down. Other sources could have other parameters that affect the shape of the spectrum at each phase.

For a given model, you can set the amplitude (or  $x0$  in case you are using a SALT model) according to a desired absolute magnitude in a specific band by using the method set\_source\_peakabsmag(). Note that the redshift z affects your result. Therefore, you could specify:

```
\gg model.set(z=1.6)
>>> model.set_source_peakabsmag(-19.0, 'bessellb', 'ab')
```
Specifically, for SALT models, it is recommended to call set\_source\_peakabsmag() after setting the other model parameters, such as x1 and c. It probably won't make a difference if you are using the 'bessellb' bandpass, but if you were setting the absolute magnitude in another band, it would make a small difference.

The reason for this peculiarity is that "absolute magnitude" is not a parameter in the SALT2 model, per se. The parameters are x0, x1, c, t0, and z. x0 is a simple multiplicative scaling factor on the whole spectral timeseries. The set\_source\_peakabsmag() method is a convenience for setting  $x0$  such that the integrated flux through a given bandpass is as desired. Since the integrated flux depends on the spectral shape, it will depend on x1 and c.

#### **2.4 Creating a model with a source and effect(s)**

Let's create a slightly more complex model. Again we will use the Hsiao spectral time series as a source, but this time we will add host galaxy dust.

```
\gg dust = sncosmo. CCM89Dust()
>>> model = sncosmo.Model(source='hsiao',
... effects=[dust],
... effect_names=['host'],
... effect_frames=['rest'])
```
The model now has additional parameters that describe the dust, hosteby and hostr\_v:

```
>>> model.param_names
['z', 't0', 'amplitude', 'hostebv', 'hostr_v']
>>> model.parameters
array([ 0. , 0. , 1. , 0. , 3.1])
```
These are the parameters of the CCM89Dust instance we created:

```
>>> dust.param_names
['ebv', 'r_v']
```
In the model, the parameter names are prefixed with the name of the effect (host).

At any time you can print the model to get a nicely formatted string representation of its components and current parameter values:

```
>>> print(model)
<Model at 0x...>
source:
```
(continues on next page)

(continued from previous page)

```
class : TimeSeriesSource
 name : hsiao
 version : 3.0
 phases : [-20, .., 85] days (22 points)
 wavelengths: [1000, .., 25000] Angstroms (481 points)
effect (name='host' frame='rest'):
 class : CCM89Dust
 wavelength range: [1250, 33333] Angstroms
parameters:
 z = 0.0t = 0.0amplitude = 1.0hosteby = 0.0hostr_v = 3.1000000000000001
```
Also, str(model) will return this string rather than printing it.

### **2.5 Adding Milky Way dust**

Dust in the Milky Way will affect the shape of an observed supernova spectrum. It is important to take this into account in our model when fitting the model to observed data. As with host galaxy dust treated above, we can model Milky Way dust as a "propagation effect". The only difference is that Milky Way dust is in the observer frame rather than the supernova rest frame. Here, we create a model with dust in *both* the SN rest frame and the observer frame:

```
>>> dust = sncosmo.CCM89Dust()
>>> model = sncosmo.Model(source='hsiao',
... effects=[dust, dust],
... effect_names=['host', 'mw'],
... effect_frames=['rest', 'obs'])
```
We can see that the model includes four extra parameters (two describing the host galaxy dust and two describing the milky way dust):

```
>>> model.param_names
['z', 't0', 'amplitude', 'hostebv', 'hostr_v', 'mwebv', 'mwr_v']
>>> model.parameters # default values
array([ 0. , 0. , 1. , 0. , 3.1, 0. , 3.1])
```
The host galaxy dust parameters are prefixed with 'host' and the Milky Way dust parameters are prefixed with 'mw'. These are just the names we supplied when constructing the model. The effect names have no significance beyond this. The effect frames, on the other hand, *are* significant. The only allowed values are 'rest' (rest frame) and 'obs' (observer frame).

A typical use pattern is to get an estimate of the amount of Milky Way dust at the location of the supernova from a dust map, and then to fix that amount of dust in the model. The following example illustrates how to do this using the Schlegel, Finkbeiner and Davis (1998) dust map with the [sfdmap](http://github.com/kbarbary/sfdmap) package. First, load the dust map (do this only once):

```
>>> import sfdmap
>>> dustmap = sfdmap.SFDMap("/path/to/dust/maps")
```
Now, for each SN you wish to fit, get the amount of dust at the SN location and set the mwebv model parameter appropriately. For example, if the SN is located at RA=42.8 degrees, Dec=0 degrees:

```
\gg ebv = dustmap.ebv(42.8, 0.0)
>>> model.set(mwebv=ebv)
>>> # proceed with fitting the other model parameters to the data.
```
Note that we wish to *fix* the mwebv model parameter rather than fitting it to the data like the other parameters: We're supposing that this value is perfectly known from the dust map. Therefore, when using a function such as  $fit\_lc$  to fit the parameters, be sure *not* to include 'mwebv' in the list of parameters to vary.

#### **2.6 Phase Dependant effects**

Primarily to simulate lensed transients, phase dependant effects can also be applied. Derived classes of [PropagationEffect](#page-62-0) can add the `self.\_minphase and self.\_maxphase parameters. Once your phase dependant effect is defined, it can be added to a model in the same way as chromatic effects, by specifying the appropriate effects, effect\_frames, and effect\_names when defining your [Model](#page-47-0).

### **2.7 Model spectrum**

To retrieve a spectrum (in ergs / s / cm^2 / Angstrom) at a given observer-frame time and set of wavelengths:

```
>>> wave = np.array([3000., 3500., 4000., 4500., 5000., 5500.])
>>> model.flux(-5., wave)
array([ 5.29779465e-09, 7.77702880e-09, 7.13309678e-09,
        5.68369041e-09, 3.06860759e-09, 2.59024291e-09])
```
We can supply a list or array of times and get a 2-d array back, representing the spectrum at each time:

```
\gg model.flux([-5., 2.], wave)
array([[ 5.29779465e-09, 7.77702880e-09, 7.13309678e-09,
         5.68369041e-09, 3.06860759e-09, 2.59024291e-09],
      [ 2.88166481e-09, 6.15186858e-09, 7.87880448e-09,
         6.93919846e-09, 3.59077596e-09, 3.27623932e-09]])
```
Changing the model parameters changes the results:

```
>>> model.parameters
array([0., 0., 1., 0., 3.1])
>>> model.flux(-5., [4000., 4500.])
array([ 7.13309678e-09, 5.68369041e-09])
>>> model.set(amplitude=2., hostebv=0.1)
>>> model.flux(-5., [4000., 4500.])
array([ 9.39081327e-09, 7.86972003e-09])
```
### **2.8 Synthetic photometry**

To integrate the spectrum through a bandpass, use the bandflux method:

```
>>> model.bandflux('sdssi', -5.)
180213.72886169454
```
Here we are using the SDSS I band, at time -5. days. The return value is in photons  $/s / \text{cm}^2$ . It is also possible to supply multiple times or bands:

```
>>> model.bandflux('sdssi', [-5., 2.])
array([ 180213.72886169, 176662.68287381])
>>> model.bandflux(['sdssi', 'sdssz'], [-5., -5.])
array([ 180213.72886169, 27697.76705621])
```
Instead of returning flux in photons  $/\sin 2$ , the flux can be normalized to a desired zeropoint by specifying the zp and zpsys keywords, which can also be scalars, lists, or arrays.

```
>>> model.bandflux(['sdssi', 'sdssz'], [-5., -5.], zp=25., zpsys='ab')
array([ 5.01036850e+09, 4.74414435e+09])
```
Instead of flux, magnitude can be returned. It works very similarly to flux:

```
>>> model.bandmag('sdssi', 'ab', [0., 1.])
array([ 22.6255077 , 22.62566363])
>>> model.bandmag('sdssi', 'vega', [0., 1.])
array([ 22.26843273, 22.26858865])
```
We have been specifying the bandpasses as strings ('sdssi' and 'sdssz'). This works because these bandpasses are in the sncosmo "registry". However, this is merely a convenience. In place of strings, we could have specified the actual [Bandpass](#page-65-0) objects to which the strings correspond. See *[Bandpasses](#page-16-0)*for more on how to directly create [Bandpass](#page-65-0) objects.

The magnitude systems work similarly to bandpasses: 'ab' and 'vega' refer to built-in [MagSystem](#page-69-0) objects, but you can also directly supply custom [MagSystem](#page-69-0) objects. See *[Magnitude Systems](#page-18-0)* for details.

### **2.9 Initializing Sources directly**

You can initialize a source directly from your own template rather than using the built-in source templates.

#### **2.9.1 Initializing a** TimeSeriesSource

These sources are created directly from numpy arrays. Below, we build a very simple model, of a source with a flat spectrum at all times, rising from phase -50 to 0, then declining from phase 0 to +50.

```
>>> import numpy as np
\gg phase = np.linspace(-50., 50., 11)
\gg disp = np.linspace(3000., 8000., 6)
\gg flux = np.repeat(np.array([[0.], [1.], [2.], [3.], [4.], [5.],
... [4.], [3.], [2.], [1.], [0.]]\cdots 6, axis=1)
>>> source = sncosmo.TimeSeriesSource(phase, disp, flux)
```
Typically, you would then include this source in a Model:

>>> model = sncosmo.Model(source)

#### **2.9.2 Initializing a** SALT2Source

The SALT2 model is initialized directly from data files representing the model. You can initialize it by giving it a path to a directory containing the files.

```
>>> source = sncosmo.SALT2Source(modeldir='/path/to/dir')
```
By default, the initializer looks for files with names like 'salt2\_template\_0.dat', but this behavior can be altered with keyword parameters:

```
>>> source = sncosmo.SALT2Source(modeldir='/path/to/dir',
... m0file='mytemplate0file.dat')
```
See [SALT2Source](#page-55-0) for more details.

#### **THREE**

### **BANDPASSES**

### <span id="page-16-0"></span>**3.1 Constructing a Bandpass**

Bandpass objects represent the transmission fraction of an astronomical filter as a function of dispersion (photon wavelength, frequency or energy). They are basically simple containers for arrays of these values, with a couple special features. To get a bandpass that is in the registry (built-in):

```
>>> import sncosmo
>>> band = sncosmo.get_bandpass('sdssi')
>>> band
<Bandpass 'sdssi' at 0x...>
```
To create a Bandpass directly, you can supply arrays of wavelength and transmission values:

```
>>> wavelength = [4000., 5000.]
>>> transmission = [1., 1.]
>>> sncosmo.Bandpass(wavelength, transmission, name='tophatg')
<Bandpass 'tophatg' at 0x...>
```
By default, the first argument is assumed to be wavelength in Angstroms. To specify a different dispersion unit, use a unit from the [astropy.units](https://docs.astropy.org/en/stable/units/index.html#module-astropy.units) package:

```
>>> import astropy.units as u
>>> wavelength = [400., 500.]
\gg transmission = [1., 1.]>>> Bandpass(wavelength, transmission, wave_unit=u.nm)
<Bandpass 'tophatg' at 0x...>
```
### **3.2 Using a Bandpass**

A Bandpass acts like a continuous 1-d function, returning the transmission at supplied wavelengths (always in Angstroms):

```
>>> band([4100., 4250., 4300.])
array([ 0., 1., 1.])
```
Note that the transmission is zero outside the defined wavelength range. Linear interpolation is used between the defined wavelengths.

Bnadpasses have a few other useful properties. You can get the range of wavelengths where the transmission is nonzero:

>>> band.minwave(), band.maxwave() (4000.0, 5000.0)

Or the transmission-weighted effective wavelength:

```
>>> band.wave_eff
4500.0
```
Or the name:

>>> band.name 'tophatg'

### **3.3 Adding Bandpasses to the Registry**

You can create your own bandpasses and use them like built-ins by adding them to the registry. Suppose we want to register the 'tophatg' bandpass we created:

>>> sncosmo.register(band, 'tophatg')

Or if band.name has been set:

>>> sncosmo.register(band) # registers band under band.name

After doing this, we can get the bandpass object by doing

>>> band = sncosmo.get\_bandpass('tophatg')

Also, **we can pass the string** 'tophatg' **to any function that takes a** [Bandpass](#page-65-0) **object**. This means that you can create and register bandpasses at the top of a script, then just keep track of string identifiers throughout the rest of the script.

# **MAGNITUDE SYSTEMS**

<span id="page-18-0"></span>SNCosmo has facilities for converting synthetic model photometry to magnitudes in a variety of magnitude systems (or equivalently, scaling fluxes to a given zeropoint in a given magnitude system). For example, in the following code snippet, the string 'ab' specifies that we want magnitudes on the AB magnitude system:

>>> model.bandmag('desr', 'ab', [54990., 55000., 55020.])

The string 'ab' here refers to a built-in magnitude system ('vega' is another option). Behind the scenes magnitude systems are represented with [MagSystem](#page-69-0) objects. As with [Bandpass](#page-65-0) objects, most places in SNCosmo that require a magnitude system can take either the name of a magnitude system in the registry or an actual  $MagSystem$  instance. You can access these objects directly or create your own.

[MagSystem](#page-69-0) objects represent the spectral flux density corresponding to magnitude zero in the given system and can be used to convert physical fluxes (in photons/s/cm^2) to magnitudes. Here's an example:

```
>>> ab = sncosmo.get_magsystem('ab')
>>> ab.zpbandflux('sdssg')
546600.83408598113
```
This example gives the number of counts (in photons) when integrating the AB spectrum (which happens to be  $\overline{F}$  nu = 3631 Jansky at all wavelengths) through the SDSS g band. This works similarly for other magnitude systems:

```
>>> vega = sncosmo.get_magsystem('vega')
>>> vega.zpbandflux('sdssg')
597541.25707788975
```
You can see that the Vega spectrum is a bit brighter than the AB spectrum in this particular bandpass. Therefore, SDSS *g* magnitudes given in Vega will be larger than if given in AB.

There are convenience methods for converting an observed flux in a bandpass to a magnitude:

```
>>> ab.band_flux_to_mag(1., 'sdssg')
14.344175725172901
>>> ab.band_mag_to_flux(14.344175725172901, 'sdssg')
0.99999999999999833
```
So, one count per second in this band is equivalent to an AB magnitude of about 14.34.

# **4.1 "Composite" magnitude systems**

Sometimes, photometric data is reported in "magnitude systems" that don't correspond directly to any spectrophotometric standard. One example is "SDSS magnitudes" which are like AB magnitudes but with an offset in each band. These are represented in SNCosmo with the [CompositeMagSystem](#page-71-0) class. For example:

```
>>> magsys = sncosmo.CompositeMagSystem(bands={'sdssg': ('ab', 0.01),
... 'sdssr': ('ab', 0.02)})
```
This defines a new magnitude system that knows about only two bandpasses. In this magnitude system, an object with magnitude zero in AB would have a magntide of 0.01 in SDSS *g* and 0.02 in SDSS *r*. Indeed, you can see that the flux corresponding to magnitude zero is slightly higher in this magnitude system than in AB:

```
>>> magsys.zpbandflux('sdssr')
502660.28545283229
>>> ab.zpbandflux('sdssr')
493485.70128115633
```
Since we've only defined the offsets for this magnitude system in a couple bands, using other bandpasses results in an error:

>>> magsys.zpbandflux('bessellb') ValueError: band not defined in composite magnitude system

### **PHOTOMETRIC DATA**

### <span id="page-20-0"></span>**5.1 Photometric data stored in AstroPy Table**

In sncosmo, photometric data for a supernova is stored in an astropy [Table](https://docs.astropy.org/en/stable/api/astropy.table.Table.html#astropy.table.Table): each row in the table is a photometric observation. The table must contain certain columns. To see what such a table looks like, you can load an example with the following function:

```
>>> data = sncosmo.load_example_data()
>>> print data
    time band flux fluxerr zp zpsys
------------- ----- ----------------- -------------- ---- -----
     55070.0 sdssg 0.813499900062 0.651728140824 25.0 ab
55072.0512821 sdssr -0.0852238865812 0.651728140824 25.0 ab
55074.1025641 sdssi -0.00681659003089 0.651728140824 25.0 ab
55076.1538462 sdssz 2.23929135407 0.651728140824 25.0 ab
55078.2051282 sdssg -0.0308977349373 0.651728140824 25.0 ab
55080.2564103 sdssr 2.35450321853 0.651728140824 25.0 ab
... etc ...
```
This example data table above has the minimum six columns necessary for sncosmo's light curve fitting and plotting functions to interpret the data. (There's no harm in having more columns for other supplementary data.)

Additionally, metadata about the photometric data can be stored with the table: data.meta is an OrderedDict of the metadata.

## **5.2 Including Covariance**

If your table contains a column 'fluxcov' (or any similar name; see below) it will be interpreted as covariance between the data points and will be used *instead* of the '**fluxerr**' column when calculating a  $\chi^2$  value in fitting functions. For each row, the 'fluxcov' column should be a length *N* array, where *N* is the number of rows in the table. In other, words, table['fluxcov'] should have shape (N, N), where other columns like table['time'] have shape (N,).

As an example, let's add a 'fluxcov' column to the example data table above.

```
\gg data['fluxcov'] = np.diag(data['fluxerr']**2)
>>> len(data)
40
>>> data['fluxcov'].shape
(40, 40)
```
(continues on next page)

(continued from previous page)

```
# diagonal elements are error squared:
>>> data['fluxcov'][0, 0]
0.45271884317377648
>>> data['fluxerr'][0]
0.67284384754100002
# off diagonal elements are zero:
>>> data['fluxcov'][0, 1]
0.0
```
As is, this would be completely equivalent to just having the 'fluxerr' column. But now we have the flexibility to represent non-zero off-diagonal covariance.

Note: When sub-selecting data from a table with covariance, be sure to use  $\textit{smooth}$ . select\_data. For example, rather than table[mask], use sncosmo.select\_data(table, mask). This ensures that the covariance column is sliced appropriately! See the documentation for [select\\_data](#page-89-0) for details.

### **5.3 Flexible column names**

What if you'd rather call the time column 'date', or perhaps 'mjd'? Good news! SNCosmo is flexible about the column names. For each column, it accepts a variety of alias names:

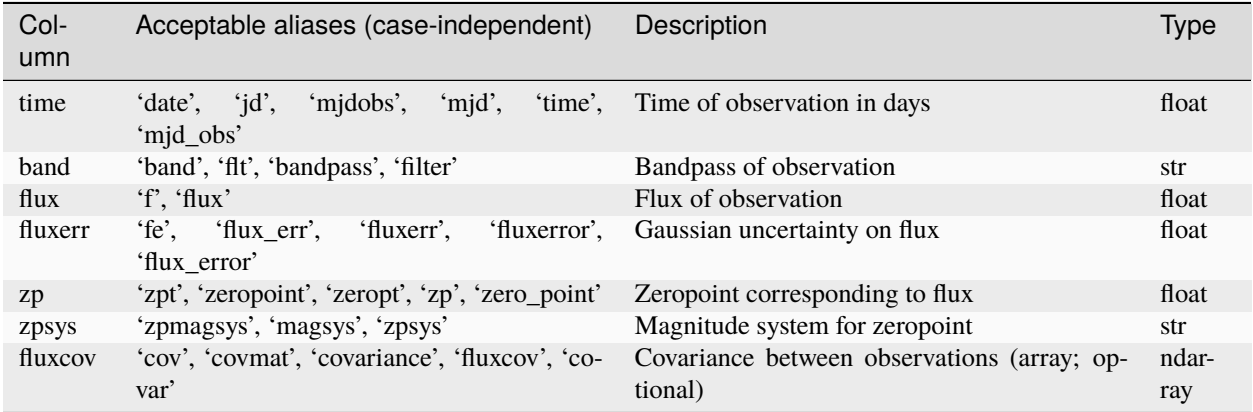

Note that each column must be present in some form or another, with no repeats. For example, you can have either a 'flux' column or a 'f' column, but not both.

The units of the flux and flux uncertainty are effectively given by the zeropoint system, with the zeropoint itself serving as a scaling factor: For example, if the zeropoint is 25.0 and the zeropoint system is 'vega', a flux of 1.0 corresponds to 10\*\*(-25/2.5) times the integrated flux of Vega in the given bandpass.

### **5.4 Reading and Writing photometric data from files**

SNCosmo strives to be agnostic with respect to file format. In practice there are a plethora of different file formats, both standard and non-standard, used to represent tables. Rather than picking a single supported file format, or worse, creating yet another new "standard", we choose to leave the file format mostly up to the user: A user can use any file format as long as they can read their data into an astropy [Table](https://docs.astropy.org/en/stable/api/astropy.table.Table.html#astropy.table.Table).

That said, SNCosmo does include a couple convenience functions for reading and writing tables of photometric data: [sncosmo.read\\_lc](#page-72-0) and [sncosmo.write\\_lc](#page-73-0):

```
>>> data = sncosmo.load_example_data()
>>> sncosmo.write_lc(data, 'test.txt')
```
This creates an output file test.txt that looks like:

```
@x1 0.5
@c 0.2
Qz \approx 5@x0 1.20482820761e-05
@t0 55100.0
time band flux fluxerr zp zpsys
55070.0 sdssg 0.36351153597 0.672843847541 25.0 ab
55072.0512821 sdssr -0.200801295864 0.672843847541 25.0 ab
55074.1025641 sdssi 0.307494232981 0.672843847541 25.0 ab
55076.1538462 sdssz 1.08776103656 0.672843847541 25.0 ab
55078.2051282 sdssg -0.43667895645 0.672843847541 25.0 ab
55080.2564103 sdssr 1.09780966779 0.672843847541 25.0 ab
... etc ...
```
Read the file back in:

```
>>> data2 = sncosmo.read_lc('test.txt')
```
There are a few other available formats, which can be specified using the format keyword:

```
>>> data = sncosmo.read_lc('test.json', format='json')
```
The supported formats are listed below. If your preferred format is not included, use a standard reader/writer from astropy or the Python universe.

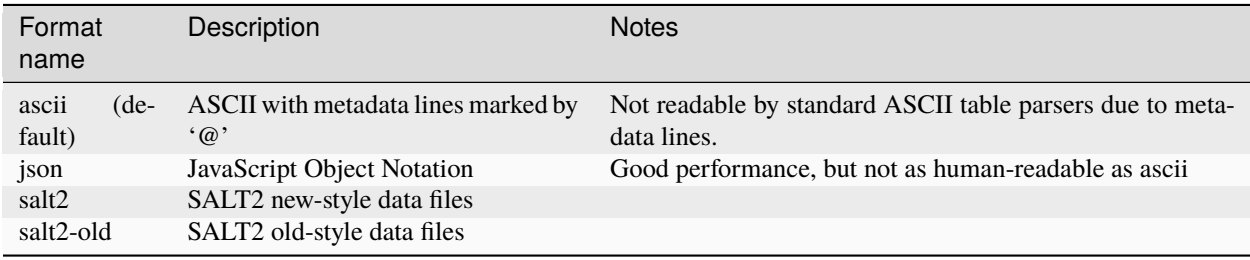

# **5.5 Manipulating data tables**

Because photometric data tables are astropy Tables, they can be manipulated any way that Tables can. Here's a few things you might want to do.

Rename a column:

>>> data.rename\_column('oldname', 'newname')

Add a column:

>>> data['zp'] = 26.

Add a constant value to all the entries in a given column:

>>> data['zp'] +=  $0.03$ 

See the documentation on astropy tables for more information.

# **SPECTRA**

<span id="page-24-0"></span>Spectroscopic observations are supported in sncosmo with the [Spectrum](#page-80-0) class. A spectrum object can be created from a list of wavelengths and flux values:

```
>>> wave, flux, fluxerr = sncosmo.load_example_spectrum_data()
>>> spectrum = sncosmo. Spectrum(wave, flux)
```
By default, the wavelengths are assumed to be in angstroms and the flux values as a spectral flux density (erg / s / cm^2  $(A)$ .

# **6.1 Uncertainties**

A spectrum can have associated uncertainties. This can be either uncorrelated uncertainties for each spectral element:

>>> spectrum = sncosmo. Spectrum(wave, flux, fluxerr)

or a full covariance matrix:

```
>>> fluxcov = np.diag(fluxerr**2) + 1e-5 * np.max(flux)**2
>>> spectrum = sncosmo. Spectrum(wave, flux, fluxcov=fluxcov)
```
All operations will take these uncertanties into account.

# **6.2 Synthetic photometry**

Synthetic photometry can be calculated on a spectrum using any of the bandpasses available in sncosmo:

```
>>> spectrum.bandflux('sdssg')
6.417843339246818
```
Synthetic photometry can be calculated on multiple bands simultaneously:

```
>>> spectrum.bandflux(['sdssg', 'sdssr', 'sdssi'])
array([6.41784334, 5.37683496, 2.8626649 ])
```
If a zeropoint and magnitude system are specified, then the bandflux is returned in that system (otherwise it is in photons / s / cm^2 by default).

```
>>> spectrum.bandflux(['sdssg', 'sdssr', 'sdssi'], zp=25., zpsys='ab')
array([117413.72315598, 108956.25581652, 79592.47424074])
```
Optionally, the full covariance matrix between the bandfluxes can also be calculated:

```
>>> spectrum.bandfluxcov(['sdssg', 'sdssr', 'sdssi'], zp=25., zpsys='ab')
(array([117413.72315598, 108956.25581652, 79592.47424074]),
array([[1546972.78077853, 874550.34470817, 1287550.14818921],
         [ 874550.34470817, 2479812.26652077, 2226272.0481113 ],
         [1287550.14818921, 2226272.0481113 , 3805168.84485814]]))
```
A band magnitude can be evaluated in a specific magnitude system:

```
>>> spectrum.bandmag(['sdssg', 'sdssr', 'sdssi'], magsys='ab')
array([12.32570285, 12.40686957, 12.74781999])
```
#### **6.3 Rebinning a spectrum**

A spectrum can be rebinned with arbitrary wavelength bins. This returns a new [Spectrum](#page-80-0) object.

```
\gg binned_spectrum = spectrum.rebin(np.arange(3500, 6000, 100))
```
Rebinning introduces covariance between adjacent spectral elements if the bin edges in the original spectrum don't line up with the bin edges in the rebinned spectrum. This covariance is properly propagated.

### **6.4 Fitting with spectra**

Spectra can be used in fits. Any combination of spectra and photometry is allowed. To fit spectra, the times at which the spectra were taken must be specified. For example, to fit a single spectrum:

```
# Create the spectrum object, and specify the time at which it was taken.
>>> spectrum = sncosmo. Spectrum(wave, flux, fluxerr, time=20.)
# Fit a model to the spectrum.
>>> model = sncosmo.Model(source='hsiao-subsampled')
>>> sncosmo.fit_lc(model=model, spectra=spectrum,
... vparam_names=['amplitude', 't0', 'z'],
... \qquad \qquad \text{bounds} = \{ 'z': (0., 0.3) \} )( success: True
      message: 'Minimization exited successfully.'
        ncall: 108
         chisq: 576.7111360163605
         ndof: 597
  param_names: ['z', 't0', 'amplitude']
   parameters: array([9.96571945e-02, 1.80278503e+01, 1.00650322e-05])
  vparam_names: ['z', 't0', 'amplitude']
   covariance: array([[ 1.17946556e-07, 1.64336679e-05, -5.21279026e-12],
                       [1.64336679e-05, 1.70047614e-02, -4.60755668e-09],[-5.21279026e-12, -4.60755668e-09, 2.91915780e-15]])
        errors: OrderedDict([('z', 0.00034343314287464677),
                             ('t0', 0.13040215158608248),
                             ('amplitude', 5.4029230945864686e-08)])
         nfit: 1
```
(continues on next page)

(continued from previous page)

```
data_mask: None,
<sncosmo.models.Model at 0x7fa30159a6d0>)
```
Other valid signatures are:

```
# photometry only
>>> sncosmo.fit_lc(photometry, model, ...)
# a single spectrum
>>> sncosmo.fit_lc(model=model, spectra=spectrum, ...)
# multiple spectra
>>> sncosmo.fit_lc(model=model, spectra=[spec_1, spec_2], ...)
# spectra and photometry simultaneously
>>> sncosmo.fit_lc(photometry, model, spectra=[spec_1, spec_2], ...)
```
#### **SEVEN**

### **APPLYING CUTS**

<span id="page-28-0"></span>It is useful to be able to apply "cuts" to data before trying to fit a model to the data. This is particularly important when using some of the "guessing" algorithms in  $fit\_lc$  and nest $\bot$ c that use a minimum signal-to-noise ratio to pick "good" data points. These algorithms will raise an exception if there are no data points meeting the requirements, so it is advisable to check if the data meets the requirements beforehand.

### **7.1 Signal-to-noise ratio cuts**

Require at least one datapoint with signal-to-noise ratio (S/N) greater than 5 (in any band):

```
\gg passes = np.max(data['flux'] / data['fluxerr']) > 5.
>>> passes
True
```
Require two bands each with at least one datapoint having S/N > 5:

```
\gg mask = data['flux'] / data['fluxerr'] > 5.
\gg passes = len(np.unique(data['band'][mask])) >= 2>>> passes
True
```
#### **EIGHT**

### **SIMULATION**

<span id="page-30-0"></span>First, define a set of "observations". These are the properties of our observations: the time, bandpass and depth.

```
import sncosmo
from astropy.table import Table
obs = Table({'time': [56176.19, 56188.254, 56207.172],
             'band': ['desg', 'desr', 'desi'],
             'gain': [1., 1., 1.],
             'skynoise': [191.27, 147.62, 160.40],
             'zp': [30., 30., 30.],
             'zpsys':['ab', 'ab', 'ab']})
print obs
```
skynoise zpsys band gain time zp -------- ----- ---- ---- --------- ---- 191.27 ab desg 1.0 56176.19 30.0 147.62 ab desr 1.0 56188.254 30.0

160.4 ab desi 1.0 56207.172 30.0

Suppose we want to simulate a SN with the SALT2 model and the following parameters:

model = sncosmo.Model(source='salt2') params =  $\{ 'z': 0.4, 't0': 56200.0, 'x0':1.e-5, 'x1': 0.1, 'c': -0.1 \}$ 

To get the light curve for this single SN, we'd do:

```
lcs = sncosmo.realize_lcs(obs, model, [params])
print lcs[0]
```
time band flux fluxerr zp zpsys --------- ---- ------------- ------------- ---- ----- 56176.19 desg 96.0531272705 191.27537908 30.0 ab 56188.254 desr 456.360196623 149.22627064 30.0 ab 56207.172 desi 655.40885611 162.579572369 30.0 ab

Note that we've passed the function a one-element list, [params], and gotten back a one-element list in return. (The realize\_lcs function is designed to operate on lists of SNe for convenience.)

### **8.1 Generating SN parameters**

We see above that it is straightforward to simulate SNe once we already know the parameters of each one. But what if we want to pick SN parameters from some defined distribution?

Suppose we want to generate SN parameters for all the SNe we would find in a given search area over a defined period of time. We start by defining an area and time period, as well as a maximum redshift to consider:

```
area = 1. # area in square degrees
tmin = 56175. # minimum time
tmax = 56225. # maximum time
zmax = 0.7
```
First, we'd like to get the number and redshifts of all SNe that occur over our 1 square degree and 50 day time period:

```
redshifts = list(sncosmozdist(0., zmax, time=(tmax-tmin), area=area))print len(redshifts), "SNe"
print "redshifts:", redshifts
```

```
9 SNe
redshifts: [0.4199710008856507, 0.3500118339133868, 0.5915676316485601, 0.
˓→5857452631151785, 0.49024466410556855, 0.5732679644841575, 0.6224436826380927, 0.
˓→5853477892182203, 0.5522300320124105]
```
Generate a list of SN parameters using these redshifts, drawing  $x1$  and c from normal distributions:

```
from numpy.random import uniform, normal
params = [{'x0':1.e-5, 'x1':normal(0., 1.), 'c':normal(0., 0.1)},'t0':uniform(tmin, tmax), 'z': z}
          for z in redshifts]
for p in params:
   print p
```

```
{z': 0.4199710008856507, 'x0': 1e-05, 'x1': -0.9739877070754421, 'c': -0.˓→1465835504611458, 't0': 56191.57686616353}
{'z': 0.3500118339133868, 'x0': 1e-05, 'x1': 0.04454878604727126, 'c': -0.
˓→04920811869083081, 't0': 56222.76963606611}
{'z': 0.5915676316485601, 'x0': 1e-05, 'x1': -0.26765265677262423, 'c': -0.
˓→06456008680932701, 't0': 56211.706219411404}
{'z': 0.5857452631151785, 'x0': 1e-05, 'x1': 0.8255953341731204, 'c': 0.
˓→08520083775049729, 't0': 56209.33583211229}
{'z': 0.49024466410556855, 'x0': 1e-05, 'x1': -0.12051827966517584, 'c': -0.
˓→09490756669333822, 't0': 56189.37571007927}
{'z': 0.5732679644841575, 'x0': 1e-05, 'x1': 0.3051310078192594, 'c': -0.
˓→10967604820261241, 't0': 56198.04368422346}
{'z': 0.6224436826380927, 'x0': 1e-05, 'x1': -0.6329407028587257, 'c': -0.
˓→009789183239376284, 't0': 56179.88133113836}
{'z': 0.5853477892182203, 'x0': 1e-05, 'x1': 0.6373371286596669, 'c': 0.
˓→05151693090038232, 't0': 56212.04579735962}
{'z': 0.5522300320124105, 'x0': 1e-05, 'x1': 0.04762095339856289, 'c': -0.
˓→005018877828783951, 't0': 56182.14827040906}
```
So far so good. The only problem is that  $x0$  doesn't vary. We'd like it to be randomly distributed with some scatter around the Hubble line, so it should depend on the redshift. Here's an alternative:

```
params = []for z in redshifts:
    mabs = normal(-19.3, 0.3)model.set(z=z)
    model.set_source_peakabsmag(mabs, 'bessellb', 'ab')
    x0 = model.get('x0')p = \{ [z':z, 't0':uniform(tmin, tmax), 'x0':x0, 'x1': normal(0., 1.), 'c': normal(0.,\rightarrow 0.1) }
   params.append(p)
for p in params:
    print p
```

```
{'c': -0.060104568346581566, 'x0': 2.9920355958896461e-05, 'z': 0.4199710008856507, 'x1
˓→': -0.677121283126299, 't0': 56217.93979718883}
{'c': 0.10405991801014292, 'x0': 2.134500759148091e-05, 'z': 0.3500118339133868, 'x1': 1.
˓→6034252041294512, 't0': 56218.008314206476}
{'c': -0.14777109151711296, 'x0': 7.9108889725043354e-06, 'z': 0.5915676316485601, 'x1':␣
˓→-2.2082282760850993, 't0': 56218.013686428785}
{'c': 0.056034777154805086, 'x0': 6.6457371815973038e-06, 'z': 0.5857452631151785, 'x1':␣
˓→0.675413080007434, 't0': 56189.03517395757}
{'c': -0.0709158052635228, 'x0': 1.2228145655148946e-05, 'z': 0.49024466410556855, 'x1':␣
˓→0.5449847454420981, 't0': 56198.02895700289}
{'c': -0.22101146234021096, 'x0': 7.4299221264917702e-06, 'z': 0.5732679644841575, 'x1':␣
˓→-1.543245858395605, 't0': 56189.04585414441}
{'c': 0.06964843664572477, 'x0': 9.7121906557832662e-06, 'z': 0.6224436826380927, 'x1':␣
˓→1.7419604610283943, 't0': 56212.827270197355}
{'c': 0.07320513053870191, 'x0': 3.22205341646521e-06, 'z': 0.5853477892182203, 'x1': -0.
˓→39658066375434153, 't0': 56200.421464066916}
{'c': 0.18555773972769227, 'x0': 7.5955258508017471e-06, 'z': 0.5522300320124105, 'x1': -
˓→0.24463691193386283, 't0': 56190.492271332616}
```
Now we can generate the lightcurves for these parameters:

lcs = sncosmo.realize\_lcs(obs, model, params) print lcs[0]

time band flux fluxerr zp zpsys --------- ---- ------------- ------------ ---- ----- 56176.19 desg 6.70520005464 191.27 30.0 ab 56188.254 desr 106.739113709 147.62 30.0 ab 56207.172 desi 1489.7521011 164.62420476 30.0 ab

Note that the "true" parameters are saved in the metadata of each SN:

lcs[0].meta

```
{'c': -0.060104568346581566,
 't0': 56217.93979718883,
'x0': 2.9920355958896461e-05,
'x1': -0.677121283126299,
 'z': 0.4199710008856507}
```
### **NINE**

### **REGISTRY**

#### <span id="page-34-0"></span>**9.1 What is it?**

The registry (sncosmo.registry) is responsible for translating string identifiers to objects, for user convenience. For example, it is used in [sncosmo.get\\_bandpass](#page-98-0) and [sncosmo.get\\_source](#page-97-0) to return a [Bandpass](#page-65-0) or [sncosmo.Model](#page-47-0) object based on the name of the bandpass or model:

```
>>> sncosmo.get_bandpass('sdssi')
<Bandpass 'sdssi' at 0x28e7c90>
```
It is also used in methods like bandflux to give it the ability to accept either a [Bandpass](#page-65-0) object or the name of a bandpass:

```
>>> model = sncosmo.Model(source='hsiao')
>>> model.bandflux('sdssg', 0.) # works, thanks to registry.
```
Under the covers, the bandflux method retrieves the [Bandpass](#page-65-0) corresponding to 'sdssq' by calling the [sncosmo.](#page-98-0) [get\\_bandpass](#page-98-0) function.

The registry is actually quite simple: it basically amounts to a dictionary and a few functions for accessing the dictionary. Most of the time, a user doesn't need to know anything about the registry. However, it is useful if you want to add your own "built-ins" or change the name of existing ones.

### **9.2 Using the registry to achieve custom "built-ins"**

There are a small set of "built-in" models, bandpasses, and magnitude systems. But what if you want additional ones?

Create a file mydefs.py that registers all your custom definitions:

```
# contents of mydefs.py
import numpy as np
import sncosmo
wave = np.array([4000., 4200., 4400., 4600., 4800., 5000.])
trans = np.array([0., 1., 1., 1., 1., 0.])
band = sncosmo.Bandpass(wave, trans, name='tophatg')
sncosmo.registry.register(band)
```
Make sure mydefs.py is somewhere in your \$PYTHONPATH or the directory you are running your main script from. Now in your script import your definitions at the beginning:

>>> import sncosmo >>> import mydefs >>> # ... proceed as normal >>> # you can now use 'tophatg' as a built-in

# **9.3 Changing the name of built-ins**

To change the name of the 'sdssg' band to 'SDSS\_G':

```
# contents of mydefs.py
import sncosmo
band = sncosmo.get_bandpass('sdssg')
band.name = 'SDSS_G'
sncosmo.register(band)
```
### **9.4 Large built-ins**

What if your built-ins are really big or you have a lot of them? You might only want to load them as they are needed, rather than having to load everything into memory when you do import mydefs. You can use the sncosmo. registry.register\_loader function. Suppose we have a bandpass that requires a huge data file (In reality it is unlikely that loading bandpasses would take a noticeable amount of time, but it might for models or spectra.):

```
# contents of mydefs.py
import sncosmo
def load_bandpass(filename, name=None, version=None):
   # ...
   # read data from filename, create a Bandpass object, "band"
   # ...
   return band
filename = 'path/to/datafile/for/huge_tophatg'
sncosmo.register_loader(
   sncosmo.Bandpass, # class of object returned.
   'huge_tophatg', # name
   load_bandpass, # function that does the loading
   [filename] # arguments to pass to function
   \lambda
```
Now when you import mydefs the registry will know how to load the [Bandpass](#page-65-0) named 'huge\_tophatg' when it is needed. When loaded, it will be saved in memory so that subsequent operations don't need to load it again.
# **CHAPTER**

# **DIRECTORY CONFIGURATION**

The "built-in" Sources and Spectra in SNCosmo depend on some sizable data files. These files are hosted remotely, downloaded as needed, and cached locally. This all happens automatically, but it is helpful to know where the files are stored if you want to inspect them or share a common download directory between multiple users.

By default, SNCosmo will create and use an sncosmo subdirectory in the AstroPy cache directory for this purpose. For example, \$HOME/.astropy/cache/sncosmo. After using a few models and spectra for the first time, here is what that directory might look like:

```
$ tree ~/.astropy/cache/sncosmo
/home/kyle/.astropy/cache/sncosmo
  models
     hsiao
       Hsiao_SED_V3.fits
       sako
          S11_SDSS-000018.SED
          S11_SDSS-001472.SED
          - S11_SDSS-002000.SED
   spectra
      alpha_lyr_stis_007.fits
       bd_17d4708_stisnic_005.fits
```
You can see that within the top-level \$HOME/.astropy/cache/sncosmo directory, a particular directory structure is created. This directory structure is fixed in the code, so it's best not to move things around within the top-level directory. If you do, sncosmo will think the data have not been downloaded and will re-download them.

# **10.1 Configuring the Directories**

What if you would rather use a different directory to store downloaded data? Perhaps you'd rather the data not be in a hidden directory, or perhaps there are multiple users who wish to use a shared data directory. There are two options:

1. Set the environment variable SNCOSMO\_DATA\_DIR to the directory you wish to use. For example, in bash:

```
export SNCOSMO_DATA_DIR=/home/user/data/sncosmo
```
If this environment variable is set, it takes precedence over the second option (below).

2. Set the data\_dir variable in the sncosmo configuartion file. This file is found in the astropy configuration directory, e.g., \$HOME/.astropy/config/sncosmo.cfg. When you import sncosmo it checks for this file and creates a default one if it doesn't exist. The default one looks like this:

\$ cat ~/.astropy/config/sncosmo.cfg ## Directory containing SFD (1998) dust maps, with names: ## 'SFD\_dust\_4096\_ngp.fits' and 'SFD\_dust\_4096\_sgp.fits' ## Example: sfd98\_dir = /home/user/data/sfd98 # sfd98\_dir = None ## Directory where sncosmo will store and read downloaded data resources. ## If None, ASTROPY\_CACHE\_DIR/sncosmo will be used. ## Example: data\_dir = /home/user/data/sncosmo # data\_dir = None

To change the data directory, simply uncomment the last line and set it to the desired directory. You can even move the data directory around, as long as you update this configuration parameter accordingly.

# **CHAPTER**

# **ELEVEN**

# **EXAMPLES**

# **11.1 Fitting a light curve**

This example shows how to fit the parameters of a SALT2 model to photometric light curve data.

First, we'll load an example of some photometric data.

import sncosmo

data = sncosmo.load\_example\_data()

print(data)

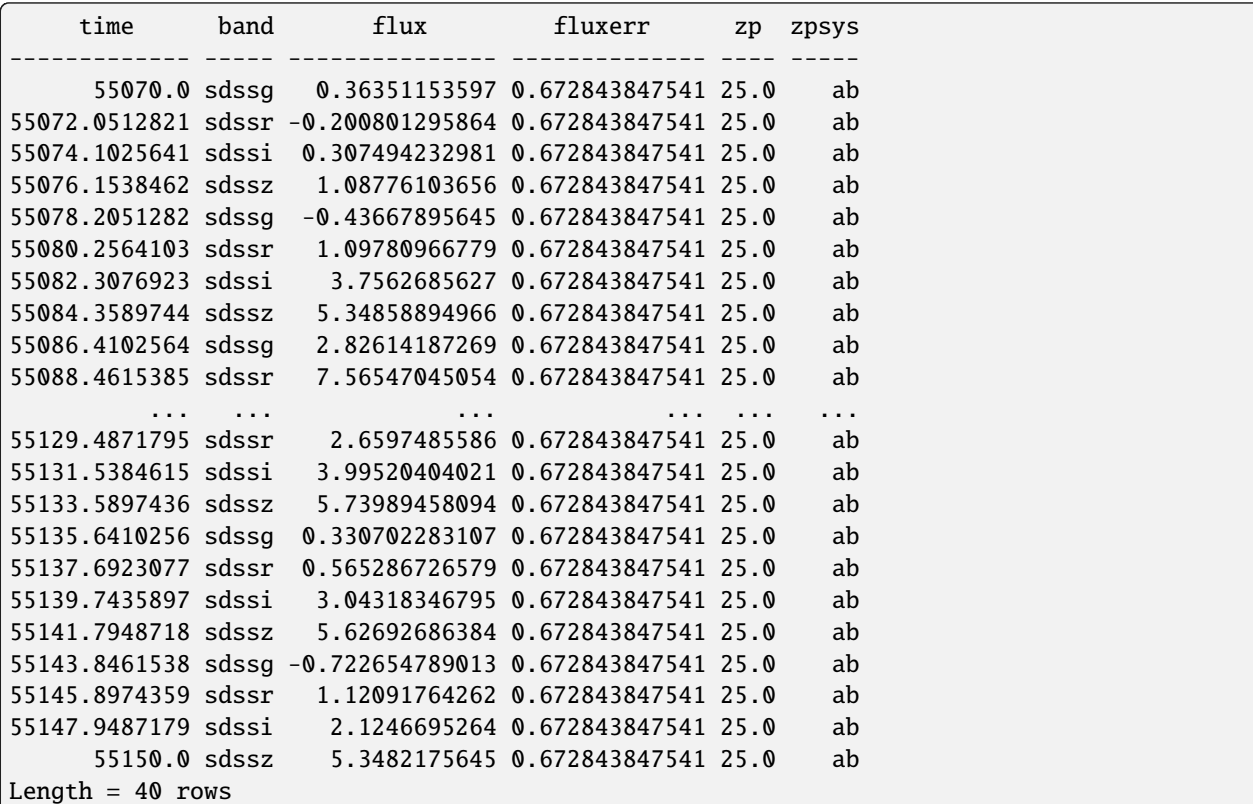

An important additional note: a table of photometric data has a band column and a zpsys column that use strings to identify the bandpass (e.g., 'sdssg') and zeropoint system ('ab') of each observation. If the bandpass and zeropoint systems in your data are *not* built-ins known to sncosmo, you must register the corresponding [Bandpass](#page-65-0) or [MagSystem](#page-69-0) to the right string identifier using the registry.

```
# create a model
model = sncosmo.Model(source='salt2')
# run the fit
result, fitted_model = sncosmo.fit_lc(
   data, model,
    ['z', 't0', 'x0', 'x1', 'c'], # parameters of model to vary
   bounds=\{x': (0.3, 0.7)\}\ # bounds on parameters (if any)
```

```
Downloading http://sncosmo.github.io/data/models/salt2/salt2-k21-frag.tar.gz [Done]
Downloading http://sncosmo.github.io/data/bandpasses/sdss/sdss_g.dat [Done]
Downloading http://sncosmo.github.io/data/bandpasses/sdss/sdss_r.dat [Done]
Downloading http://sncosmo.github.io/data/bandpasses/sdss/sdss_i.dat [Done]
Downloading http://sncosmo.github.io/data/bandpasses/sdss/sdss_z.dat [Done]
```
The first object returned is a dictionary-like object where the keys can be accessed as attributes in addition to the typical dictionary lookup like result['ncall']:

```
print("Number of chi^2 function calls:", result.ncall)
print("Number of degrees of freedom in fit:", result.ndof)
print("chi^2 value at minimum:", result.chisq)
print("model parameters:", result.param_names)
print("best-fit values:", result.parameters)
print("The result contains the following attributes:\n", result.keys())
```

```
Number of chi^2 function calls: 165
Number of degrees of freedom in fit: 35
chi^2 value at minimum: 33.125039222219506
model parameters: ['z', 't0', 'x0', 'x1', 'c']
best-fit values: [5.16643888e-01 5.51004727e+04 1.17959043e-05 5.89913247e-01
2.05740650e-01]
The result contains the following attributes:
dict_keys(['success', 'message', 'ncall', 'chisq', 'ndof', 'param_names', 'parameters',
˓→'vparam_names', 'covariance', 'errors', 'nfit', 'data_mask'])
```
The second object returned is a shallow copy of the input model with the parameters set to the best fit values. The input model is unchanged.

sncosmo.plot\_lc(data, model=fitted\_model, errors=result.errors)

 $z = 0.517 \pm 0.015$  $t_0$  = 55100.47  $\pm$  0.42  $x_0 = (1.180 \pm 0.038) \times 10^{-5}$   $x_1 = 0.59 \pm 0.36$  $c = 0.206 \pm 0.036$ 

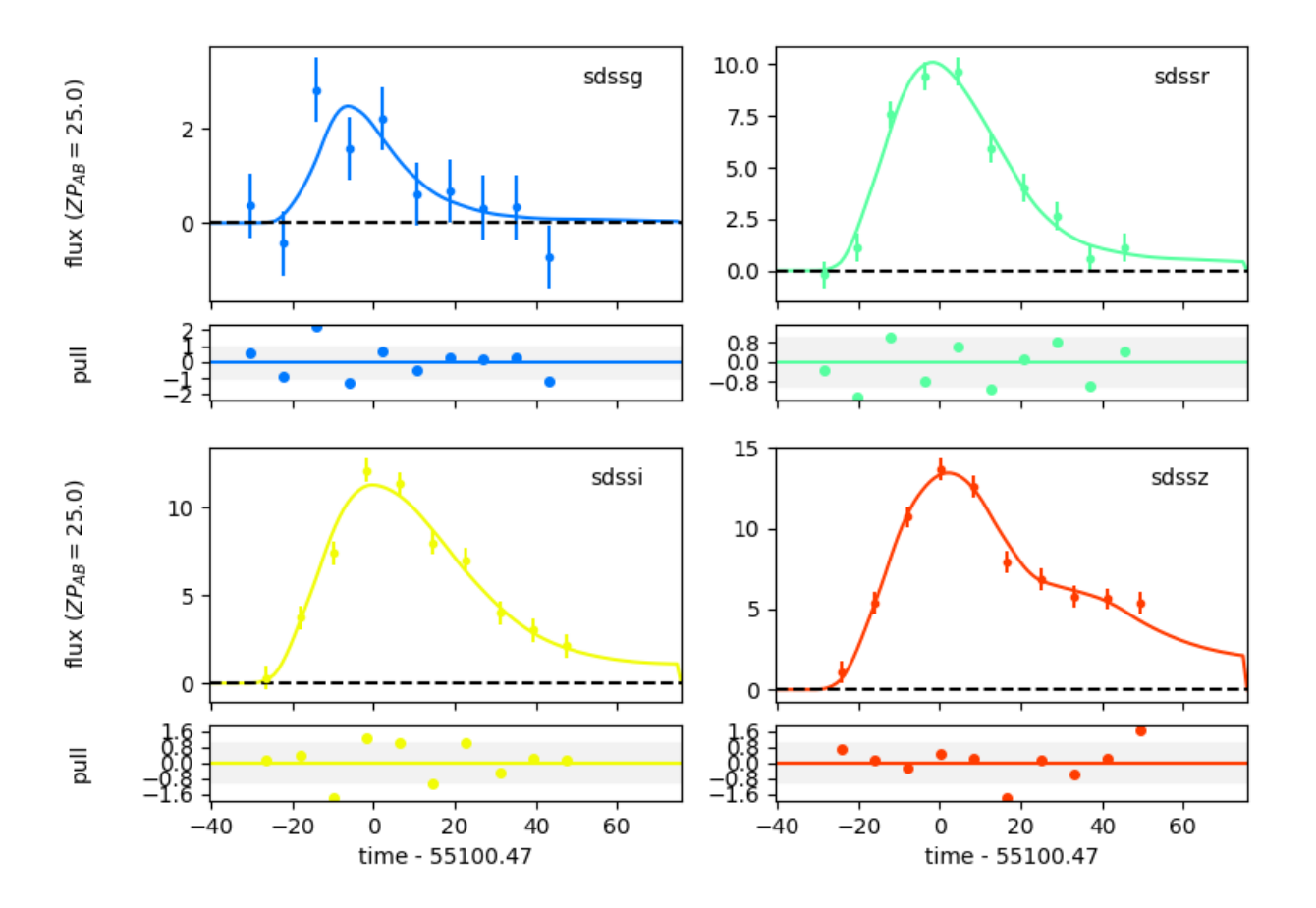

```
<Figure size 780x670 with 8 Axes>
```
Suppose we already know the redshift of the supernova we're trying to fit. We want to set the model's redshift to the known value, and then make sure not to vary z in the fit.

```
model.set(z=0.5) # set the model's redshift.
result, fitted_model = sncosmo.fit_lc(data, model,
                                      ['t0', 'x0', 'x1', 'c'])
sncosmo.plot_lc(data, model=fitted_model, errors=result.errors)
```
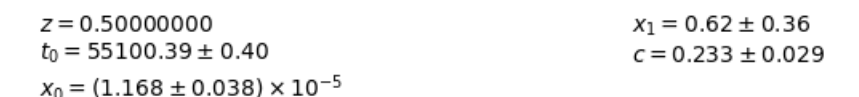

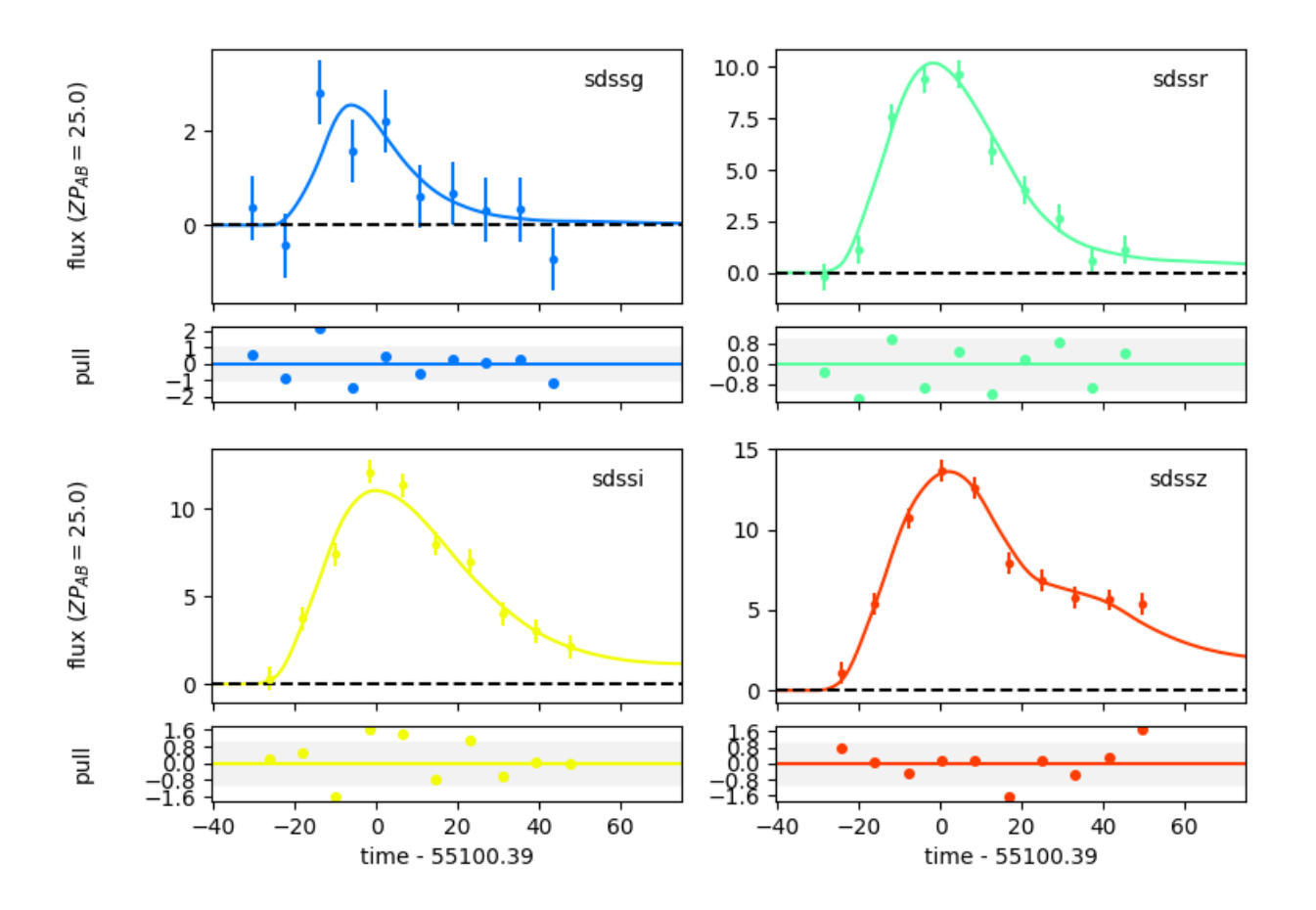

/home/docs/checkouts/readthedocs.org/user\_builds/sncosmo/envs/latest/lib/python3.8/site- ˓<sup>→</sup>packages/iminuit/util.py:172: IMinuitWarning: Assigned errors must be positive. Non- ˓<sup>→</sup>positive values are replaced by a heuristic. warnings.warn(

<Figure size 780x670 with 8 Axes>

**Total running time of the script:** ( 0 minutes 3.507 seconds)

# **11.2 Using a custom fitter or sampler**

How to use your own minimizer or MCMC sampler for fitting light curves.

SNCosmo has three functions for model parameter estimation based on photometric data: [sncosmo.fit\\_lc](#page-82-0), [sncosmo.mcmc\\_lc](#page-85-0) and [sncosmo.nest\\_lc](#page-87-0). These are wrappers around external minimizers or samplers (respectively: iminuit, emcee and nestle). However, one may wish to experiment with a custom fitting or sampling method.

Here, we give a minimal example of using the L-BFGS-B minimizer from scipy.

```
import numpy as np
from scipy.optimize import fmin_l_bfgs_b
import sncosmo
model = sncosmo.Model(source='salt2')
data =sncosmo.load_example_data()
# Define an objective function that we will pass to the minimizer.
# The function arguments must comply with the expectations of the specfic
# minimizer you are using.
def objective(parameters):
   model parameters[:] = parameters # set model parameters
    # evaluate model fluxes at times/bandpasses of data
   model_flux = model.bandflux(data['band'], data['time'],
                                zp=data['zp'], zpsys=data['zpsys'])
    # calculate and return chi^2
   return np.sum(((data['flux'] - model_flux) / data['fluxerr'])**2)
# starting parameter values in same order as `model.param_names`:
start_parameters = [0.4, 55098., 1e-5, 0., 0.] # z, t0, x0, x1, c
# parameter bounds in same order as `model.param_names`:
bounds = [(0.3, 0.7), (55080., 55120.), (None, None), (None, None),(None, None)]
parameters, val, info = fmin_l_bfgs_b(objective, start_parameters,
                                      bounds=bounds, approx_grad=True)
print(parameters)
```

```
[ 5.03132682e-01 5.50980000e+04 1.19775598e-05 -2.59687230e-03
 2.22018347e-01]
```
The built-in parameter estimation functions in sncosmo take care of setting up the likelihood function in the way that the underlying fitter or sampler expects. Additionally, they set guesses and bounds and package results up in a way that is as consistent as possible. For users wishing use a custom minimizer or sampler, it can be instructive to look at the source code for these functions.

**Total running time of the script:** ( 0 minutes 0.516 seconds)

# **11.3 Creating a new Source class**

Extending sncosmo with a custom type of Source.

A Source is something that specifies a spectral timeseries as a function of an arbitrary number of parameters. For example, the SALT2 model has three parameters  $(x0, x1$  and c) that determine a unique spectrum as a function of phase. The SALT2Source class implements the behavior of the model: how the spectral time series depends on those parameters.

If you have a spectral timeseries model that follows the behavior of one of the existing classes, such as TimeSeriesSource, great! There's no need to write a custom class. However, suppose you want to implement a model that has some new parameterization. In this case, you need a new class that implements the behavior.

In this example, we implement a new type of source model. Our model is a linear combination of two spectral time series, with a parameter w that determines the relative weight of the models.

```
import numpy as np
from scipy.interpolate import RectBivariateSpline
import sncosmo
class ComboSource(sncosmo.Source):
   \text{param\_names} = [\text{'amplitude'}, \text{'w'}]param\_names\_latex = ['A', 'w'] # used in plotting display
   def __init__(self, phase, wave, flux1, flux2, name=None, version=None):
        self.name = nameself.version = version
        self.\_\text{phase} = phaseself._{wave = wave}# ensure that fluxes are on the same scale
        flux2 = flux1.max() / flux2.max() * flux2
        self._model_flux1 = RectBivariateSpline(phase, wave, flux1, kx=3, ky=3)
        self._model_flux2 = RectBivariateSpline(phase, wave, flux2, kx=3, ky=3)
        self. _parameters = np.array([1., 0.5]) # initial parameters
   def _flux(self, phase, wave):
        amplitude, w = \text{self}. parameters
        return amplitude *(1.0 - w) * self.__model_flux1(phase, wave) +w * self._model_flux2(phase, wave))
```
... and that's all that we need to define!: A couple class attributes (\_param\_names and param\_names\_latex, an \_\_init\_\_ method, and a \_flux method. The \_flux method is guaranteed to be passed numpy arrays for phase and wavelength.

We can now initialize an instance of this source from two spectral time series:

```
#Just as an example, we'll use some undocumented functionality in
# sncosmo to download the Nugent Ia and 2p templates. Don't rely on this
# the `DATADIR` object, or these paths in your code though, as these are
# subject to change between version of sncosmo!
from sncosmo.builtins import DATADIR
```
(continues on next page)

(continued from previous page)

```
phase1, wave1, flux1 = sncosmo.read_griddata_ascii(
   DATADIR.abspath('models/nugent/sn1a_flux.v1.2.dat'))
phase2, wave2, flux2 = sncosmo.read_griddata_ascii(
   DATADIR.abspath('models/nugent/sn2p_flux.v1.2.dat'))
# In our __init__ method we defined above, the two fluxes need to be on
# the same grid, so interpolate the second onto the first:
flux2_interp = RectBivariateSpline(phase2, wave2, flux2)(phase1, wave1)
source = ComboSource(phase1, wave1, flux1, flux2_interp, name='sn1a+sn2p')
```
Downloading http://c3.lbl.gov/nugent/templates/sn1a\_flux.v1.2.dat.gz [Done] Downloading http://c3.lbl.gov/nugent/templates/sn2p\_flux.v1.2.dat.gz [Done]

We can get a summary of the Source we created:

print(source)

```
class : ComboSource
name : 'sn1a+sn2p'
version : None
phases : [0, .., 90] days
wavelengths: [1000, .., 25000] Angstroms
parameters:
 amplitude = 1.0w = 0.5
```
Get a spectrum at phase 10 for different parameters:

```
from matplotlib import pyplot as plt
wave = np.linspace(2000.0, 10000.0, 500)
for w in (0.0, 0.2, 0.4, 0.6, 0.8, 1.0):
    source.set(w=w)
    plt.plot(wave, source.flux(10., wave), label='w = \{ :3.1f \}'.format(w))
plt.legend()
plt.show()
```
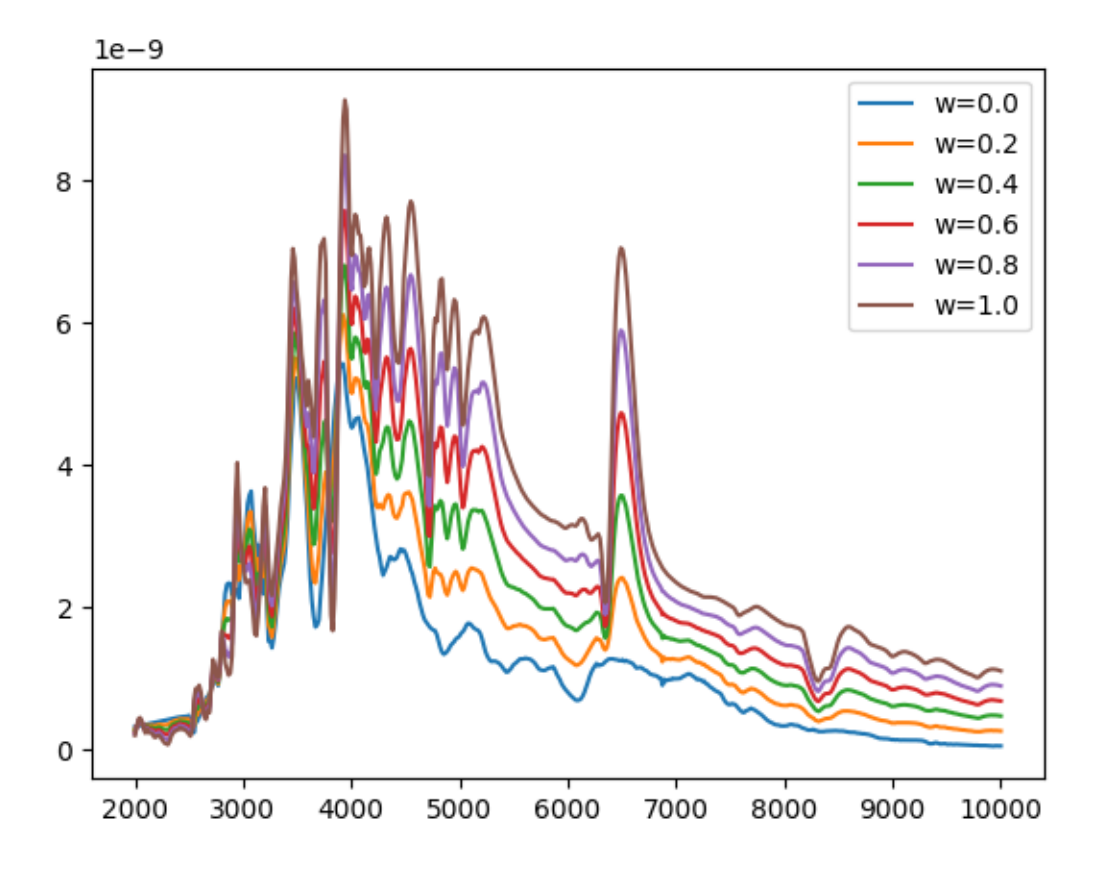

The w=0 spectrum is that of the Ia model, the w=1 spectrum is that of the IIp model, while intermediate spectra are weighted combinations.

We can even fit the model to some data!

```
model = sncosmo.Model(source=source)
data = sncosmo.load_example_data()
result, fitted_model = sncosmo.fit_lc(data, model,
                                      ['z', 't0', 'amplitude', 'w'],
                                      bounds={z': (0.2, 1.0)},
                                              'w': (0.0, 1.0)})
sncosmo.plot_lc(data, model=fitted_model, errors=result.errors)
```
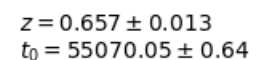

 $A = (7.14 \pm 0.13) \times 10^{-10}$  $W = 0.218 \pm 0.054$ 

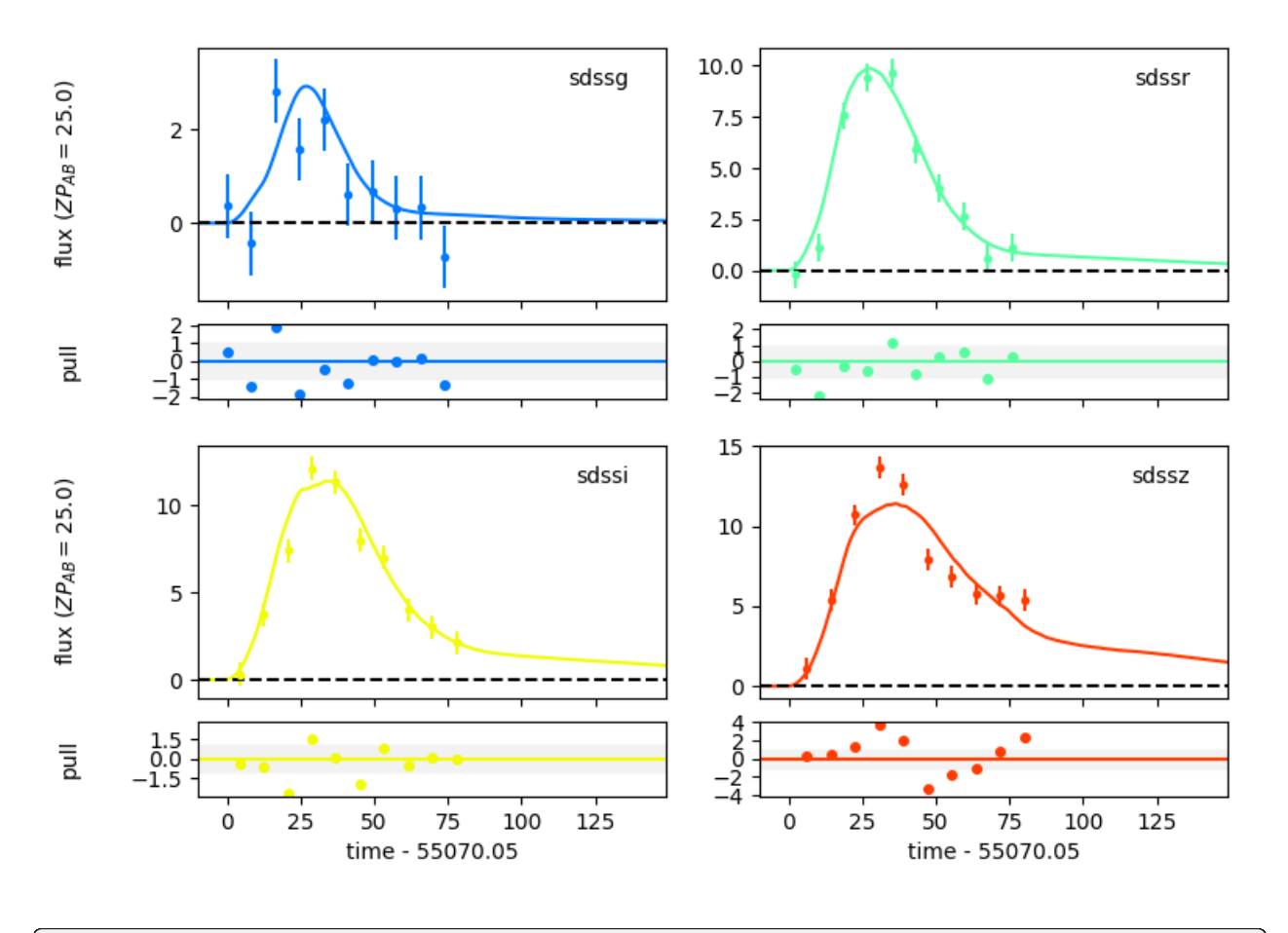

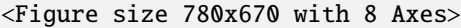

The fact that the fitted value of w is closer to 0 than 1 indicates that the light curve looks more like the Ia template than the IIp template. This is generally what we expected since the example data here was generated from a Ia template (although not the Nugent template!).

**Total running time of the script:** ( 0 minutes 2.662 seconds)

# **11.4 Examples**

# **11.5 Reference / API**

# **11.5.1 Model & Components**

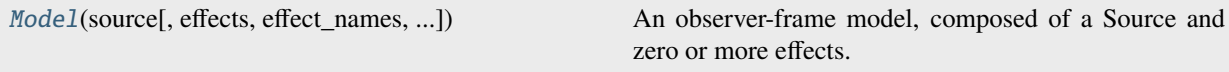

# **sncosmo.Model**

<span id="page-47-0"></span>class sncosmo.Model(*source*, *effects=None*, *effect\_names=None*, *effect\_frames=None*)

An observer-frame model, composed of a Source and zero or more effects.

#### **Parameters**

#### **source**

[[Source](#page-49-0) or str] The model for the spectral evolution of the source. If a string is given, it is used to retrieve a [Source](#page-49-0) from the registry.

# **effects**

[list of [PropagationEffect](#page-62-0)] List of PropagationEffect instances to add.

### **effect\_names**

[list of str] Names of effects (same length as effects). The names are used to label the parameters.

### **effect\_frames**

[list of str] The frame that each effect is in (same length as effects). Must be one of {'rest', 'obs'}.

### **Notes**

The Source and PropagationEffects are copied upon instanciation.

# **Examples**

>>> model = sncosmo.Model(source='hsiao')

<span id="page-47-1"></span>\_\_init\_\_(*source*, *effects=None*, *effect\_names=None*, *effect\_frames=None*)

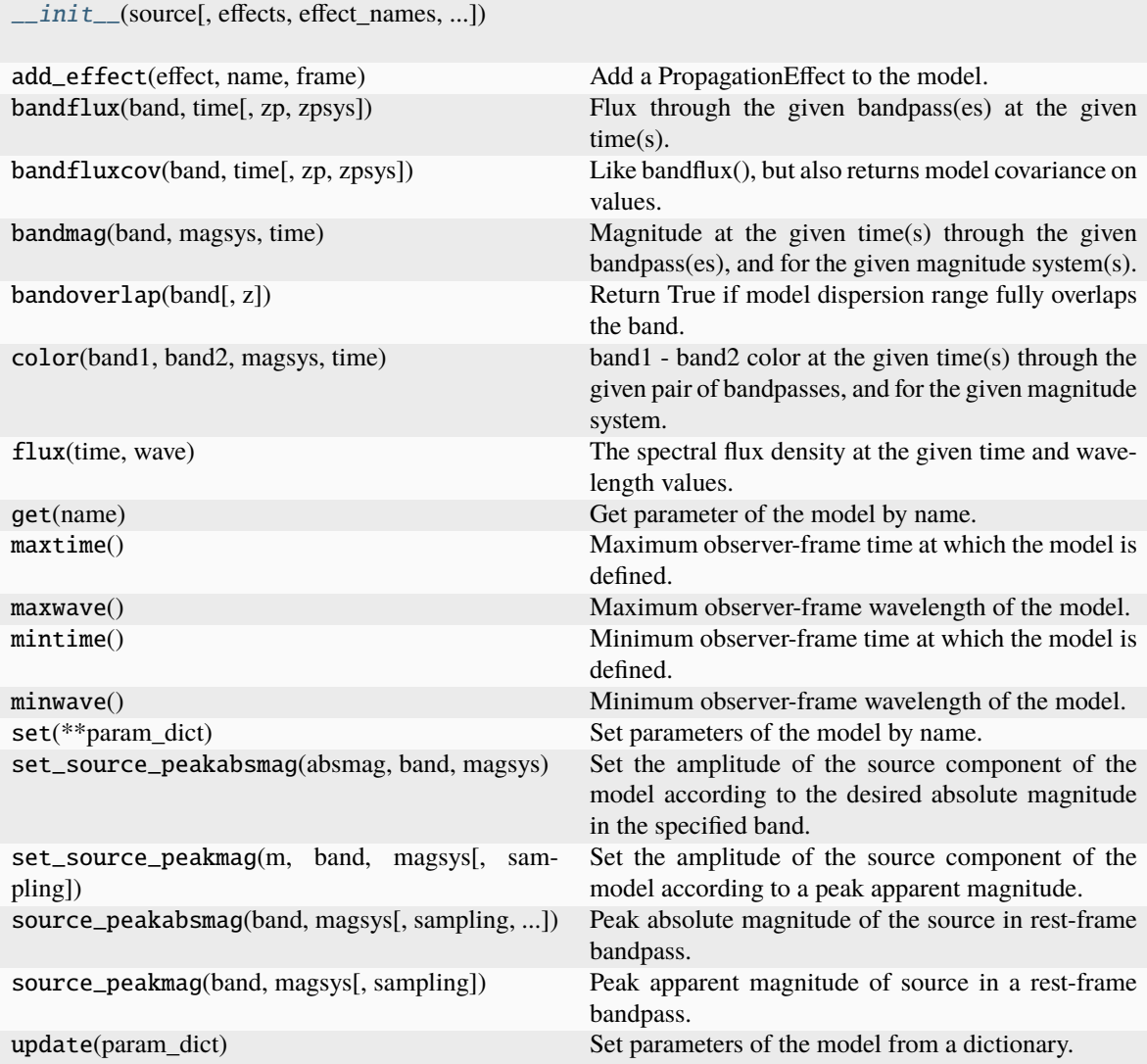

# **Attributes**

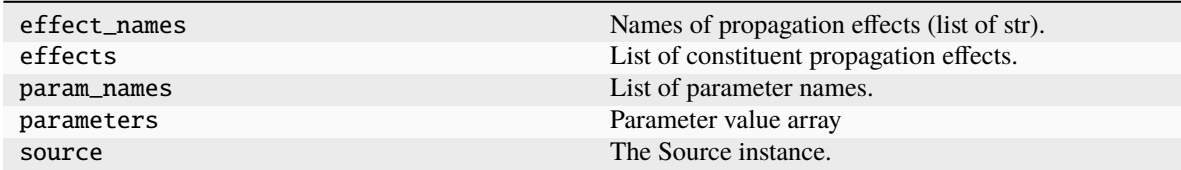

*Source component of Model*

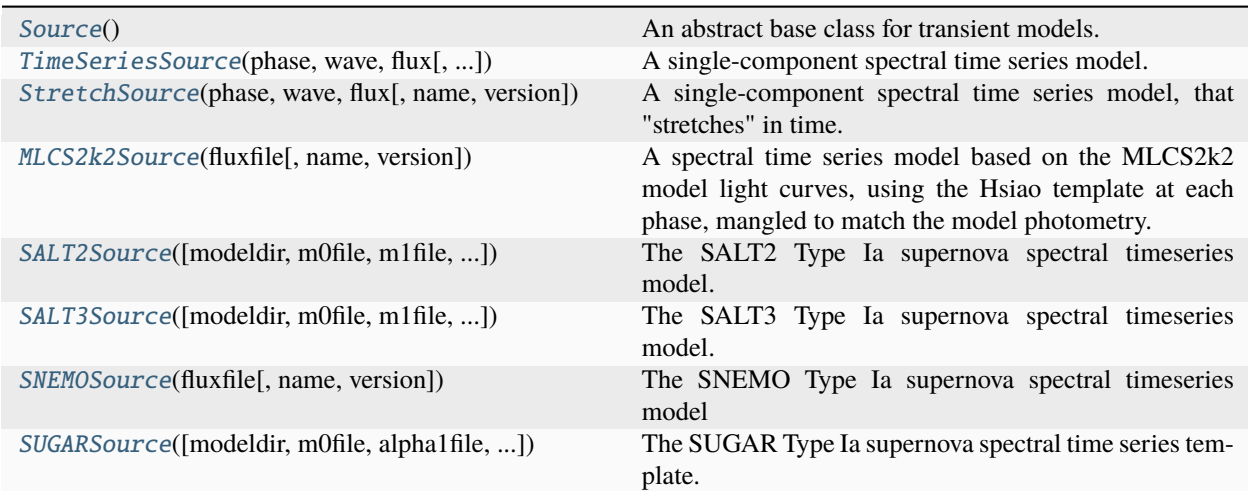

### **sncosmo.Source**

### <span id="page-49-0"></span>class sncosmo.Source

An abstract base class for transient models.

A "transient model" in this case is the spectral time evolution of a source, as defined in the rest-frame of the transient: Source subclass instances define a spectral flux density (in, e.g., erg / s / cm^2 / Angstrom) as a function of phase and wavelength, where phase and wavelength are in the source's rest-frame. (The Model class wraps a Source instance and takes care of redshift and time dilation.) This two-dimensional spectral surface can be a function of any number of parameters that alter its amplitude or shape. Different subclasses will have different parameters.

This is an abstract base class – You can't create instances of this class. Instead, you must work with subclasses such as TimeSeriesSource. Subclasses must define (at minimum):

- $\cdot$  \_init\_()
- \_param\_names (list of str)
- \_parameters ([numpy.ndarray](https://numpy.org/doc/stable/reference/generated/numpy.ndarray.html#numpy.ndarray))
- \_flux(ndarray, ndarray)
- minphase()
- maxphase()
- minwave()
- maxwave()

```
abstract __init__()
```
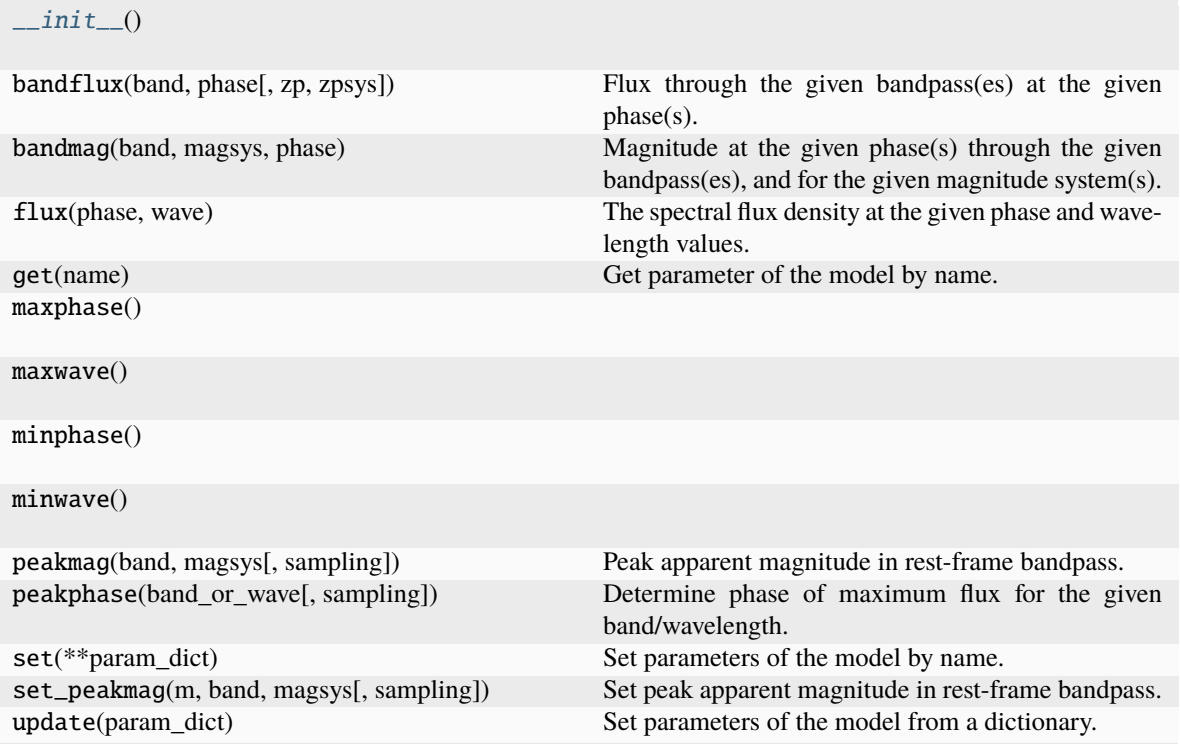

# **Attributes**

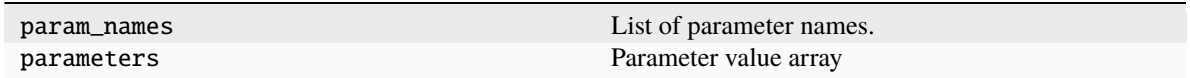

### **sncosmo.TimeSeriesSource**

<span id="page-50-0"></span>class sncosmo.TimeSeriesSource(*phase*, *wave*, *flux*, *zero\_before=False*, *time\_spline\_degree=3*, *name=None*, *version=None*)

A single-component spectral time series model.

The spectral flux density of this model is given by

$$
F(t,\lambda) = A \times M(t,\lambda)
$$

where  $_M$  is the flux defined on a grid in phase and wavelength and  $_A$  (amplitude) is the single free parameter of the model. The amplitude \_A\_ is a simple unitless scaling factor applied to whatever flux values are used to initialize the TimeSeriesSource. Therefore, the \_A\_ parameter has no intrinsic meaning. It can only be interpreted in conjunction with the model values. Thus, it is meaningless to compare the \_A\_ parameter between two different TimeSeriesSource instances with different model data.

### **Parameters**

**phase**

[[ndarray](https://numpy.org/doc/stable/reference/generated/numpy.ndarray.html#numpy.ndarray)] Phases in days.

### **wave**

[[ndarray](https://numpy.org/doc/stable/reference/generated/numpy.ndarray.html#numpy.ndarray)] Wavelengths in Angstroms.

### **flux**

[[ndarray](https://numpy.org/doc/stable/reference/generated/numpy.ndarray.html#numpy.ndarray)] Model spectral flux density in erg / s / cm^2 / Angstrom. Must have shape (num\_phases, num\_wave).

### **zero\_before**

[bool, optional] If True, flux at phases before minimum phase will be zeroed. The default is False, in which case the flux at such phases will be equal to the flux at the minimum phase  $(flux[0, :]$  in the input array).

### **time\_spline\_degree**

[int, optional] Degree of the spline used for interpolation in the time (phase) direction. By default this is set to 3 (i.e. cubic spline). For models that are defined with sparse time grids this can lead to large interpolation uncertainties and negative fluxes. If this is a problem, set time\_spline\_degree to 1 to use linear interpolation instead.

### **name**

[str, optional] Name of the model. Default is [None](https://docs.python.org/3/library/constants.html#None).

### **version**

[str, optional] Version of the model. Default is [None](https://docs.python.org/3/library/constants.html#None).

<span id="page-51-0"></span>\_\_init\_\_(*phase*, *wave*, *flux*, *zero\_before=False*, *time\_spline\_degree=3*, *name=None*, *version=None*)

# **Methods**

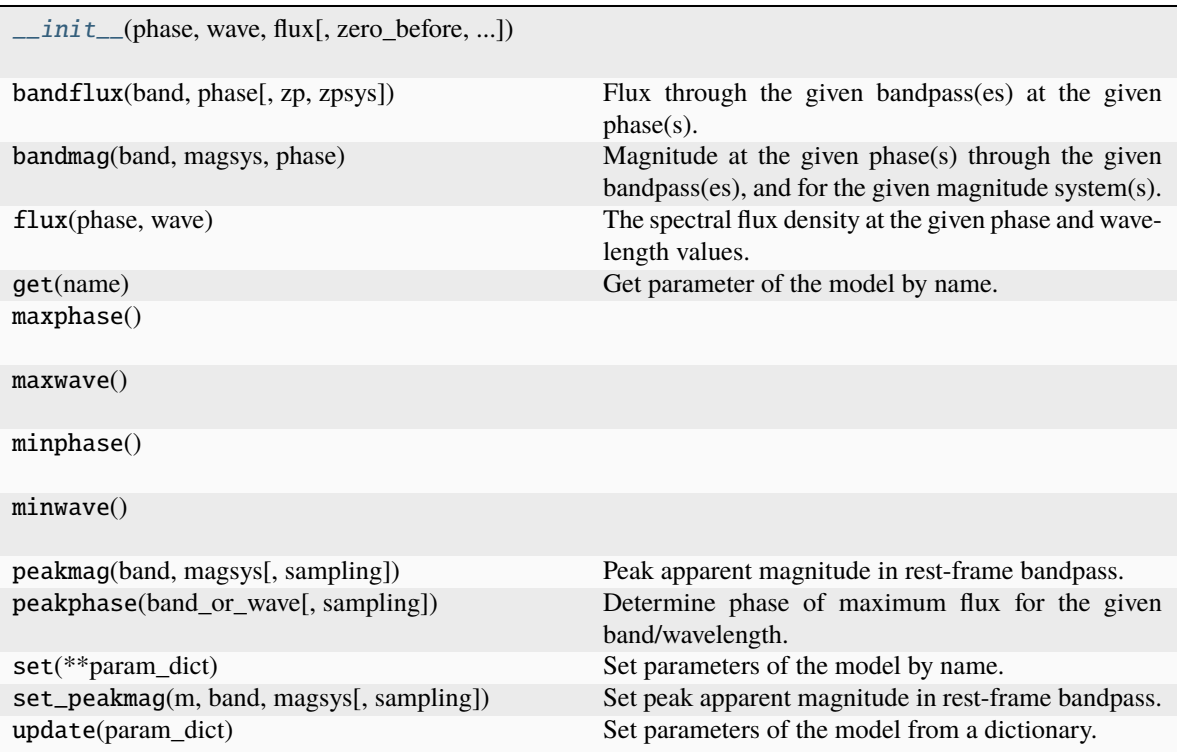

# **Attributes**

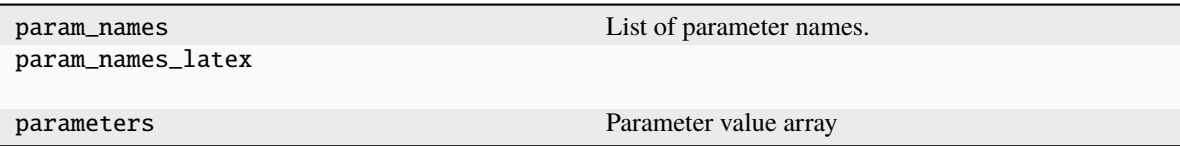

# **sncosmo.StretchSource**

<span id="page-52-0"></span>class sncosmo.StretchSource(*phase*, *wave*, *flux*, *name=None*, *version=None*)

A single-component spectral time series model, that "stretches" in time.

The spectral flux density of this model is given by

$$
F(t,\lambda) = A \times M(t/s,\lambda)
$$

where  $\_A\_$  is the amplitude and  $\_s\_$  is the "stretch".

### **Parameters**

**phase** [[ndarray](https://numpy.org/doc/stable/reference/generated/numpy.ndarray.html#numpy.ndarray)] Phases in days.

**wave**

[[ndarray](https://numpy.org/doc/stable/reference/generated/numpy.ndarray.html#numpy.ndarray)] Wavelengths in Angstroms.

**flux**

[[ndarray](https://numpy.org/doc/stable/reference/generated/numpy.ndarray.html#numpy.ndarray)] Model spectral flux density in erg / s / cm^2 / Angstrom. Must have shape (num\_phases, num\_disp).

<span id="page-52-1"></span>\_\_init\_\_(*phase*, *wave*, *flux*, *name=None*, *version=None*)

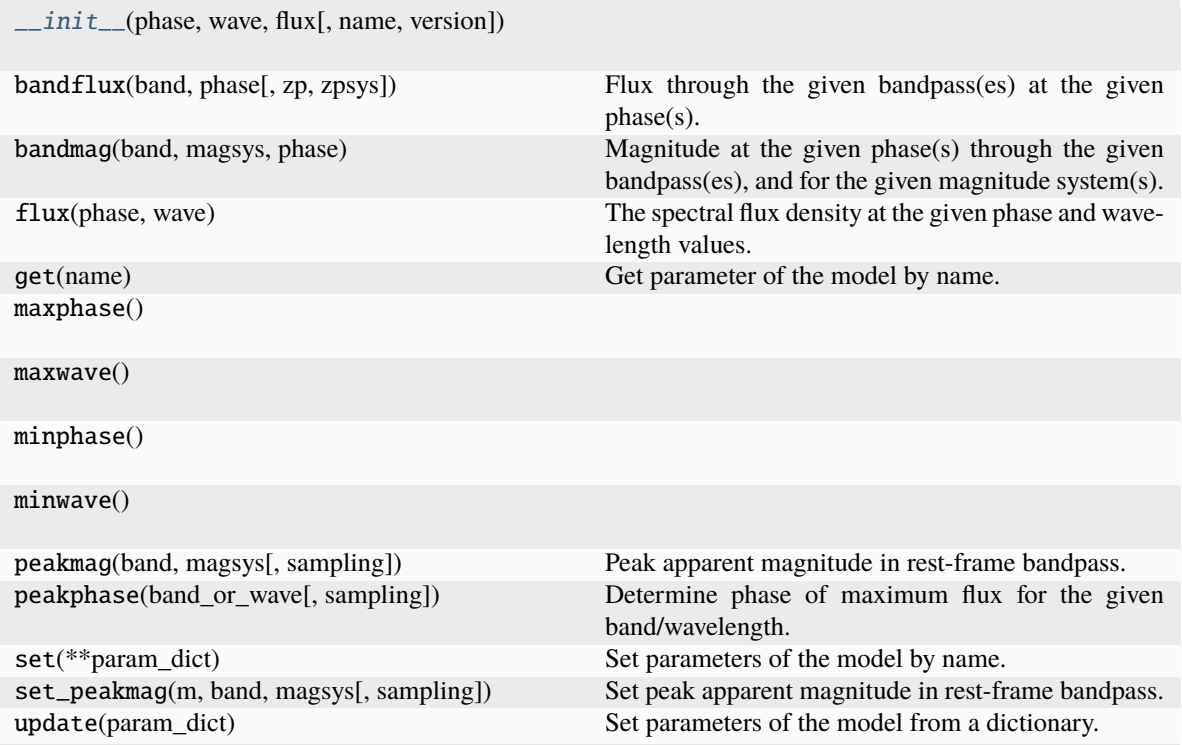

# **Attributes**

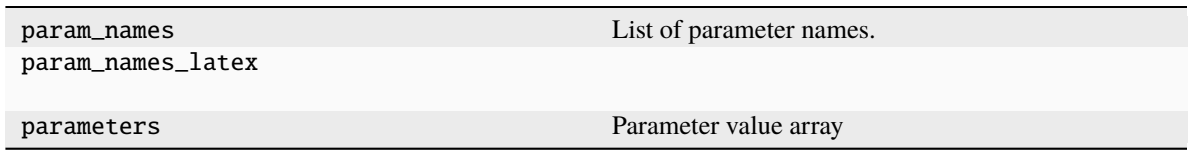

### **sncosmo.MLCS2k2Source**

# <span id="page-53-0"></span>class sncosmo.MLCS2k2Source(*fluxfile*, *name=None*, *version=None*)

A spectral time series model based on the MLCS2k2 model light curves, using the Hsiao template at each phase, mangled to match the model photometry.

The spectral flux density of this model is given by

$$
F(t,\lambda) = A \times M(\Delta, t, \lambda)
$$

where  $\_A\_$  is the amplitude and  $\_Delta\_$  is the MLCS2k2 light curve shape parameter.

**Note:** Requires scipy version 0.14 or higher.

### **Parameters**

# **fluxfile**

[str or obj] Filename (or open file-like object) of a FITS file containing 3-d array of spectral flux density values for a grid of delta, phase and wavelength values.

<span id="page-54-0"></span>\_\_init\_\_(*fluxfile*, *name=None*, *version=None*)

# **Methods**

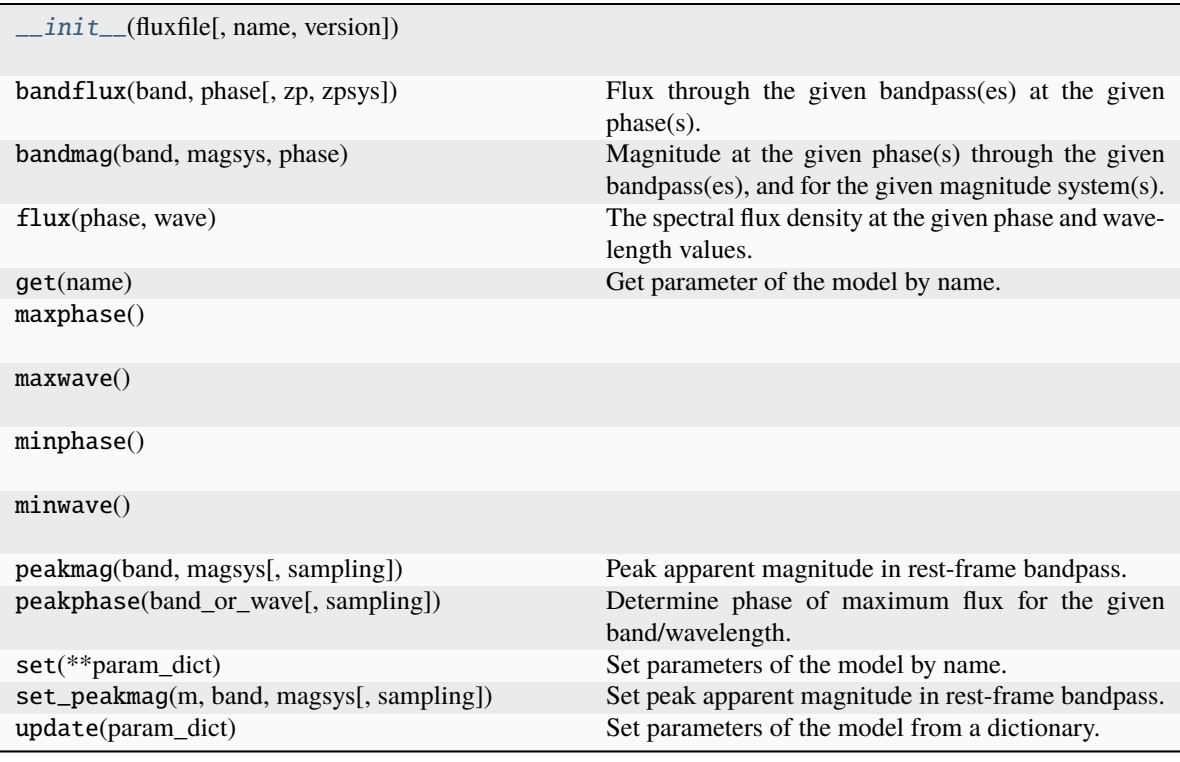

# **Attributes**

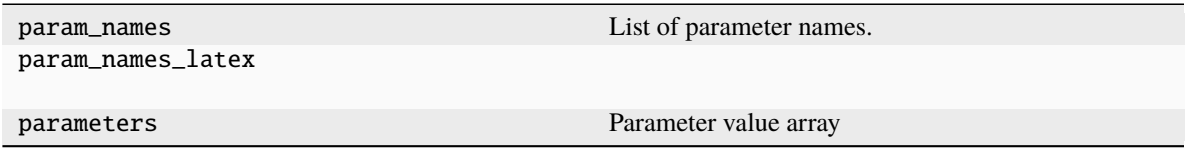

### **sncosmo.SALT2Source**

<span id="page-55-0"></span>class sncosmo.SALT2Source(*modeldir=None*, *m0file='salt2\_template\_0.dat'*, *m1file='salt2\_template\_1.dat'*,

*clfile='salt2\_color\_correction.dat'*, *cdfile='salt2\_color\_dispersion.dat'*, *errscalefile='salt2\_lc\_dispersion\_scaling.dat'*, *lcrv00file='salt2\_lc\_relative\_variance\_0.dat'*, *lcrv11file='salt2\_lc\_relative\_variance\_1.dat'*, *lcrv01file='salt2\_lc\_relative\_covariance\_01.dat'*, *name=None*, *version=None*)

The SALT2 Type Ia supernova spectral timeseries model.

The spectral flux density of this model is given by

$$
F(t, \lambda) = x_0(M_0(t, \lambda) + x_1M_1(t, \lambda)) \times 10^{-0.4CL(\lambda)\alpha}
$$

where  $x0$ ,  $x1$  and c are the free parameters of the model,  $M_0$ ,  $M_1$  are the zeroth and first components of the model, and CL is the colorlaw, which gives the extinction in magnitudes for  $c=1$ .

#### **Parameters**

#### **modeldir**

[str, optional] Directory path containing model component files. Default is [None](https://docs.python.org/3/library/constants.html#None), which means that no directory is prepended to filenames when determining their path.

#### **m0file, m1file, clfile**

[str or fileobj, optional] Filenames of various model components. Defaults are:

- m0file = 'salt2\_template\_0.dat' (2-d grid)
- m1file = 'salt2 template  $1.dat'$  (2-d grid)
- clfile = 'salt2 color correction.dat'

#### **errscalefile, lcrv00file, lcrv11file, lcrv01file, cdfile**

[str or fileobj] (optional) Filenames of various model components for model covariance in synthetic photometry. See bandflux\_rcov for details. Defaults are:

- errscalefile = 'salt2 lc dispersion scaling.dat' (2-d grid)
- lcrv00file = 'salt2\_lc\_relative\_variance\_0.dat' (2-d grid)
- lcrv11file = 'salt2\_lc\_relative\_variance\_1.dat' (2-d grid)
- lcrv01file = 'salt2\_lc\_relative\_covariance\_01.dat' (2-d grid)
- cdfile = 'salt2\_color\_dispersion.dat' (1-d grid)

#### **Notes**

The "2-d grid" files have the format <phase> <wavelength> <value> on each line.

The phase and wavelength values of the various components don't necessarily need to match. (In the most recent salt2 model data, they do not all match.) The phase and wavelength values of the first model component (in m0file) are taken as the "native" sampling of the model, even though these values might require interpolation of the other model components.

<span id="page-55-1"></span>\_\_init\_\_(*modeldir=None*, *m0file='salt2\_template\_0.dat'*, *m1file='salt2\_template\_1.dat'*, *clfile='salt2\_color\_correction.dat'*, *cdfile='salt2\_color\_dispersion.dat'*, *errscalefile='salt2\_lc\_dispersion\_scaling.dat'*, *lcrv00file='salt2\_lc\_relative\_variance\_0.dat'*, *lcrv11file='salt2\_lc\_relative\_variance\_1.dat'*, *lcrv01file='salt2\_lc\_relative\_covariance\_01.dat'*, *name=None*, *version=None*)

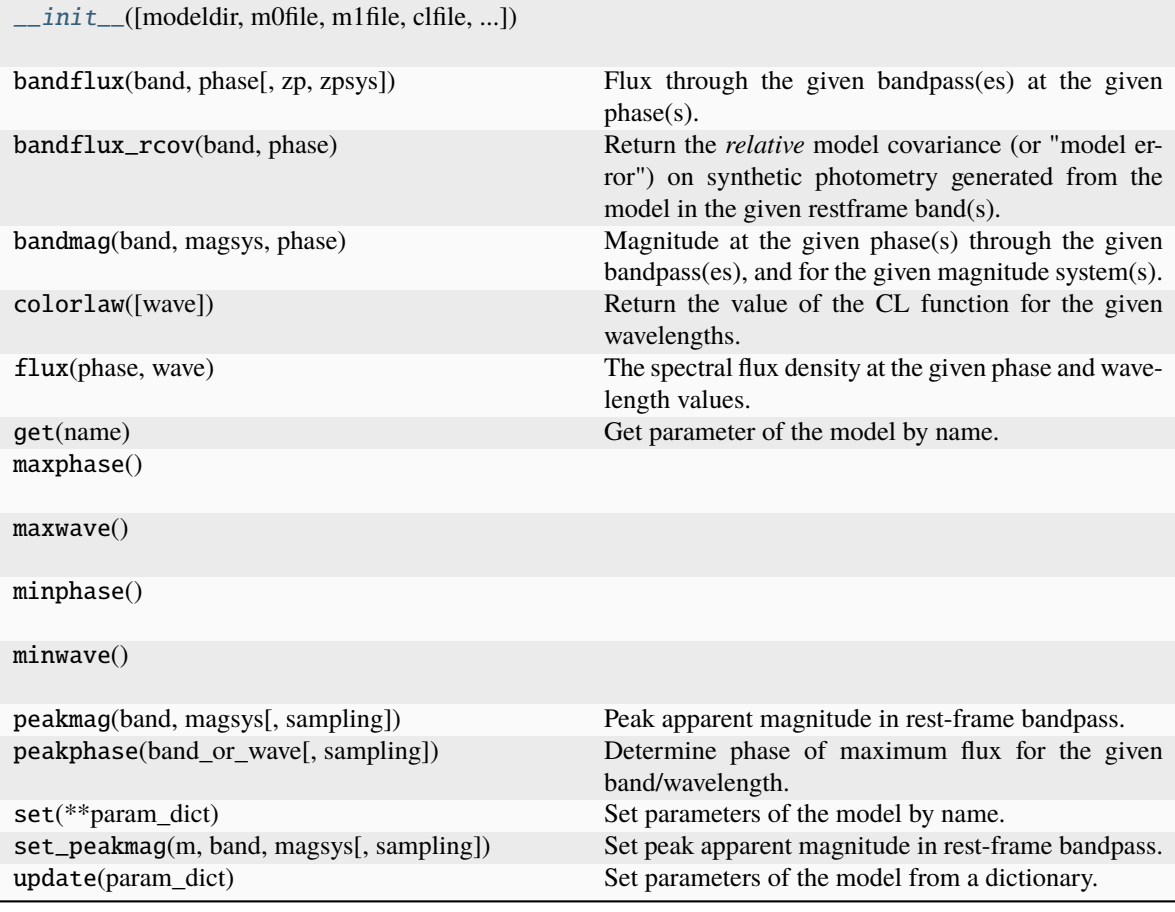

# **Attributes**

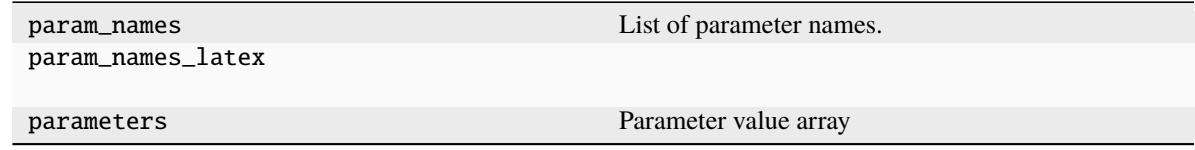

# **sncosmo.SALT3Source**

<span id="page-56-0"></span>class sncosmo.SALT3Source(*modeldir=None*, *m0file='salt3\_template\_0.dat'*, *m1file='salt3\_template\_1.dat'*, *clfile='salt3\_color\_correction.dat'*, *cdfile='salt3\_color\_dispersion.dat'*, *lcrv00file='salt3\_lc\_variance\_0.dat'*, *lcrv11file='salt3\_lc\_variance\_1.dat'*, *lcrv01file='salt3\_lc\_covariance\_01.dat'*, *name=None*, *version=None*)

The SALT3 Type Ia supernova spectral timeseries model. Kenworthy et al., 2021, ApJ, submitted. Model definitions are the same as SALT2 except for the errors, which are now given in flux space. Unlike SALT2, no file is used for scaling the errors.

The spectral flux density of this model is given by

$$
F(t,\lambda) = x_0(M_0(t,\lambda) + x_1M_1(t,\lambda)) \times 10^{-0.4CL(\lambda)c}
$$

where  $x0$ ,  $x1$  and c are the free parameters of the model,  $M_0$ ,  $M_1$  are the zeroth and first components of the model, and CL is the colorlaw, which gives the extinction in magnitudes for  $c=1$ .

### **Parameters**

### **modeldir**

[str, optional] Directory path containing model component files. Default is [None](https://docs.python.org/3/library/constants.html#None), which means that no directory is prepended to filenames when determining their path.

### **m0file, m1file, clfile**

[str or fileobj, optional] Filenames of various model components. Defaults are:

- m0file = 'salt2 template  $0.$ dat' (2-d grid)
- m1file = 'salt2\_template\_1.dat' (2-d grid)
- clfile = 'salt2\_color\_correction.dat'

### **lcrv00file, lcrv11file, lcrv01file, cdfile**

[str or fileobj] (optional) Filenames of various model components for model covariance in synthetic photometry. See bandflux\_rcov for details. Defaults are:

- lcrv00file = 'salt2\_lc\_relative\_variance\_0.dat' (2-d grid)
- lcrv11file = 'salt2\_lc\_relative\_variance\_1.dat' (2-d grid)
- lcrv01file = 'salt2 lc relative covariance  $01$ .dat' (2-d grid)
- cdfile = 'salt2\_color\_dispersion.dat' (1-d grid)

# **Notes**

The "2-d grid" files have the format <phase> <wavelength> <value> on each line.

The phase and wavelength values of the various components don't necessarily need to match. (In the most recent salt2 model data, they do not all match.) The phase and wavelength values of the first model component (in m0file) are taken as the "native" sampling of the model, even though these values might require interpolation of the other model components.

<span id="page-57-0"></span>\_\_init\_\_(*modeldir=None*, *m0file='salt3\_template\_0.dat'*, *m1file='salt3\_template\_1.dat'*, *clfile='salt3\_color\_correction.dat'*, *cdfile='salt3\_color\_dispersion.dat'*, *lcrv00file='salt3\_lc\_variance\_0.dat'*, *lcrv11file='salt3\_lc\_variance\_1.dat'*, *lcrv01file='salt3\_lc\_covariance\_01.dat'*, *name=None*, *version=None*)

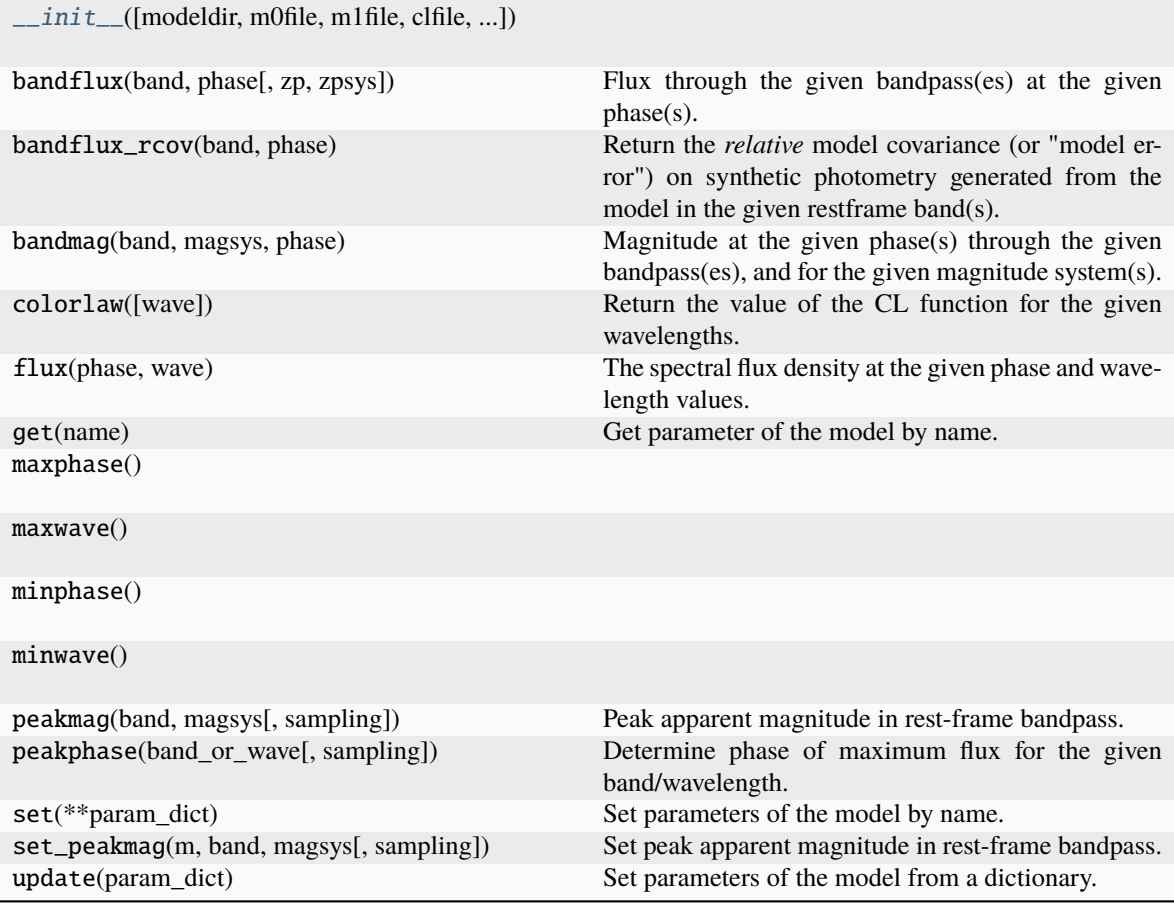

# **Attributes**

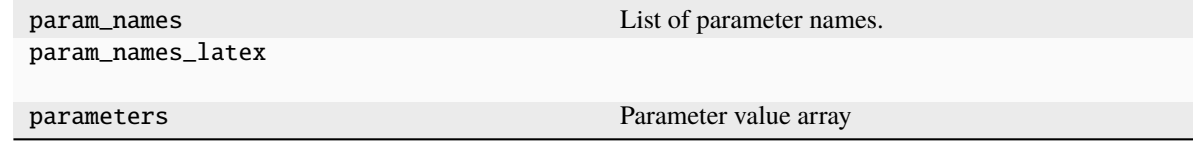

# **sncosmo.SNEMOSource**

<span id="page-58-0"></span>class sncosmo.SNEMOSource(*fluxfile*, *name=None*, *version=None*)

The SNEMO Type Ia supernova spectral timeseries model

The spectral flux density of this model is given by

$$
F(t,\lambda) = c_0(e_0(t,\lambda) + \sum_{i=1}^n c_i e_i(t,\lambda)) \times FM07(\lambda, A_s)
$$

where  $c_0$ ,  $c_i$ , and A\_s are the free parameters of the model.

**Parameters**

### **fluxfile**

[str or obj, optional] Filename of an ascii file containing 2-d array of spectral flux density values for a grid of phase and wavelength values. Assuming columns phase, wavelength, e\_0, e\_1, e\_2. . .

<span id="page-59-1"></span>\_\_init\_\_(*fluxfile*, *name=None*, *version=None*)

### **Methods**

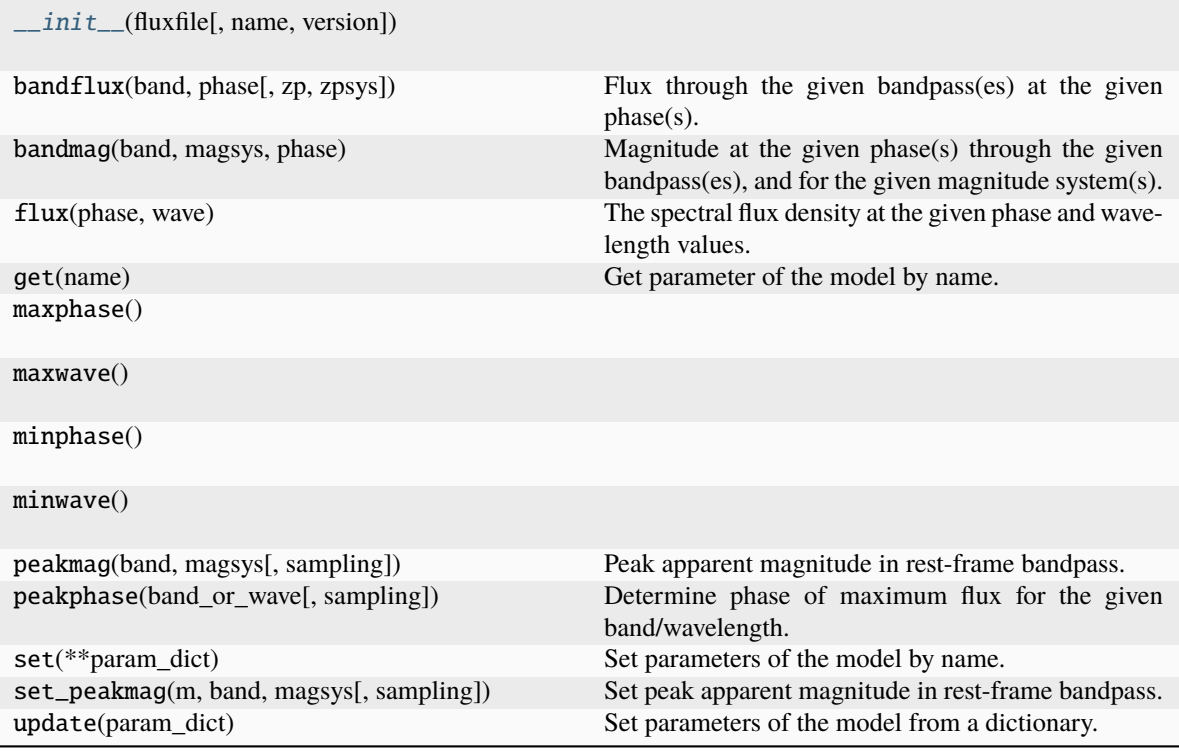

# **Attributes**

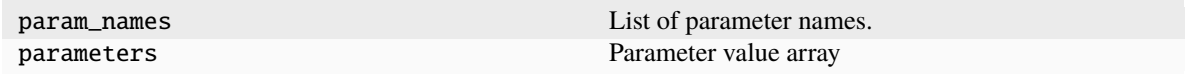

### **sncosmo.SUGARSource**

<span id="page-59-0"></span>class sncosmo.SUGARSource(*modeldir=None*, *m0file='sugar\_template\_0.dat'*,

*alpha1file='sugar\_template\_1.dat'*, *alpha2file='sugar\_template\_2.dat'*, *alpha3file='sugar\_template\_3.dat'*, *CCMfile='sugar\_template\_4.dat'*, *name=None*, *version=None*)

The SUGAR Type Ia supernova spectral time series template.

The spectral energy distribution of this model is given by

 $F(t,\lambda) = q_0 10^{-0.4(M_0(t,\lambda)+q_1\alpha_1(t,\lambda)+q_2\alpha_2(t,\lambda)+q_3\alpha_3(t,\lambda)+A_vCCM(\lambda))}(10^{-3}c\lambda^2)$ 

where  $q_0$ ,  $q_1$ ,  $q_2$ ,  $q_3$ , and A\_v are the free parameters of the model, alpha 0<sup>o</sup>, alpha<sub>1</sub>, alpha<sub>2</sub><sup>o</sup>, alpha\_3`, CCM` are the template vectors of the model. The q\_0 is the equivalent parameter in flux of the Delta M\_{gray} parameter define in Leget et al. 2020.

# **Parameters**

### **modeldir**

[str, optional] Directory path containing model component files. Default is [None](https://docs.python.org/3/library/constants.html#None), which means that no directory is prepended to filenames when determining their path.

# **m0file**

[str or fileobj, optional]

### **alpha1file**

[str or fileobj, optional]

### **alpha2file**

[str or fileobj, optional]

# **alpha3file**

[str or fileobj, optional]

# **CCMfile: str or fileobj, optional**

Filenames of various model components. Defaults are: \* m0file = 'sugar\_template\_0.dat'  $(2-d \text{ grid})$  \* alpha1file = 'sugar\_template\_1.dat'  $(2-d \text{ grid})$  \* alpha2file = 'sugar\_template\_2.dat' (2-d grid) \* alpha3file = 'sugar\_template\_3.dat' (2-d grid) \* CCMfile = 'sugar\_template\_4.dat' (2-d grid)

# **Notes**

The "2-d grid" files have the format <phase> <wavelength> <value> on each line.

<span id="page-60-0"></span>\_\_init\_\_(*modeldir=None*, *m0file='sugar\_template\_0.dat'*, *alpha1file='sugar\_template\_1.dat'*, *alpha2file='sugar\_template\_2.dat'*, *alpha3file='sugar\_template\_3.dat'*, *CCMfile='sugar\_template\_4.dat'*, *name=None*, *version=None*)

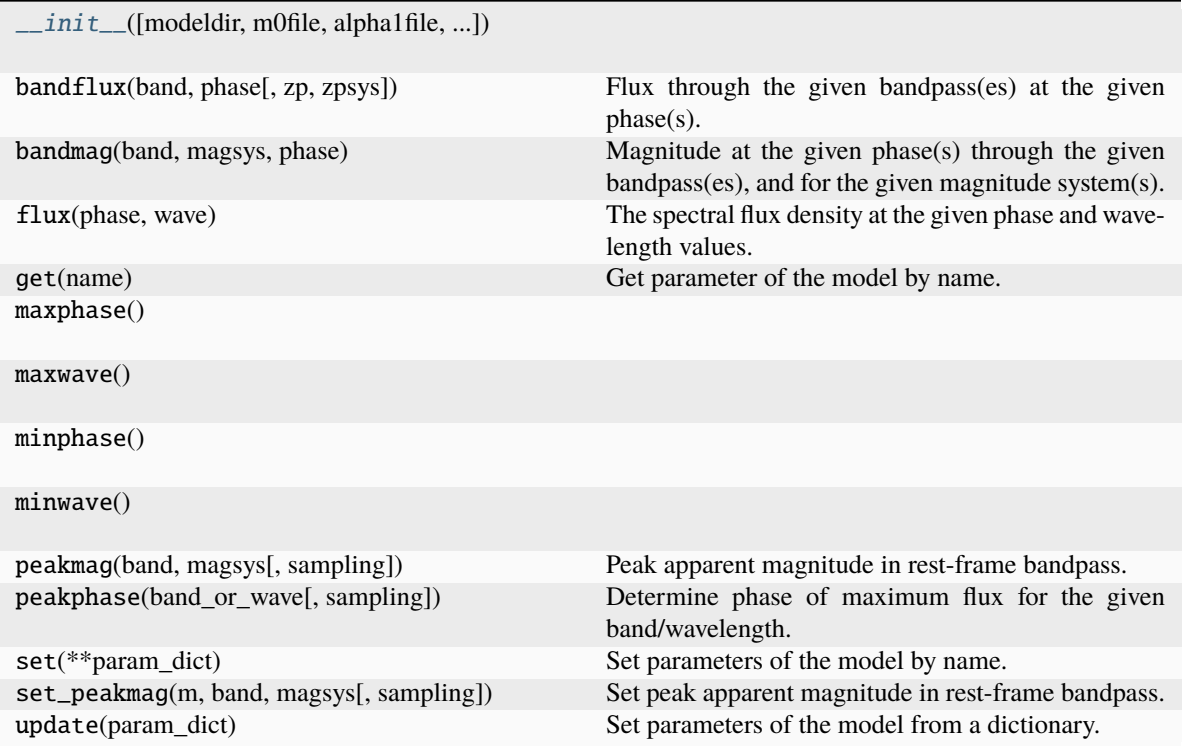

# **Attributes**

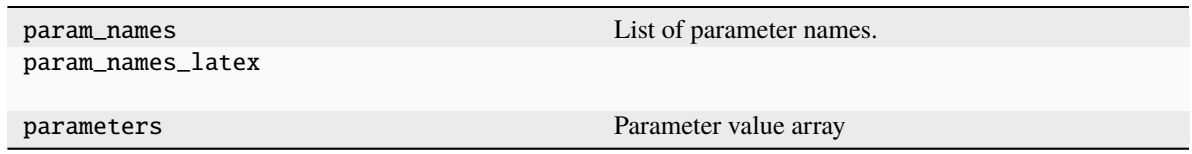

*Effect components of Model: interstellar dust extinction*

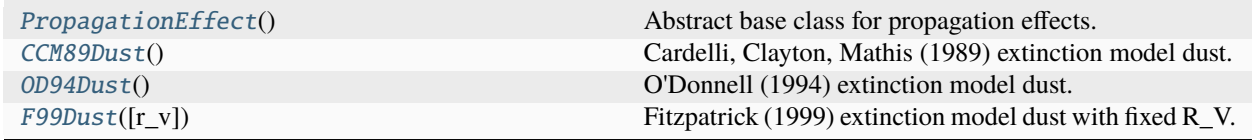

# **sncosmo.PropagationEffect**

# <span id="page-62-0"></span>class sncosmo.PropagationEffect

Abstract base class for propagation effects.

Derived classes must define \_minwave (float), \_maxwave (float). They may also define \_minphase (float), and \_maxphase (float).

<span id="page-62-2"></span>\_\_init\_\_(*\*args*, *\*\*kwargs*)

# **Methods**

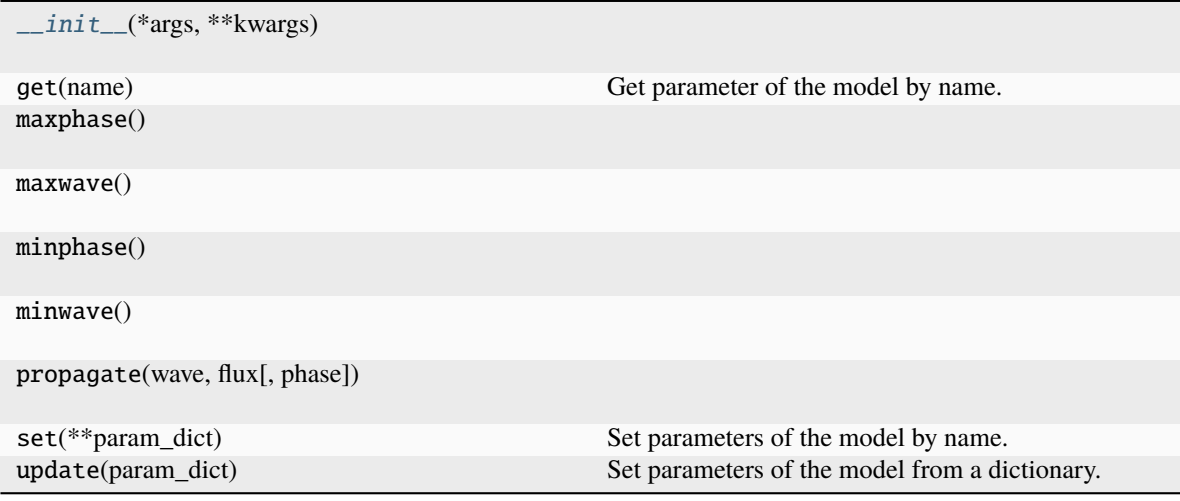

# **Attributes**

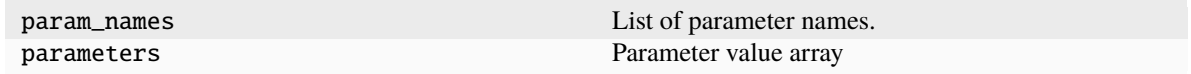

# **sncosmo.CCM89Dust**

# <span id="page-62-1"></span>class sncosmo.CCM89Dust

Cardelli, Clayton, Mathis (1989) extinction model dust.

<span id="page-62-3"></span> $\_init$ <sub>()</sub>

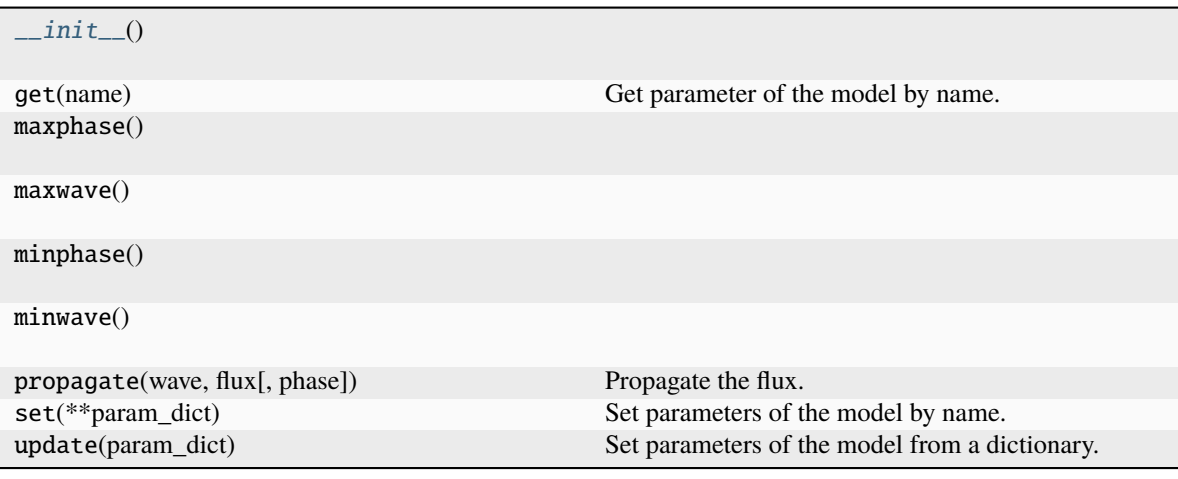

# **Attributes**

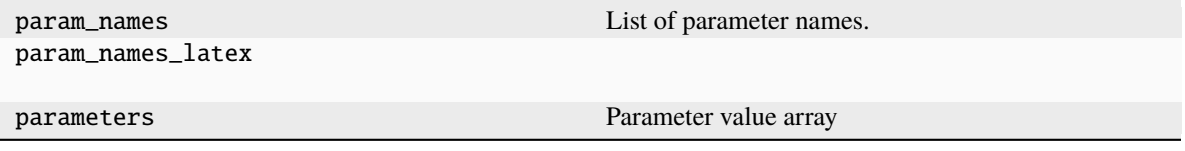

# **sncosmo.OD94Dust**

### <span id="page-63-0"></span>class sncosmo.OD94Dust

O'Donnell (1994) extinction model dust.

<span id="page-63-1"></span> $\_init$ <sub> $-$ </sub>()

# **Methods**

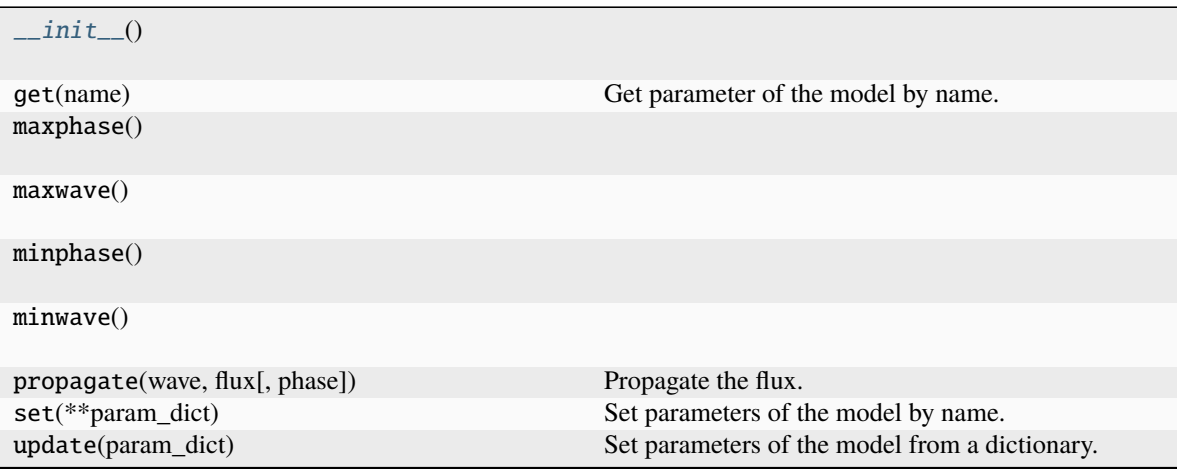

# **Attributes**

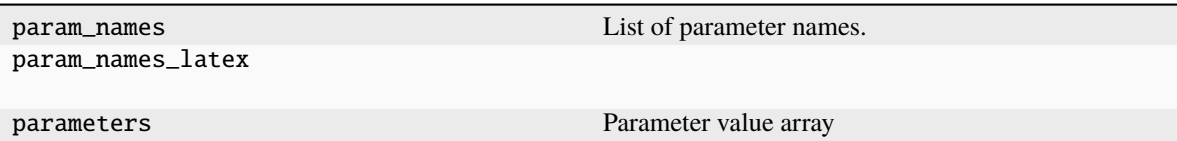

# **sncosmo.F99Dust**

# <span id="page-64-0"></span>class sncosmo.F99Dust(*r\_v=3.1*)

Fitzpatrick (1999) extinction model dust with fixed R\_V.

<span id="page-64-1"></span> $\_init_-(r_v=3.1)$ 

# **Methods**

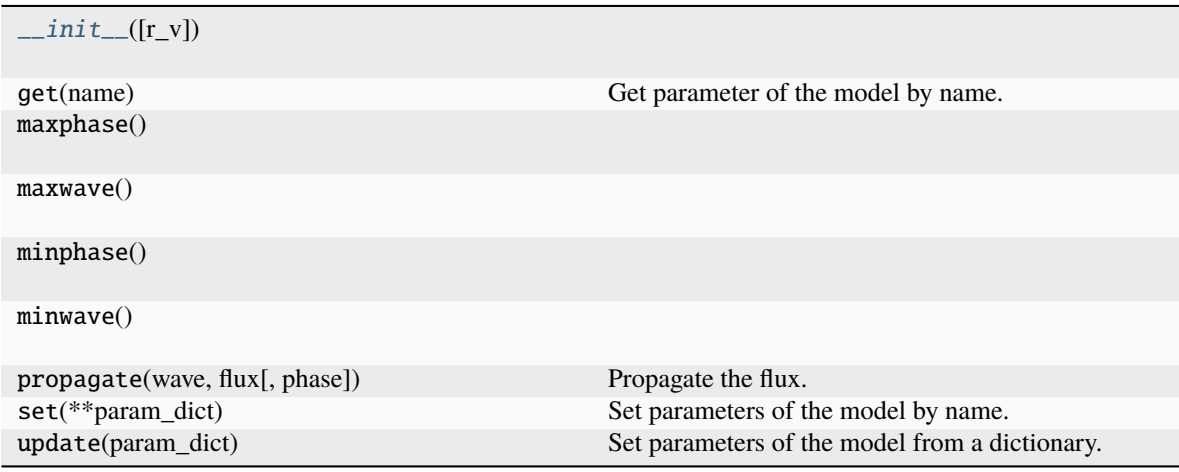

# **Attributes**

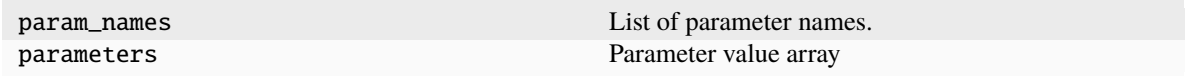

# **11.5.2 Bandpass & Magnitude Systems**

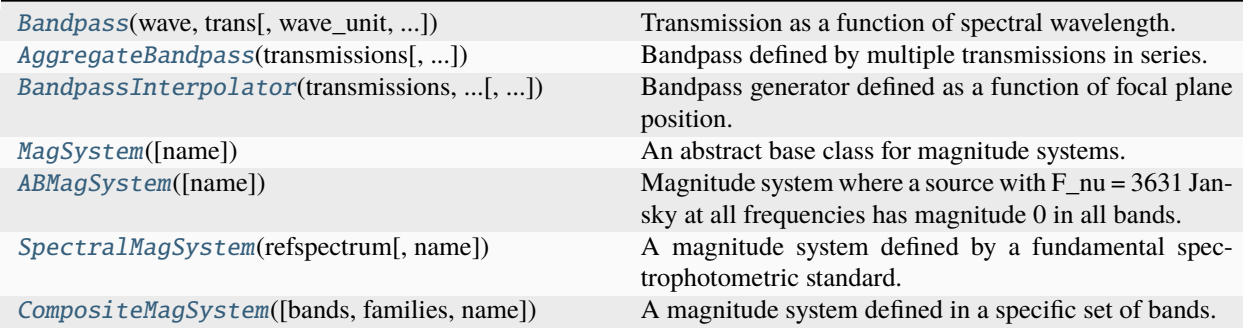

### **sncosmo.Bandpass**

<span id="page-65-0"></span>class sncosmo.Bandpass(*wave*, *trans*, *wave\_unit=Unit('Angstrom')*, *trans\_unit=Unit(dimensionless)*, *normalize=False*, *name=None*, *trim\_level=None*)

Transmission as a function of spectral wavelength.

# **Parameters**

#### **wave**

[list\_like] Wavelength. Monotonically increasing values.

### **trans**

[list\_like] Transmission fraction.

#### **wave\_unit**

[[Unit](https://docs.astropy.org/en/stable/api/astropy.units.Unit.html#astropy.units.Unit) or str, optional] Wavelength unit. Default is Angstroms.

#### **trans\_unit**

[[Unit](https://docs.astropy.org/en/stable/api/astropy.units.Unit.html#astropy.units.Unit), optional] Transmission unit. Can be dimensionless\_unscaled, indicating a ratio of transmitted to incident photons, or units proportional to inverse energy, indicating a ratio of transmitted photons to incident energy. Default is ratio of transmitted to incident photons.

#### **normalize**

[bool, optional] If True, normalize fractional transmission to be 1.0 at peak. It is recommended to set normalize=True if transmission is in units of inverse energy. (When transmission is given in these units, the absolute value is usually not significant; normalizing gives more reasonable transmission values.) Default is False.

#### **trim\_level**

[float, optional] If given, crop bandpass to region where transmission is above this fraction of the maximum transmission. For example, if maximum transmission is 0.5, trim\_level=0. 001 will remove regions where transmission is below 0.0005. Only contiguous regions on the sides of the bandpass are removed.

### **name**

[str, optional] Identifier. Default is [None](https://docs.python.org/3/library/constants.html#None).

### **Examples**

Construct a Bandpass and access the input arrays:

```
\gg b = Bandpass([4000., 4200., 4400.], [0.5, 1.0, 0.5])
>>> b.wave
array([ 4000., 4200., 4400.])
>>> b.trans
array([ 0.5, 1. , 0.5])
```
Bandpasses act like continuous 1-d functions (linear interpolation is used):

```
>>> b([4100., 4300.])
array([ 0.75, 0.75])
```
The effective (transmission-weighted) wavelength is a property:

```
>>> b.wave eff
4200.0
```
The trim\_level keyword can be used to remove "out-of-band" transmission upon construction. The following example removes regions of the bandpass with tranmission less than 1 percent of peak:

```
>>> band = Bandpass([4000., 4100., 4200., 4300., 4400., 4500.],
... [0.001, 0.002, 0.5, 0.6, 0.003, 0.001],
... trim_level=0.01)
```
>>> band.wave array([ 4100., 4200., 4300., 4400.])

```
>>> band.trans
array([ 0.002, 0.5 , 0.6 , 0.003])
```
While less strictly correct than including the "out-of-band" transmission, only considering the region of the bandpass where transmission is significant can improve model-bandpass overlap as well as performance.

<span id="page-66-0"></span>\_\_init\_\_(*wave*, *trans*, *wave\_unit=Unit('Angstrom')*, *trans\_unit=Unit(dimensionless)*, *normalize=False*, *name=None*, *trim\_level=None*)

# **Methods**

 $\text{unit}$  (wave, trans[, wave\_unit, ...])

maxwave()

minwave()

shifted(factor[, name]) Return a new Bandpass instance with all wavelengths multiplied by a factor.

# **Attributes**

wave\_eff **Effective wavelength of bandpass in Angstroms.** 

### **sncosmo.AggregateBandpass**

<span id="page-67-0"></span>class sncosmo.AggregateBandpass(*transmissions*, *prefactor=1.0*, *name=None*, *family=None*)

Bandpass defined by multiple transmissions in series.

#### **Parameters**

# **transmissions**

[list of (wave, trans) pairs.] Functions defining component transmissions.

#### **prefactor**

[float, optional] Scalar factor to multiply transmissions by. Default is 1.0.

#### **name**

[str, optional] Name of bandpass.

#### **family**

[str, optional] Name of "family" this bandpass belongs to. Such an identifier can be useful for identifying bandpasses belonging to the same instrument/filter combination but different focal plane positions.

<span id="page-67-1"></span>\_\_init\_\_(*transmissions*, *prefactor=1.0*, *name=None*, *family=None*)

### **Methods**

 $\_init$ (transmissions[, prefactor, name, ...]) maxwave() minwave() shifted(factor[, name, family]) Return a new AggregateBandpass instance with all wavelengths multiplied by a factor.

# **Attributes**

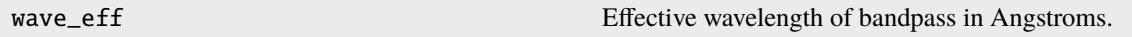

### **sncosmo.BandpassInterpolator**

#### <span id="page-68-0"></span>class sncosmo.BandpassInterpolator(*transmissions*, *dependent\_transmissions*, *prefactor=1.0*, *name=None*)

Bandpass generator defined as a function of focal plane position.

Instances of this class are not Bandpasses themselves, but generate Bandpasses at a given focal plane position. This class stores the transmission as a function of focal plane position and interpolates between the defined positions to return the bandpass at an arbitrary position.

#### **Parameters**

#### **transmissions**

[list of (wave, trans) pairs] Transmissions that apply everywhere in the focal plane.

#### **dependent\_transmissions**

[list of (value, wave, trans)] Transmissions that depend on some parameter. Each value is the scalar parameter value, [wave](https://docs.python.org/3/library/wave.html#module-wave) and trans are 1-d arrays.

#### **prefactor**

[float, optional] Scalar multiplying factor.

**name**

[str]

#### **Examples**

Transmission uniform across focal plane:

```
\gg uniform_trans = ([4000., 5000.], [1., 0.5]) # wave, trans
```
Transmissions as a function of radius:

```
\gg trans0 = (0., [4000., 5000.], [0.5, 0.5]) # radius=0
>>> trans1 = (1., [4000., 5000.], [0.75, 0.75]) # radius=1
>>> trans2 = (2., [4000., 5000.], [0.1, 0.1]) # radius=2
```

```
>>> band_interp = BandpassInterpolator([uniform_trans],
... [trans0, trans1, trans2],
... name='my_band')
```
Min and max radius:

```
>>> band_interp.minpos(), band_interp.maxpos()
(0.0, 2.0)
```
Get bandpass at a given radius:

```
\gg band = band_interp.at(1.5)
```

```
>>> band
<AggregateBandpass 'my_band at 1.500000' at 0x7f7a2e425668>
```
The band is aggregate of uniform transmission part, and interpolated radial-dependent part.

```
>>> band([4500., 4600.])
array([ 0.65625, 0.6125 ])
```
\_\_init\_\_(*transmissions*, *dependent\_transmissions*, *prefactor=1.0*, *name=None*)

# **Methods**

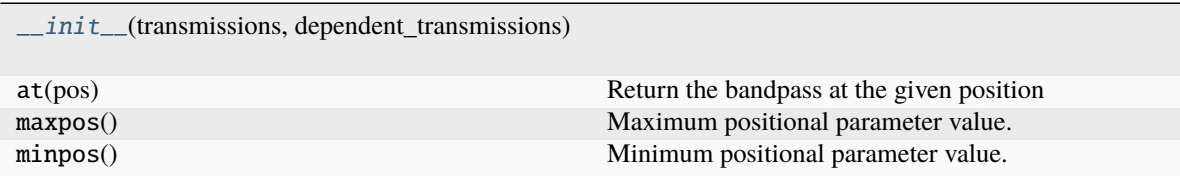

### **sncosmo.MagSystem**

### <span id="page-69-2"></span><span id="page-69-0"></span>class sncosmo.MagSystem(*name=None*)

An abstract base class for magnitude systems.

\_\_init\_\_(*name=None*)

# **Methods**

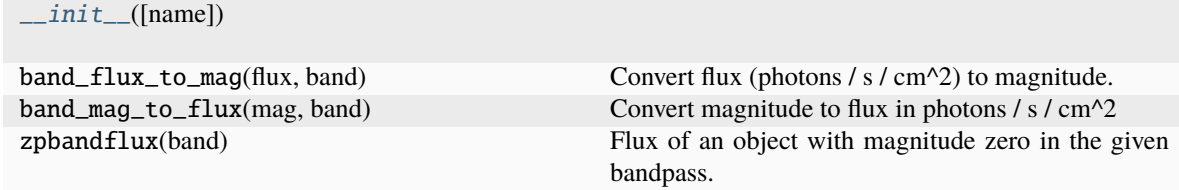

# **Attributes**

name Name of magnitude system.

### **sncosmo.ABMagSystem**

# <span id="page-69-1"></span>class sncosmo.ABMagSystem(*name=None*)

Magnitude system where a source with F\_nu = 3631 Jansky at all frequencies has magnitude 0 in all bands.

<span id="page-69-3"></span>\_\_init\_\_(*name=None*)

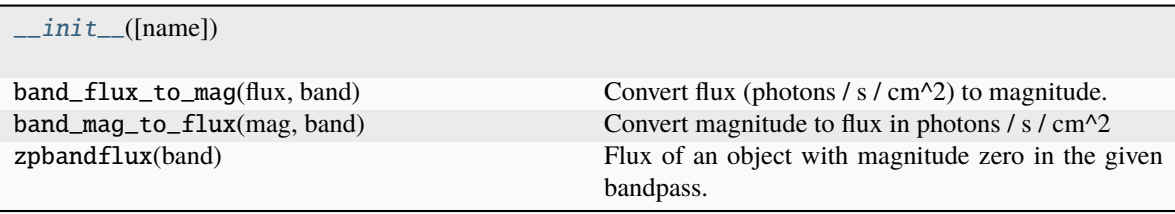

# **Attributes**

name Name of magnitude system.

### **sncosmo.SpectralMagSystem**

### <span id="page-70-0"></span>class sncosmo.SpectralMagSystem(*refspectrum*, *name=None*)

A magnitude system defined by a fundamental spectrophotometric standard.

### **Parameters**

**refspectrum**

[sncosmo.SpectrumModel] The spectrum of the fundamental spectrophotometric standard.

<span id="page-70-1"></span>\_\_init\_\_(*refspectrum*, *name=None*)

### **Methods**

 $\_init\_$ (refspectrum[, name]) band\_flux\_to\_mag(flux, band) Convert flux (photons / s / cm^2) to magnitude. band\_mag\_to\_flux(mag, band) Convert magnitude to flux in photons / s / cm^2 zpbandflux(band) Flux of an object with magnitude zero in the given bandpass.

# **Attributes**

name Name of magnitude system.

### **sncosmo.CompositeMagSystem**

#### <span id="page-71-0"></span>class sncosmo.CompositeMagSystem(*bands=None*, *families=None*, *name=None*)

A magnitude system defined in a specific set of bands.

In each band, there is a fundamental standard with a known (generally non-zero) magnitude.

#### **Parameters**

### **bands: dict, optional**

Dictionary where keys are [Bandpass](#page-65-0) instances or names, thereof and values are 2-tuples of magnitude system and offset. The offset gives the magnitude of standard in the given band. A positive offset means that the composite magsystem zeropoint flux is higher (brighter) than that of the standard.

#### **families**

[dict, optional] Similar to the bands argument, but keys are strings that apply to any bandpass that has a matching family attribute. This is useful for generated bandpasses where the transmission differs across focal plane (and hence the bandpass at each position is unique), but all photometry has been calibrated to the same offset.

#### **name**

[str] The name attribute of the magnitude system.

# **Examples**

Create a magnitude system defined in only two SDSS bands where an object with AB magnitude of 0 would have a magnitude of 0.01 and 0.02 in the two bands respectively:

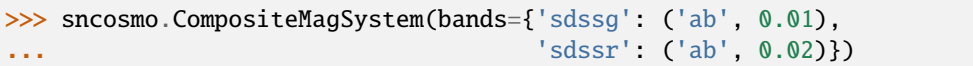

<span id="page-71-1"></span>\_\_init\_\_(*bands=None*, *families=None*, *name=None*)

# **Methods**

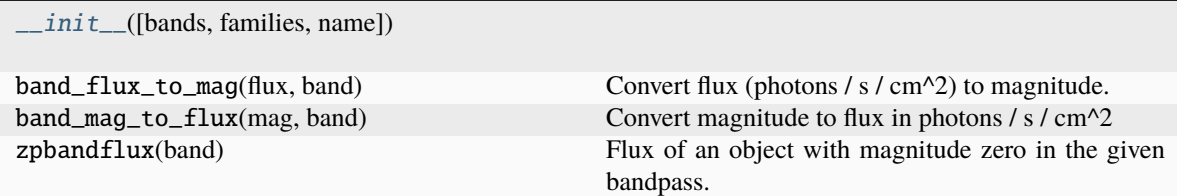

# **Attributes**

bands

name Name of magnitude system.
# **11.5.3 I/O**

*Functions for reading and writing photometric data, gridded data, extinction maps, and more.*

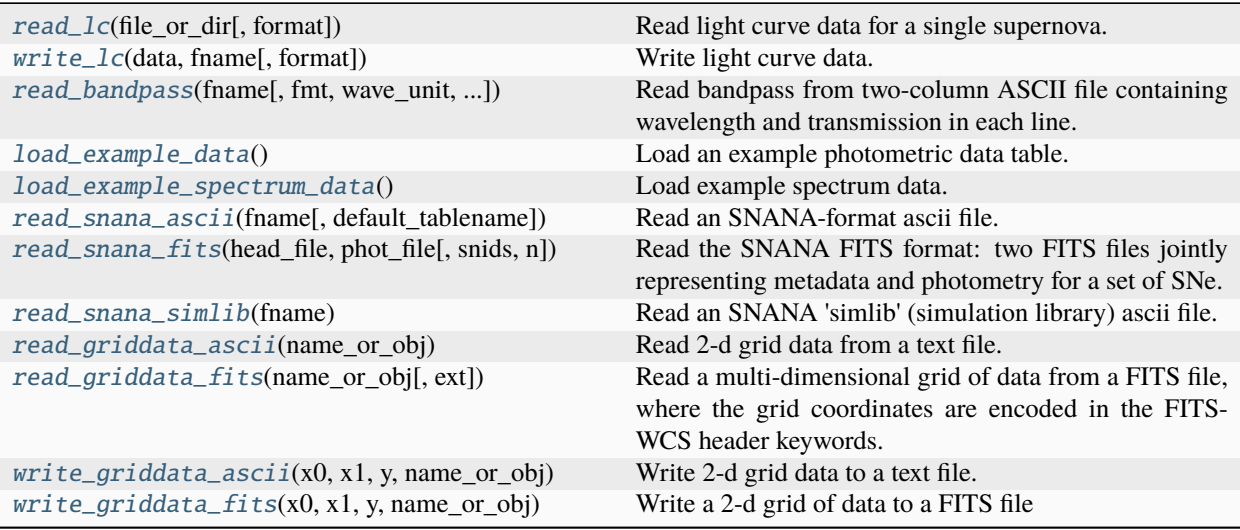

# **sncosmo.read\_lc**

<span id="page-72-0"></span>sncosmo.read\_lc(*file\_or\_dir*, *format='ascii'*, *\*\*kwargs*)

Read light curve data for a single supernova.

# **Parameters**

#### **file\_or\_dir**

[str] Filename (formats 'ascii', 'json', 'salt2') or directory name (format 'salt2-old'). For 'salt2-old' format, directory must contain a file named 'lightfile'. All other files in the directory are assumed to be photometry files, unless the filenames keyword argument is set.

# **format**

[{'ascii', 'json', 'salt2', 'salt2-old'}, optional] Format of file. Default is 'ascii'. 'salt2' is the new format available in snfit version >= 2.3.0.

# **read\_covmat**

[bool, optional] [salt2 only] If True, and if a COVMAT keyword is present in header, read the covariance matrix from the filename specified by COVMAT (assumed to be in the same directory as the lightcurve file) and include it as a column named Fluxcov in the returned table. Default is False.

*New in version 1.5.0*

# **expand\_bands**

[bool, optional] **[salt2 only]** If True, convert band names into equivalent Bandpass objects. This is particularly useful for position-dependent bandpasses in the salt2 file format: the position information is read from the header and used when creating the bandpass objects.

*New in version 1.5.0*

# **delim**

[str, optional] **[ascii only]** Used to split entries on a line. Default is [None](https://docs.python.org/3/library/constants.html#None). Extra whitespace is ignored.

#### **metachar**

[str, optional] **[ascii only]** Lines whose first non-whitespace character is metachar are treated as metadata lines, where the key and value are split on the first whitespace. Default is '@'

# **commentchar**

[str, optional] **[ascii only]** One-character string indicating a comment. Default is '#'.

#### **filenames**

[list, optional] **[salt2-old only]** Only try to read the given filenames as photometry files. Default is to try to read all files in directory.

# **Returns**

**t**

[astropy [Table](https://docs.astropy.org/en/stable/api/astropy.table.Table.html#astropy.table.Table)] Table of data. Metadata (as an OrderedDict) can be accessed via the t. meta attribute. For example: t.meta['key']. The key is case-sensitive.

## **Examples**

Read an ascii format file that includes metadata (StringIO behaves like a file object):

```
>>> from io import StringIO
\gg f = StringIO('''
... @id 1
... @RA 36.0
... @description good
... time band flux fluxerr zp zpsys
... 50000. g 1. 0.1 25. ab
... 50000.1 r 2. 0.1 25. ab
... ''')
\gg t = read_lc(f, format='ascii')
>>> print(t)
 time band flux fluxerr zp zpsys
------ ---- ---- ------- ---- ---
50000.0 g 1.0 0.1 25.0 ab
50000.1 r 2.0 0.1 25.0 ab
>>> t.meta
OrderedDict([('id', 1), ('RA', 36.0), ('description', 'good')])
```
#### **sncosmo.write\_lc**

<span id="page-73-0"></span>sncosmo.write\_lc(*data*, *fname*, *format='ascii'*, *\*\*kwargs*)

Write light curve data.

# **Parameters**

## **data**

[[Table](https://docs.astropy.org/en/stable/api/astropy.table.Table.html#astropy.table.Table)] Light curve data.

## **fname**

[str] Filename.

#### **format**

[{'ascii', 'salt2', 'snana', 'json'}, optional] Format of file. Default is 'ascii'. 'salt2' is the new format available in snfit version >= 2.3.0.

#### **delim**

[str, optional] **[ascii only]** Character used to separate entries on a line. Default is ' '.

#### **metachar**

[str, optional] **[ascii only]** Metadata designator. Default is '@'.

#### **raw**

[bool, optional] **[salt2, snana]** By default, the SALT2 and SNANA writers rename some metadata keys and column names in order to comply with what snfit and SNANA expect. Set to True to override this. Default is False.

# **pedantic**

[bool, optional] **[salt2, snana]** If True, check that output column names and header keys comply with expected formatting, and raise a ValueError if not. It is probably a good idea to set to False when raw is True. Default is True.

## **sncosmo.read\_bandpass**

<span id="page-74-0"></span>sncosmo.read\_bandpass(*fname*, *fmt='ascii'*, *wave\_unit=Unit('Angstrom')*, *trans\_unit=Unit(dimensionless)*, *normalize=False*, *trim\_level=None*, *name=None*)

Read bandpass from two-column ASCII file containing wavelength and transmission in each line.

# **Parameters**

**fname** [str] File name.

# **fmt**

[{'ascii'}] File format of file. Currently only ASCII file supported.

#### **wave\_unit**

[[Unit](https://docs.astropy.org/en/stable/api/astropy.units.Unit.html#astropy.units.Unit) or str, optional] Wavelength unit. Default is Angstroms.

#### **trans\_unit**

[[Unit](https://docs.astropy.org/en/stable/api/astropy.units.Unit.html#astropy.units.Unit), optional] Transmission unit. Can be dimensionless\_unscaled, indicating a ratio of transmitted to incident photons, or units proportional to inverse energy, indicating a ratio of transmitted photons to incident energy. Default is ratio of transmitted to incident photons.

# **normalize**

[bool, optional] If True, normalize fractional transmission to be 1.0 at peak. It is recommended to set to True if transmission is in units of inverse energy. (When transmission is given in these units, the absolute value is usually not significant; normalizing gives more reasonable transmission values.) Default is False.

#### **name**

[str, optional] Identifier. Default is [None](https://docs.python.org/3/library/constants.html#None).

# **Returns**

## **band**

[[Bandpass](#page-65-0)]

# **sncosmo.load\_example\_data**

# <span id="page-75-0"></span>sncosmo.load\_example\_data()

Load an example photometric data table.

# **Returns**

# **data**

[[Table](https://docs.astropy.org/en/stable/api/astropy.table.Table.html#astropy.table.Table)]

# **sncosmo.load\_example\_spectrum\_data**

### <span id="page-75-1"></span>sncosmo.load\_example\_spectrum\_data()

Load example spectrum data.

### **Returns**

### **wave**

[[array](https://numpy.org/doc/stable/reference/generated/numpy.array.html#numpy.array)] Wavelengths of each spectral bin

## **flux**

[[array](https://numpy.org/doc/stable/reference/generated/numpy.array.html#numpy.array)] Flux in each spectral bin

# **fluxerr**

[[array](https://numpy.org/doc/stable/reference/generated/numpy.array.html#numpy.array)] Flux error in each spectral bin

# **sncosmo.read\_snana\_ascii**

#### <span id="page-75-2"></span>sncosmo.read\_snana\_ascii(*fname*, *default\_tablename=None*)

Read an SNANA-format ascii file.

Such files may contain metadata lines and one or more tables. See Notes for a summary of the format.

# **Parameters**

# **fname**

[str] Filename of object to read.

#### **default\_tablename**

[str, optional] Default tablename, or the string that indicates a table row, when a table starts with 'NVAR:' rather than 'NVAR\_TABLENAME:'.

#### **array**

[bool, optional] If True, each table is converted to a numpy array. If False, each table is a dictionary of lists (each list is a column). Default is True.

#### **Returns**

# **meta**

[OrderedDict] Metadata from keywords.

# **tables**

[dict of [Table](https://docs.astropy.org/en/stable/api/astropy.table.Table.html#astropy.table.Table)] Tables, indexed by table name.

# **Notes**

The file can contain one or more tables, as well as optional metadata. Here is an example of the expected format:

```
META1: a
META<sub>2</sub>: 6
NVAR_SN: 3
VARNAMES: A B C
SN: 1 2.0 x
SN: 4 5.0 y
```
Behavior:

- Any strings ending in a colon (:) are treated as keywords.
- The start of a new table is indicated by a keyword starting with 'NVAR'.
- If the 'NVAR' is followed by an underscore (e.g., 'NVAR\_TABLENAME'), then 'TABLENAME' is taken to be the name of the table. Otherwise the user *must specify* a default\_tablename. This is because data rows are identified by the tablename.
- After a keyword starting with 'NVAR', the next keyword must be 'VARNAMES'. The strings following give the column names.
- Any other keywords anywhere in the file are treated as metadata. The first string after the keyword is treated as the value for that keyword.
- **Note:** Newlines are treated as equivalent to spaces; they do not indicate a new row. This is necessary because some SNANA-format files have multiple metadata on a single row or single table rows split over multiple lines, making newline characters meaningless.

# **Examples**

```
>>> from io import StringIO # StringIO behaves like a file
>>> f = StringIO('META1: a\n'... 'META2: 6\sqrt{n}'
... 'NVAR_SN: 3\n'
... 'VARNAMES: A B C\n'
... 'SN: 1 2.0 x \n\ln'... 'SN: 4 5.0 y \n\ln'...
>>> meta, tables = read_snana_ascii(f)
```
The first object is a dictionary of metadata:

```
>>> meta
OrderedDict([('META1', 'a'), ('META2', 6)])
```
The second is a dictionary of all the tables in the file:

```
>>> tables['SN']
<Table rows=2 names=('A','B','C')>
array([(1, 2.0, 'x'), (4, 5.0, 'y')],
      dtype=[('A', '<i8'), ('B', '<f8'), ('C', 'S1')])
```
If the file had an 'NVAR' keyword rather than 'NVAR\_SN', for example:

```
NVAR: 3
VARNAMES: A B C
SN: 1 2.0 x
SN: 4 5.0 y
SN: 5 8.2 z
```
it can be read by supplying a default table name:

```
>>> meta, tables = read_snana_ascii(f, default_tablename='SN')
```
### **sncosmo.read\_snana\_fits**

```
sncosmo.read_snana_fits(head_file, phot_file, snids=None, n=None)
```
Read the SNANA FITS format: two FITS files jointly representing metadata and photometry for a set of SNe.

### **Parameters**

**head\_file**

[str] Filename of "HEAD" ("header") FITS file.

#### **phot\_file**

[str] Filename of "PHOT" ("photometry") FITS file.

### **snids**

[list of str, optional] If given, only return the single entry with the matching SNIDs.

### **n**

[int] If given, only return the first n entries.

# **Returns**

#### **sne**

[list of [Table](https://docs.astropy.org/en/stable/api/astropy.table.Table.html#astropy.table.Table)] Each item in the list is an astropy Table instance.

# **Notes**

If head\_file contains a column 'SNID' containing strings, leading and trailing whitespace is stripped from all the values in that column.

If phot\_file contains a column 'FLT', leading and trailing whitespace is stripped from all the values in that column.

# **Examples**

```
>>> sne = read_snana_fits('HEAD.fits', 'PHOT.fits')
>>> for sn in sne:
... sn.meta # Metadata in an OrderedDict.
... sn['MJD'] # MJD column
```
# **sncosmo.read\_snana\_simlib**

# <span id="page-78-0"></span>sncosmo.read\_snana\_simlib(*fname*)

Read an SNANA 'simlib' (simulation library) ascii file.

## **Parameters**

**fname**

[str] Filename.

# **Returns**

### **meta**

[OrderedDict] Global meta data, not associated with any one LIBID. If DOCANA is present, it is stored in meta['DOCUMENTATION'].

### **observation\_sets**

[OrderedDict of [astropy.table.Table](https://docs.astropy.org/en/stable/api/astropy.table.Table.html#astropy.table.Table)] keys are LIBIDs, values are observation sets.

# **Notes**

- Anything following '#' on each line is ignored as a comment.
- Keywords are space separated strings ending wth a colon.
- If a line starts with 'LIBID:', the following lines are associated with the value of LIBID, until 'END LIBID:' is encountered.
- While reading a given LIBID, lines starting with 'S' or 'T' keywords are assumed to contain 12 spaceseparated values after the keyword. These are (1) MJD, (2) IDEXPT, (3) FLT, (4) CCD GAIN, (5) CCD NOISE, (6) SKYSIG, (7) PSF1, (8) PSF2, (9) PSF 2/1 RATIO, (10) ZPTAVG, (11) ZPTSIG, (12) MAG.
- Column (2) may represent co-added observations in a '111\*1' format. In this case, the 'IDEXPT' column is split at the '\*' into 'IDEXPT' and 'NEXPOSE'
- Other lines inside a 'LIBID:'/'END\_LIBID:' pair are treated as metadata for that LIBID.
- Any other keywords outside a 'LIBID:'/'END\_LIBID:' pair are treated as global header keywords and are returned in the meta dictionary.

# **Examples**

```
>>> meta, obs_sets = read_snana_simlib('filename')
```
The second object is a dictionary of astropy Tables indexed by LIBID:

>>> obs\_sets.keys()  $[0, 1, 2, 3, 4]$ 

Each table (libid) has metadata:

```
>>> obs_sets[0].meta
OrderedDict([('LIBID', 0), ('RA', 52.5), ('DECL', -27.5), ('NOBS', 161),
             ('MWEBV', 0.0), ('PIXSIZE', 0.27)])
```
Each table has the following columns:

```
>>> obs sets[0].colnames
['SEARCH', 'MJD', 'IDEXPT', 'FLT', 'CCD_GAIN', 'CCD_NOISE', 'SKYSIG',
 'PSF1', 'PSF2', 'PSFRATIO', 'ZPTAVG', 'ZPTSIG', 'MAG']
```
# **sncosmo.read\_griddata\_ascii**

<span id="page-79-0"></span>sncosmo.**read\_griddata\_ascii**(*name\_or\_obj*)

Read 2-d grid data from a text file.

Each line has values  $x0 \times 1$  y. Space separated. x1 values are only read for first x0 value. Others are assumed to match.

# **Parameters**

**name\_or\_obj** [str or file-like object]

### **Returns**

**x0**

[numpy.ndarray] 1-d array.

**x1**

[numpy.ndarray] 1-d array.

**y**

[numpy.ndarray] 2-d array of shape  $(len(x0), len(x1))$ .

# **sncosmo.read\_griddata\_fits**

# <span id="page-79-1"></span>sncosmo.read\_griddata\_fits(*name\_or\_obj*, *ext=0*)

Read a multi-dimensional grid of data from a FITS file, where the grid coordinates are encoded in the FITS-WCS header keywords.

# **Parameters**

**name\_or\_obj**

[str or file-like object]

# **Returns**

# **x0, x1, . . .**

[[ndarray](https://numpy.org/doc/stable/reference/generated/numpy.ndarray.html#numpy.ndarray)] 1-d arrays giving coordinates of grid. The number of these arrays will depend on the dimension of the data array. For example, if the data have two dimensions, a total of three arrays will be returned:  $x0$ ,  $x1$ ,  $y$ , with  $x0$  giving the coordinates of the first axis of y. If the data have three dimensions, a total of four arrays will be returned:  $x0$ ,  $x1$ ,  $x2$ , y, and so on with higher dimensions.

**y**

[[ndarray](https://numpy.org/doc/stable/reference/generated/numpy.ndarray.html#numpy.ndarray)] n-d array of shape  $(len(x0), len(x1), ...)$ . For three dimensions for example, the value at  $y[i, j, k]$  corresponds to coordinates  $(x0[i], x1[j], x2[k])$ .

# **sncosmo.write\_griddata\_ascii**

## <span id="page-80-0"></span>sncosmo.write\_griddata\_ascii(*x0*, *x1*, *y*, *name\_or\_obj*)

Write 2-d grid data to a text file.

Each line has values  $x0 x1 y$ . Space separated.

# **Parameters**

**x0**

[numpy.ndarray] 1-d array.

**x1**

[numpy.ndarray] 1-d array.

**y**

[numpy.ndarray] 2-d array of shape  $(len(x0), len(x1))$ .

# **name\_or\_obj**

[str or file-like object] Filename to write to or open file.

# **sncosmo.write\_griddata\_fits**

# <span id="page-80-1"></span>sncosmo.write\_griddata\_fits(*x0*, *x1*, *y*, *name\_or\_obj*)

Write a 2-d grid of data to a FITS file

The grid coordinates are encoded in the FITS-WCS header keywords.

# **Parameters**

**x0**

[numpy.ndarray] 1-d array.

**x1**

[numpy.ndarray] 1-d array.

**y**

[numpy.ndarray] 2-d array of shape  $(len(x0), len(x1))$ .

# **name\_or\_obj**

[str or file-like object] Filename to write to or open file.

# **11.5.4 Spectra**

[Spectrum](#page-80-2)([wave, flux, fluxerr, fluxcov, ...]) An observed spectrum of an object.

# **sncosmo.Spectrum**

<span id="page-80-2"></span>class sncosmo.Spectrum(*wave=None*, *flux=None*, *fluxerr=None*, *fluxcov=None*, *bin\_edges=None*, *wave\_unit=Unit('Angstrom')*, *unit=Unit('erg / (Angstrom cm2 s)')*, *time=None*)

An observed spectrum of an object.

This class is designed to represent an observed spectrum. An observed spectrum is a set of contiguous bins in wavelength (referred to as "spectral elements") with associated flux measurements. We assume that each spectral element has uniform transmission in wavelength. A spectrum can optionally have associated uncertainties or covariance between the observed fluxes of the different spectral elements. A spectrum can also optionally have a time associated with it.

Internally, we store the edges of each of the spectral element wavelength bins. These are automatically recovered in the common case where a user has a list of central wavelengths for each bin. The wavelengths are stored internally in units of Angstroms. The flux is stored as a spectral flux density F\_ (units of erg / s / cm^2 / Angstrom).

# **Parameters**

## **wave**

[list-like] Central wavelengths of each spectral element. This must be monotonically increasing. This is assumed to be in units of Angstroms unless wave\_unit is specified.

### **flux**

[list-like] Observed fluxes for each spectral element. By default this is assumed to be a spectral flux density  $F_{\perp}$  unless unit is explicitly specified.

#### **fluxerr**

[list-like] Uncertainties on the observed fluxes for each spectral element.

### **fluxcov**

[two-dimensional [ndarray](https://numpy.org/doc/stable/reference/generated/numpy.ndarray.html#numpy.ndarray)] Covariance of the observed fluxes for each spectral element. Only one of fluxerr and fluxcov may be specified.

## **bin\_edges**

[list-like] Edges of each spectral element in wavelength. This should be a list that is length one longer than flux. Only one of wave and bin\_edges may be specified.

### **wave\_unit**

[[Unit](https://docs.astropy.org/en/stable/api/astropy.units.Unit.html#astropy.units.Unit)] Wavelength unit. Default is Angstroms.

### **unit**

[[Unit](https://docs.astropy.org/en/stable/api/astropy.units.Unit.html#astropy.units.Unit)] Flux unit. Default is F\_ (erg / s / cm^2 / Angstrom).

# **time**

[float] The time associated with the spectrum. This is required if fitting a model to the spectrum.

<span id="page-81-0"></span>\_\_init\_\_(*wave=None*, *flux=None*, *fluxerr=None*, *fluxcov=None*, *bin\_edges=None*, *wave\_unit=Unit('Angstrom')*, *unit=Unit('erg / (Angstrom cm2 s)')*, *time=None*)

# **Methods**

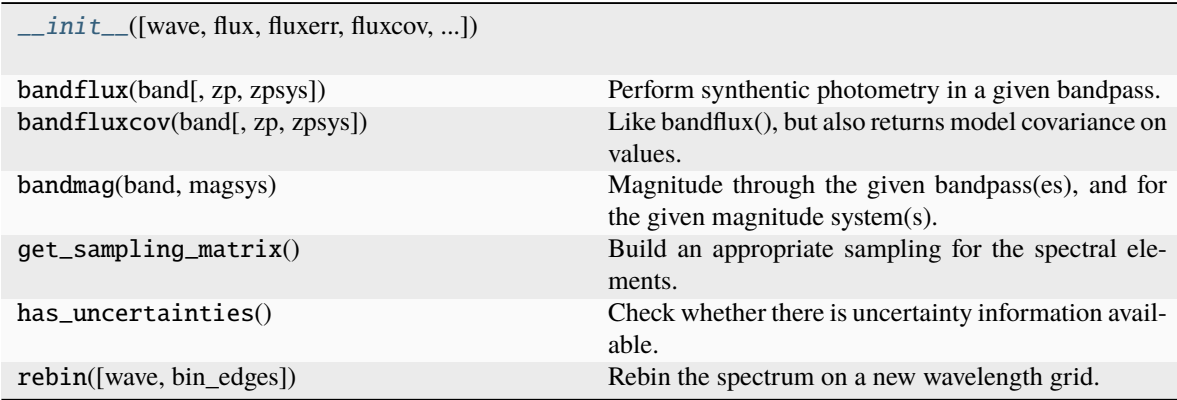

# **Attributes**

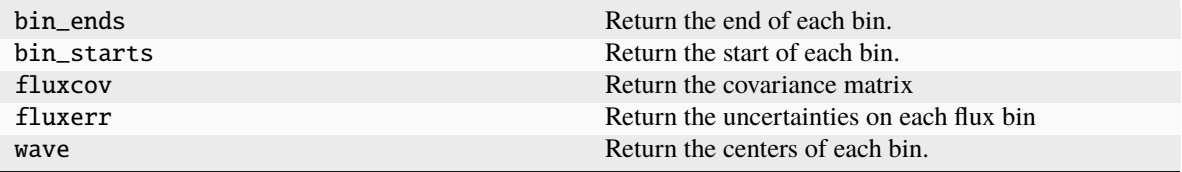

# **11.5.5 Fitting Photometric Data**

*Estimate model parameters from photometric data*

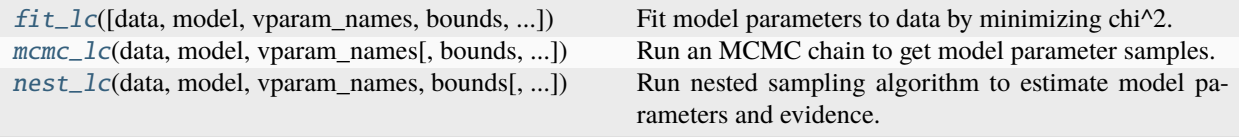

# **sncosmo.fit\_lc**

<span id="page-82-0"></span>sncosmo.fit\_lc(*data=None*, *model=None*, *vparam\_names=[]*, *bounds=None*, *spectra=None*, *method='minuit'*, *guess\_amplitude=True*, *guess\_t0=True*, *guess\_z=True*, *minsnr=5.0*, *modelcov=False*, *verbose=False*, *maxcall=10000*, *phase\_range=None*, *wave\_range=None*, *warn=True*)

Fit model parameters to data by minimizing chi^2.

Ths function defines a chi<sup> $\wedge$ </sup>2 to minimize, makes initial guesses for t0 and amplitude, then runs a minimizer.

# **Parameters**

#### **data**

[[Table](https://docs.astropy.org/en/stable/api/astropy.table.Table.html#astropy.table.Table) or [ndarray](https://numpy.org/doc/stable/reference/generated/numpy.ndarray.html#numpy.ndarray) or [dict](https://docs.python.org/3/library/stdtypes.html#dict)] Table of photometric data. Must include certain columns. See the "Photometric Data" section of the documentation for required columns.

#### **model**

[Mode1] The model to fit.

# **vparam\_names**

[list] Model parameters to vary in the fit.

### **bounds**

[[dict](https://docs.python.org/3/library/stdtypes.html#dict), optional] Bounded range for each parameter. Keys should be parameter names, values are tuples. If a bound is not given for some parameter, the parameter is unbounded. The exception is  $\tau$  to: by default, the minimum bound is such that the latest phase of the model lines up with the earliest data point and the maximum bound is such that the earliest phase of the model lines up with the latest data point.

#### **spectra**

[[Spectrum](#page-80-2) or list of [Spectrum](#page-80-2) objects] A list of spectra to include in the fit.

# **guess\_amplitude**

[bool, optional] Whether or not to guess the amplitude from the data. If false, the current model amplitude is taken as the initial value. Only has an effect when fitting amplitude. Default is True.

#### **guess\_t0**

[bool, optional] Whether or not to guess t0. Only has an effect when fitting t0. Default is True.

# **guess\_z**

[bool, optional] Whether or not to guess z (redshift). Only has an effect when fitting redshift. Default is True.

#### **minsnr**

[float, optional] When guessing amplitude and t0, only use data with signal-to-noise ratio (flux / fluxerr) greater than this value. Default is 5.

#### **method**

[{'minuit'}, optional] Minimization method to use. Currently there is only one choice.

#### **modelcov**

[bool, optional] Include model covariance when calculating chisq. Default is False. If true, the fit is performed multiple times until convergence.

#### **phase\_range**

[(float, float), optional] If given, discard data outside this range of phases. Note that **the definition of phase varies between models**: For example, phase=0 refers to explosion time in some models and time of peak B band flux in others.

*New in version 1.5.0*

#### **wave\_range**

[(float, float), optional] If given, discard data with bandpass effective wavelengths outside this range.

*New in version 1.5.0*

#### **verbose**

[bool, optional] Print messages during fitting.

#### **warn**

[bool, optional] Issue a warning when dropping bands outside the wavelength range of the model. Default is True.

*New in version 1.5.0*

# **Returns**

# **res**

[Result] The optimization result represented as a Result object, which is a [dict](https://docs.python.org/3/library/stdtypes.html#dict) subclass with attribute access. Therefore, res.keys() provides a list of the attributes. Attributes are:

- success: boolean describing whether fit succeeded.
- message: string with more information about exit status.
- ncall: number of function evaluations.
- chisq: minimum chi<sup> $\wedge$ 2 value.</sup>
- ndof: number of degrees of freedom (len(data) len(vparam\_names)).
- param\_names: same as model.param\_names.
- parameters: 1-d [ndarray](https://numpy.org/doc/stable/reference/generated/numpy.ndarray.html#numpy.ndarray) of best-fit values (including fixed parameters) corresponding to param\_names.
- vparam\_names: list of varied parameter names.
- covariance: 2-d [ndarray](https://numpy.org/doc/stable/reference/generated/numpy.ndarray.html#numpy.ndarray) of parameter covariance; indicies correspond to order of vparam\_names.
- errors: OrderedDict of varied parameter uncertainties. Corresponds to square root of diagonal entries in covariance matrix.
- nfit: number of times the fit was performed. Can be greater than one when model covariance, phase range or wavelength range is used. *New in version 1.5.0.*
- data\_mask: Boolean array the same length as data specifying whether each observation was used in the final fit. *New in version 1.5.0.*

# **fitmodel**

[Mode1] A copy of the model with parameters set to best-fit values.

# **Notes**

**t0 guess:** If t0 is being fit and guess\_t0=True, the function will guess the initial starting point for t0 based on the data. The guess is made as follows:

- Evaluate the time and value of peak flux for the model in each band given the current model parameters.
- Determine the data point with maximum flux in each band, for points with signal-to-noise ratio > minsnr (default is 5). If no points meet this criteria, the band is ignored (for the purpose of guessing only).
- For each band, compare model's peak flux to the peak data point. Choose the band with the highest ratio of data / model.
- Set t0 so that the model's time of peak in the chosen band corresponds to the peak data point in this band.

**amplitude guess:** If amplitude (assumed to be the first model parameter) is being fit and guess\_amplitude=True, the function will guess the initial starting point for the amplitude based on the data.

**redshift guess:** If redshift (z) is being fit and guess\_z=True, the function will set the initial value of z to the average of the bounds on z.

#### **Examples**

The [flatten\\_result](#page-90-0) function can be used to make the result a dictionary suitable for appending as rows of a table:

```
>>> from astropy.table import Table
\gg table rows = [1]>>> for sn in sne:
... res, fitmodel = sncosmo.fit_lc(
... sn, model, ['t0', 'x0', 'x1', 'c'])
... table_rows.append(flatten_result(res))
>>> t = Table(table_rows)
```
#### **sncosmo.mcmc\_lc**

<span id="page-85-0"></span>sncosmo.mcmc\_lc(*data*, *model*, *vparam\_names*, *bounds=None*, *priors=None*, *guess\_amplitude=True*, *guess\_t0=True*, *guess\_z=True*, *minsnr=5.0*, *modelcov=False*, *nwalkers=10*, *nburn=200*, *nsamples=1000*, *sampler='ensemble'*, *thin=1*, *a=2.0*, *warn=True*)

Run an MCMC chain to get model parameter samples.

This is a convenience function around [emcee.EnsembleSampler](https://emcee.readthedocs.io/en/stable/user/sampler/#emcee.EnsembleSampler). It defines the likelihood function and makes a heuristic guess at a good set of starting points for the walkers. It then runs the sampler, starting with a burn-in run.

If you're not getting good results, you might want to try increasing the burn-in, increasing the walkers, or specifying a better starting position. To get a better starting position, you could first run  $fit\_lc$ , then run this function with all guess\_[name] keyword arguments set to False, so that the current model parameters are used as the starting point.

#### **Parameters**

#### **data**

[[Table](https://docs.astropy.org/en/stable/api/astropy.table.Table.html#astropy.table.Table) or [ndarray](https://numpy.org/doc/stable/reference/generated/numpy.ndarray.html#numpy.ndarray) or [dict](https://docs.python.org/3/library/stdtypes.html#dict)] Table of photometric data. Must include certain columns. See the "Photometric Data" section of the documentation for required columns.

#### **model**

[Mode1] The model to fit.

# **vparam\_names**

[iterable] Model parameters to vary.

#### **bounds**

[[dict](https://docs.python.org/3/library/stdtypes.html#dict), optional] Bounded range for each parameter. Keys should be parameter names, values are tuples. If a bound is not given for some parameter, the parameter is unbounded. The exception is  $\tau$  to: by default, the minimum bound is such that the latest phase of the model lines up with the earliest data point and the maximum bound is such that the earliest phase of the model lines up with the latest data point.

#### **priors**

[[dict](https://docs.python.org/3/library/stdtypes.html#dict), optional] Prior probability functions. Keys are parameter names, values are functions that return probability given the parameter value. The default prior is a flat distribution.

#### **guess\_amplitude**

[bool, optional] Whether or not to guess the amplitude from the data. If false, the current model amplitude is taken as the initial value. Only has an effect when fitting amplitude. Default is True.

#### **guess\_t0**

[bool, optional] Whether or not to guess t0. Only has an effect when fitting t0. Default is True.

#### **guess\_z**

[bool, optional] Whether or not to guess z (redshift). Only has an effect when fitting redshift. Default is True.

#### **minsnr**

[float, optional] When guessing amplitude and t0, only use data with signal-to-noise ratio (flux / fluxerr) greater than this value. Default is 5.

#### **modelcov**

[bool, optional] Include model covariance when calculating chisq. Default is False.

#### **nwalkers**

[int, optional] Number of walkers in the sampler.

#### **nburn**

[int, optional] Number of samples in burn-in phase.

## **nsamples**

[int, optional] Number of samples in production run.

# **sampler: str, optional**

The kind of sampler to use. Currently only 'ensemble' for [emcee.EnsembleSampler](https://emcee.readthedocs.io/en/stable/user/sampler/#emcee.EnsembleSampler) is supported.

# **thin**

[int, optional] Factor by which to thin samples in production run. Output samples array will have (nsamples/thin) samples.

#### **a**

[float, optional] Proposal scale parameter passed to the sampler.

#### **warn**

[bool, optional] Issue a warning when dropping bands outside the wavelength range of the model. Default is True.

*New in version 1.5.0*

# **Returns**

#### **res**

[Result] Has the following attributes:

- param\_names: All parameter names of model, including fixed.
- parameters: Model parameters, with varied parameters set to mean value in samples.
- vparam\_names: Names of parameters varied. Order of parameters matches order of samples.
- samples: 2-d array with shape (N, len(vparam\_names)). Order of parameters in each row matches order in res.vparam\_names.
- covariance: 2-d array giving covariance, measured from samples. Order corresponds to res.vparam\_names.
- errors: dictionary giving square root of diagonal of covariance matrix for varied parameters. Useful for plot\_lc.
- mean\_acceptance\_fraction: mean acceptance fraction for all walkers in the sampler.
- ndof: Number of degrees of freedom (len(data) len(vparam\_names)). *New in version 1.5.0.*
- data\_mask: Boolean array the same length as data specifying whether each observation was used. *New in version 1.5.0.*

## **est\_model**

[Mode1] Copy of input model with varied parameters set to mean value in samples.

#### **sncosmo.nest\_lc**

<span id="page-87-0"></span>sncosmo.nest\_lc(*data*, *model*, *vparam\_names*, *bounds*, *guess\_amplitude\_bound=False*, *minsnr=5.0*, *priors=None*, *ppfs=None*, *npoints=100*, *method='single'*, *maxiter=None*, *maxcall=None*, *modelcov=False*, *rstate=None*, *verbose=False*, *warn=True*, *\*\*kwargs*)

Run nested sampling algorithm to estimate model parameters and evidence.

#### **Parameters**

#### **data**

[[Table](https://docs.astropy.org/en/stable/api/astropy.table.Table.html#astropy.table.Table) or [ndarray](https://numpy.org/doc/stable/reference/generated/numpy.ndarray.html#numpy.ndarray) or [dict](https://docs.python.org/3/library/stdtypes.html#dict)] Table of photometric data. Must include certain columns. See the "Photometric Data" section of the documentation for required columns.

#### **model**

[Mode1] The model to fit.

### **vparam\_names**

[list] Model parameters to vary in the fit.

#### **bounds**

[[dict](https://docs.python.org/3/library/stdtypes.html#dict)] Bounded range for each parameter. Bounds must be given for each parameter, with the exception of t0: by default, the minimum bound is such that the latest phase of the model lines up with the earliest data point and the maximum bound is such that the earliest phase of the model lines up with the latest data point.

## **guess\_amplitude\_bound**

[bool, optional] If true, bounds for the model's amplitude parameter are determined automatically based on the data and do not need to be included in bounds. The lower limit is set to zero and the upper limit is 10 times the amplitude "guess" (which is based on the highest-flux data point in any band). Default is False.

### **minsnr**

[float, optional] Minimum signal-to-noise ratio of data points to use when guessing amplitude bound. Default is 5.

#### **priors**

[[dict](https://docs.python.org/3/library/stdtypes.html#dict), optional] Prior probability distribution function for each parameter. The keys should be parameter names and the values should be callables that accept a float. If a parameter is not in the dictionary, the prior defaults to a flat distribution between the bounds.

#### **ppfs**

[[dict](https://docs.python.org/3/library/stdtypes.html#dict), optional] Prior percent point function (inverse of the cumulative distribution function) for each parameter. If a parameter is in this dictionary, the ppf takes precedence over a prior pdf specified in priors.

#### **npoints**

[int, optional] Number of active samples to use. Increasing this value increases the accuracy (due to denser sampling) and also the time to solution.

#### **method**

[{'classic', 'single', 'multi'}, optional] Method used to select new points. Choices are 'classic', single-ellipsoidal ('single'), multi-ellipsoidal ('multi'). Default is 'single'.

#### **maxiter**

[int, optional] Maximum number of iterations. Iteration may stop earlier if termination condition is reached. Default is no limit.

#### **maxcall**

[int, optional] Maximum number of likelihood evaluations. Iteration may stop earlier if termination condition is reached. Default is no limit.

#### **modelcov**

[bool, optional] Include model covariance when calculating chisq. Default is False.

#### **rstate**

[[RandomState](https://numpy.org/doc/stable/reference/random/legacy.html#numpy.random.RandomState), optional] RandomState instance. If not given, the global random state of the numpy.random module will be used.

# **verbose**

[bool, optional] Print running evidence sum on a single line.

#### **warn**

[bool, optional] Issue warning when dropping bands outside the model range. Default is True.

*New in version 1.5.0*

#### **Returns**

**res**

[Result] Attributes are:

- niter: total number of iterations
- ncall: total number of likelihood function calls
- time: time in seconds spent in iteration loop.
- logz: natural log of the Bayesian evidence Z.
- logzerr: estimate of uncertainty in logz (due to finite sampling)
- h: Bayesian information.
- vparam\_names: list of parameter names varied.
- samples: 2-d [ndarray](https://numpy.org/doc/stable/reference/generated/numpy.ndarray.html#numpy.ndarray), shape is (nsamples, nparameters). Each row is the parameter values for a single sample. For example, samples[0, :] is the parameter values for the first sample.
- logprior: 1-d [ndarray](https://numpy.org/doc/stable/reference/generated/numpy.ndarray.html#numpy.ndarray) (length=nsamples); log(prior volume) for each sample.
- logl: 1-d [ndarray](https://numpy.org/doc/stable/reference/generated/numpy.ndarray.html#numpy.ndarray) (length=nsamples); log(likelihood) for each sample.
- weights: 1-d [ndarray](https://numpy.org/doc/stable/reference/generated/numpy.ndarray.html#numpy.ndarray) (length=nsamples); Weight corresponding to each sample. The weight is proportional to the prior \* likelihood for the sample.
- parameters: 1-d [ndarray](https://numpy.org/doc/stable/reference/generated/numpy.ndarray.html#numpy.ndarray) of weighted-mean parameter values from samples (including fixed parameters). Order corresponds to model.param\_names.
- covariance: 2-d [ndarray](https://numpy.org/doc/stable/reference/generated/numpy.ndarray.html#numpy.ndarray) of parameter covariance; indicies correspond to order of vparam\_names. Calculated from samples and weights.
- errors: OrderedDict of varied parameter uncertainties. Corresponds to square root of diagonal entries in covariance matrix.
- ndof: Number of degrees of freedom (len(data) len(vparam\_names)).
- bounds: Dictionary of bounds on varied parameters (including any automatically determined bounds).
- data\_mask: Boolean array the same length as data specifying whether each observation was used. *New in version 1.5.0.*

#### **estimated\_model**

[[Model](#page-47-0)] A copy of the model with parameters set to the values in res.parameters.

*Convenience functions*

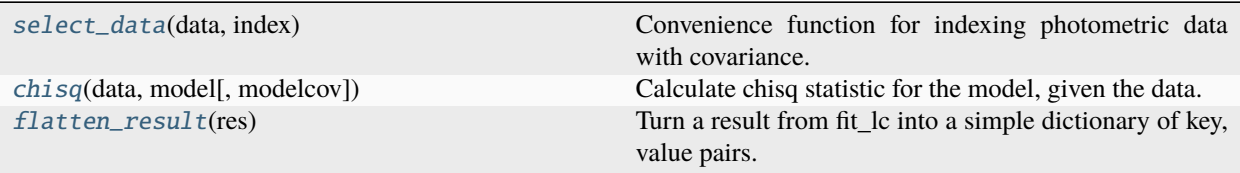

## **sncosmo.select\_data**

## <span id="page-89-0"></span>sncosmo.select\_data(*data*, *index*)

Convenience function for indexing photometric data with covariance.

This is like data[index] on an astropy Table, but handles covariance columns correctly.

## **Parameters**

#### **data**

[[Table](https://docs.astropy.org/en/stable/api/astropy.table.Table.html#astropy.table.Table)] Table of photometric data.

**index**

[slice or array or int] Row selection to apply to table.

# **Returns**

[Table](https://docs.astropy.org/en/stable/api/astropy.table.Table.html#astropy.table.Table)

# **Examples**

We have a small table of photometry with a covariance column and we want to select some rows based on a mask:

```
>>> data = Table([[1., 2., 3.],
... ['a', 'b', 'c'],
... [[1.1, 1.2, 1.3],
... [2.1, 2.2, 2.3],
... [3.1, 3.2, 3.3]]],
... names=['time', 'x', 'cov'])
>>> mask = np.array([True, True, False])
```
Selecting directly on the table, the covariance column is not sliced in each row: it has shape (2, 3) when it should be (2, 2):

>>> data[mask] <Table length=2> time x cov [3] float64 str1 float64 ------- ---- ---------- 1.0 a 1.1 .. 1.3 2.0 b 2.1 .. 2.3

Using select\_data solves this:

```
>>> sncosmo.select_data(data, mask)
<Table length=2>
  time x cov [2]
float64 str1 float64
             ------- ---- ----------
    1.0 a 1.1 .. 1.2
    2.0 b 2.1 .. 2.2
```
## **sncosmo.chisq**

<span id="page-90-1"></span>sncosmo.chisq(*data*, *model*, *modelcov=False*)

Calculate chisq statistic for the model, given the data.

#### **Parameters**

# **model**

[[Model](#page-47-0)]

#### **data**

[[Table](https://docs.astropy.org/en/stable/api/astropy.table.Table.html#astropy.table.Table) or [ndarray](https://numpy.org/doc/stable/reference/generated/numpy.ndarray.html#numpy.ndarray) or [dict](https://docs.python.org/3/library/stdtypes.html#dict)] Table of photometric data. Must include certain columns. See the "Photometric Data" section of the documentation for required columns.

# **modelcov**

[bool] Include model covariance? Calls model bandfluxcov method instead of model. bandflux. The source in the model must therefore implement covariance.

#### **Returns**

**chisq**

[float]

# **sncosmo.flatten\_result**

#### <span id="page-90-0"></span>sncosmo.flatten\_result(*res*)

Turn a result from fit\_lc into a simple dictionary of key, value pairs.

Useful when saving results to a text file table, where structures like a covariance matrix cannot be easily written to a single table row.

#### **Parameters**

**res**

[Result] Result object from  $fit\_lc$ .

#### **Returns**

### **flatres**

[Result] Flattened result. Keys are all strings, values are one of: float, int, string), suitable for saving to a text file.

# **11.5.6 Plotting**

*Convenience functions for quick standard plots (requires matplotlib)*

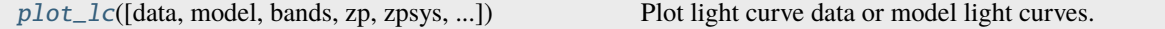

#### **sncosmo.plot\_lc**

<span id="page-91-0"></span>sncosmo.plot\_lc(*data=None*, *model=None*, *bands=None*, *zp=25.0*, *zpsys='ab'*, *pulls=True*, *xfigsize=None*, *yfigsize=None*, *figtext=None*, *model\_label=None*, *errors=None*, *ncol=2*, *figtextsize=1.0*, *show\_model\_params=True*, *tighten\_ylim=False*, *color=None*, *cmap=None*, *cmap\_lims=(3000.0, 10000.0)*, *fill\_data\_marker=None*, *fname=None*, *fill\_percentiles=None*, *\*\*kwargs*)

Plot light curve data or model light curves.

#### **Parameters**

#### **data**

[astropy [Table](https://docs.astropy.org/en/stable/api/astropy.table.Table.html#astropy.table.Table) or similar, optional] Table of photometric data. Must include certain column names. See the "Photometric Data" section of the documentation for required columns.

#### **model**

[Mode] or list thereof, optional] If given, model light curve is plotted. If a string, the corre-sponding model is fetched from the registry. If a list or tuple of [Model](#page-47-0), multiple models are plotted.

#### **model\_label**

[str or list, optional] If given, model(s) will be labeled in a legend in the upper left subplot. Must be same length as model.

#### **errors**

[dict, optional] Uncertainty on model parameters. If given, along with exactly one model, uncertainty will be displayed with model parameters at the top of the figure.

#### **bands**

[list, optional] List of Bandpasses, or names thereof, to plot.

#### **zp**

[float, optional] Zeropoint to normalize the flux in the plot (for the purpose of plotting all observations on a common flux scale). Default is 25.

# **zpsys**

[str, optional] Zeropoint system to normalize the flux in the plot (for the purpose of plotting all observations on a common flux scale). Default is 'ab'.

#### **pulls**

[bool, optional] If True (and if model and data are given), plot pulls. Pulls are the deviation of the data from the model divided by the data uncertainty. Default is True.

#### **figtext**

[str, optional] Text to add to top of figure. If a list of strings, each item is placed in a separate "column". Use newline separators for multiple lines.

#### **ncol**

[int, optional] Number of columns of axes. Default is 2.

## **xfigsize, yfigsize**

[float, optional] figure size in inches in x or y. Specify one or the other, not both. Default is to set axes panel size to 3.0 x 2.25 inches.

#### **figtextsize**

[float, optional] Space to reserve at top of figure for figtext (if not None). Default is 1 inch.

#### **show\_model\_params**

[bool, optional] If there is exactly one model plotted, the parameters of the model are added to figtext by default (as two additional columns) so that they are printed at the top of the figure. Set this to False to disable this behavior.

#### **tighten\_ylim**

[bool, optional] If true, tighten the y limits so that the model is visible (if any models are plotted).

#### **color**

[str or mpl\_color, optional] Color of data and model lines in each band. Can be any type of color that matplotlib understands. If None (default) a colormap will be used to choose a color for each band according to its central wavelength.

#### **cmap**

[Colormap, optional] A matplotlib colormap to use, if color is None. If both color and cmap are None, a default colormap will be used.

#### **cmap\_lims**

[(float, float), optional] The wavelength limits for the colormap, in Angstroms. Default is (3000., 10000.), meaning that a bandpass with a central wavelength of 3000 Angstroms will be assigned a color at the low end of the colormap and a bandpass with a central wavelength of 10000 will be assigned a color at the high end of the colormap.

#### **fill\_data\_marker**

[array\_like, optional] Array of booleans indicating whether to plot a filled or unfilled marker for each data point. Default is all filled markers.

### **fname**

[str, optional] Filename to pass to savefig. If None (default), figure is returned.

# **fill\_percentiles**

[(float, float, float), optional] When multiple models are given, the percentiles for a light curve confidence interval. The upper and lower perceniles define a fill between region, and the middle percentile defines a line that will be plotted over the fill between region.

# **kwargs**

[optional] Any additional keyword args are passed to savefig. Popular options include dpi, format, transparent. See matplotlib docs for full list.

#### **Returns**

#### **fig**

[matplotlib Figure] Only returned if fname is [None](https://docs.python.org/3/library/constants.html#None). Display to screen with plt.show() or save with fig.savefig(filename). When creating many figures, be sure to close with plt.close(fig).

**Examples**

```
>>> import sncosmo
>>> import matplotlib.pyplot as plt
```
Load some example data:

```
>>> data = sncosmo.load_example_data()
```
Plot the data, displaying to the screen:

>>> fig = plot\_lc(data) >>> plt.show()

Plot a model along with the data:

```
>>> model = sncosmo.Model('salt2')
>>> model.set(z=0.5, c=0.2, t0=55100., x0=1.547e-5)
>>> sncosmo.plot_lc(data, model=model)
```
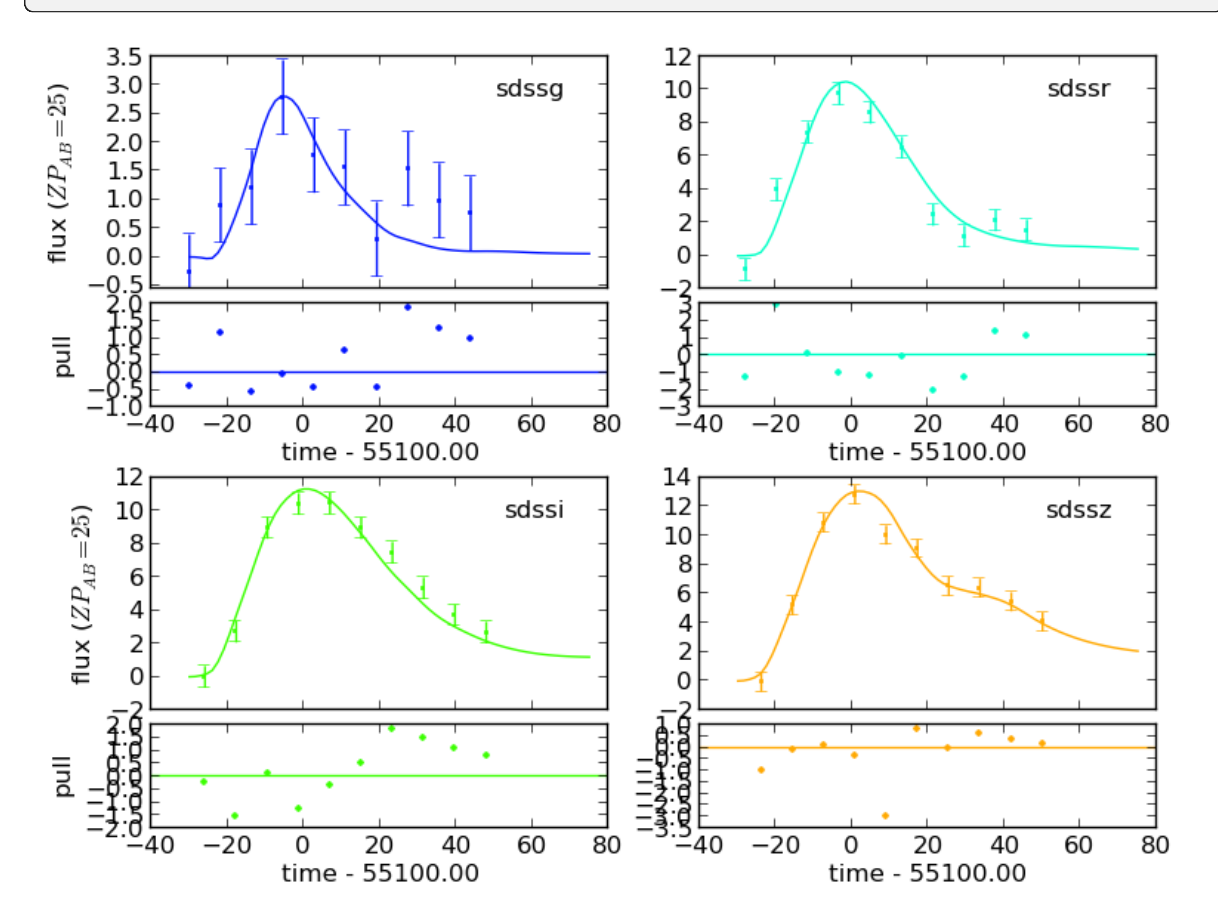

Plot just the model, for selected bands:

```
>>> sncosmo.plot_lc(model=model,
                     ... bands=['sdssg', 'sdssr'])
```
Plot figures on a multipage pdf:

```
>>> from matplotlib.backends.backend_pdf import PdfPages
>>> pp = PdfPages('output.pdf')
>>> # Do the following as many times as you like:
>>> sncosmo.plot_lc(data, fname=pp, format='pdf')
>>> # Don't forget to close at the end:
>>> pp.close()
```
# **11.5.7 Simulation**

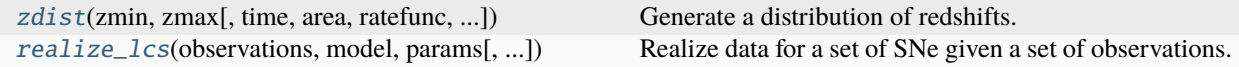

# **sncosmo.zdist**

<span id="page-94-0"></span>sncosmo.zdist(*zmin*, *zmax*, *time=365.25*, *area=1.0*, *ratefunc=<function <lambda>>*, *cosmo=FlatLambdaCDM(H0=70.0 km / (Mpc s)*, *Om0=0.3*, *Tcmb0=0.0 K*, *Neff=3.04*, *m\_nu=None*, *Ob0=None)*)

Generate a distribution of redshifts.

Generates the correct redshift distribution and number of SNe, given the input volumetric SN rate, the cosmology, and the observed area and time.

#### **Parameters**

**zmin, zmax**

[float] Minimum and maximum redshift.

#### **time**

[float, optional] Time in days (default is 1 year).

#### **area**

[float, optional] Area in square degrees (default is 1 square degree). time and area are only used to determine the total number of SNe to generate.

# **ratefunc**

[callable] A callable that accepts a single float (redshift) and returns the comoving volumetric rate at each redshift in units of  $yr^{\lambda}$ -1 Mpc $^{\lambda}$ -3. The default is a function that returns 1.e-4.

#### **cosmo**

[[Cosmology](https://docs.astropy.org/en/stable/api/astropy.cosmology.Cosmology.html#astropy.cosmology.Cosmology), optional] Cosmology used to determine volume. The default is a FlatLambdaCDM cosmology with  $Om0=0.3$ ,  $H0=70.0$ .

## **Examples**

Loop over the generator:

```
\gg for z in zdist(0.0, 0.25):
... print(z)
...
0.151285827576
0.204078030595
0.201009196731
0.181635472172
0.17896188781
0.226561237264
0.192747368762
```
This tells us that in one observer-frame year, over 1 square degree, 7 SNe occured at redshifts below 0.35 (given the default volumetric SN rate of  $10^{\lambda}$ -4 SNe yr $^{\lambda}$ -1 Mpc $^{\lambda}$ -3). The exact number is drawn from a Poisson distribution.

Generate the full list of redshifts immediately:

 $\gg$  zlist = list(zdist(0., 0.25))

Define a custom volumetric rate:

>>> def snrate(z): ... return  $0.5e-4 * (1 + z)$ ...  $\gg$  zlist = list(zdist(0., 0.25, ratefunc=snrate))

# **sncosmo.realize\_lcs**

<span id="page-95-0"></span>sncosmo.realize\_lcs(*observations*, *model*, *params*, *thresh=None*, *trim\_observations=False*, *scatter=True*) Realize data for a set of SNe given a set of observations.

#### **Parameters**

#### **observations**

[[Table](https://docs.astropy.org/en/stable/api/astropy.table.Table.html#astropy.table.Table) or [ndarray](https://numpy.org/doc/stable/reference/generated/numpy.ndarray.html#numpy.ndarray)] Table of observations. Must contain the following column names: band, time, zp, zpsys, gain, skynoise.

#### **model**

[[sncosmo.Model](#page-47-0)] The model to use in the simulation.

#### **params**

[list (or generator) of dict] List of parameters to feed to the model for realizing each light curve.

#### **thresh**

[float, optional] If given, light curves are skipped (not returned) if none of the data points have signal-to-noise greater than thresh.

# **trim\_observations**

[bool, optional] If True, only observations with times between model.mintime() and model.maxtime() are included in result table for each SN. Default is False.

#### **scatter**

[bool, optional] If True, the flux value of the realized data is calculated by adding a random number drawn from a Normal Distribution with a standard deviation equal to the fluxerror of the observation to the bandflux value of the observation calculated from model. Default is True.

# **Returns**

#### **sne**

[list of [Table](https://docs.astropy.org/en/stable/api/astropy.table.Table.html#astropy.table.Table)] Table of realized data for each item in params.

# **Notes**

skynoise is the image background contribution to the flux measurement error (in units corresponding to the specified zeropoint and zeropoint system). To get the error on a given measurement, skynoise is added in quadrature to the photon noise from the source.

It is left up to the user to calculate skynoise as they see fit as the details depend on how photometry is done and possibly how the PSF is is modeled. As a simple example, assuming a Gaussian PSF, and perfect PSF photometry, skynoise would be 4 \* pi \* sigma\_PSF \* sigma\_pixel where sigma\_PSF is the standard deviation of the PSF in pixels and sigma\_pixel is the background noise in a single pixel in counts.

# **11.5.8 Registry**

*Register and retrieve custom built-in sources, bandpasses, and magnitude systems*

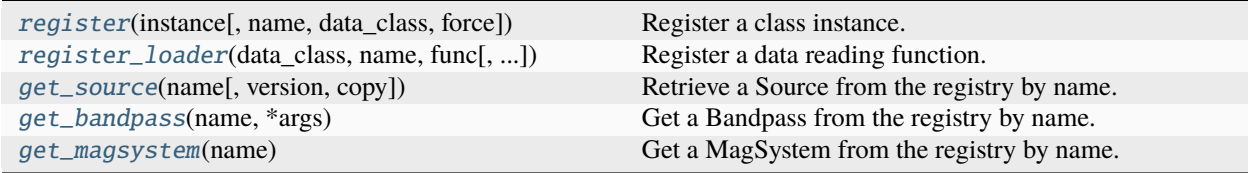

## **sncosmo.register**

<span id="page-96-0"></span>sncosmo.register(*instance*, *name=None*, *data\_class=None*, *force=False*)

Register a class instance.

#### **Parameters**

#### **instance**

[object] The object to be registered.

# **name**

[str, optional] Identifier. If [None](https://docs.python.org/3/library/constants.html#None), the name is taken from the name attribute of the instance, if it exists and is a string.

## **data\_class**

[classobj, optional] If given, the instance is registered as an instance of this class rather the the class of the instance itself. Use this for registering subclasses when you wish them to be accessible from their superclass.

# **force**

[bool, optional] Whether to override any existing instance of the same name. Note: this may not play well with versioned instances.

# **sncosmo.register\_loader**

<span id="page-97-0"></span>sncosmo.register\_loader(*data\_class*, *name*, *func*, *args=None*, *version=None*, *meta=None*, *force=False*) Register a data reading function.

## **Parameters**

# **data\_class**

[classobj] The class of the object that the loader returns.

#### **name**

[str] The data identifier.

### **func**

[callable] The function to read in the data. Must accept a name and version keyword argument.

#### **args**

[list, optional] Arguments to pass to the function. Default is an empty list.

# **version**

[str, optional] Sub-version of name, if desired. Use formats such as '1', '1.0', '1.0.0', etc. Default is [None](https://docs.python.org/3/library/constants.html#None).

# **force**

[bool, optional] Whether to override any existing function if already present.

# **meta**

[dict, optional] Metadata describing this loader. Default is an empty dictionary.

# **sncosmo.get\_source**

# <span id="page-97-1"></span>sncosmo.get\_source(*name*, *version=None*, *copy=False*)

Retrieve a Source from the registry by name.

# **Parameters**

# **name**

[str] Name of source in the registry.

# **version**

[str, optional] Version identifier for sources with multiple versions. Default is [None](https://docs.python.org/3/library/constants.html#None) which corresponds to the latest, or only, version.

# **copy**

[bool, optional] If True and if name is already a Source instance, return a copy of it. (If name is a str a copy of the instance in the registry is always returned, regardless of the value of this parameter.) Default is False.

# **sncosmo.get\_bandpass**

<span id="page-98-0"></span>sncosmo.get\_bandpass(*name*, *\*args*)

Get a Bandpass from the registry by name.

# **sncosmo.get\_magsystem**

<span id="page-98-1"></span>sncosmo.get\_magsystem(*name*)

Get a MagSystem from the registry by name.

# **11.5.9 Class Inheritance Diagrams**

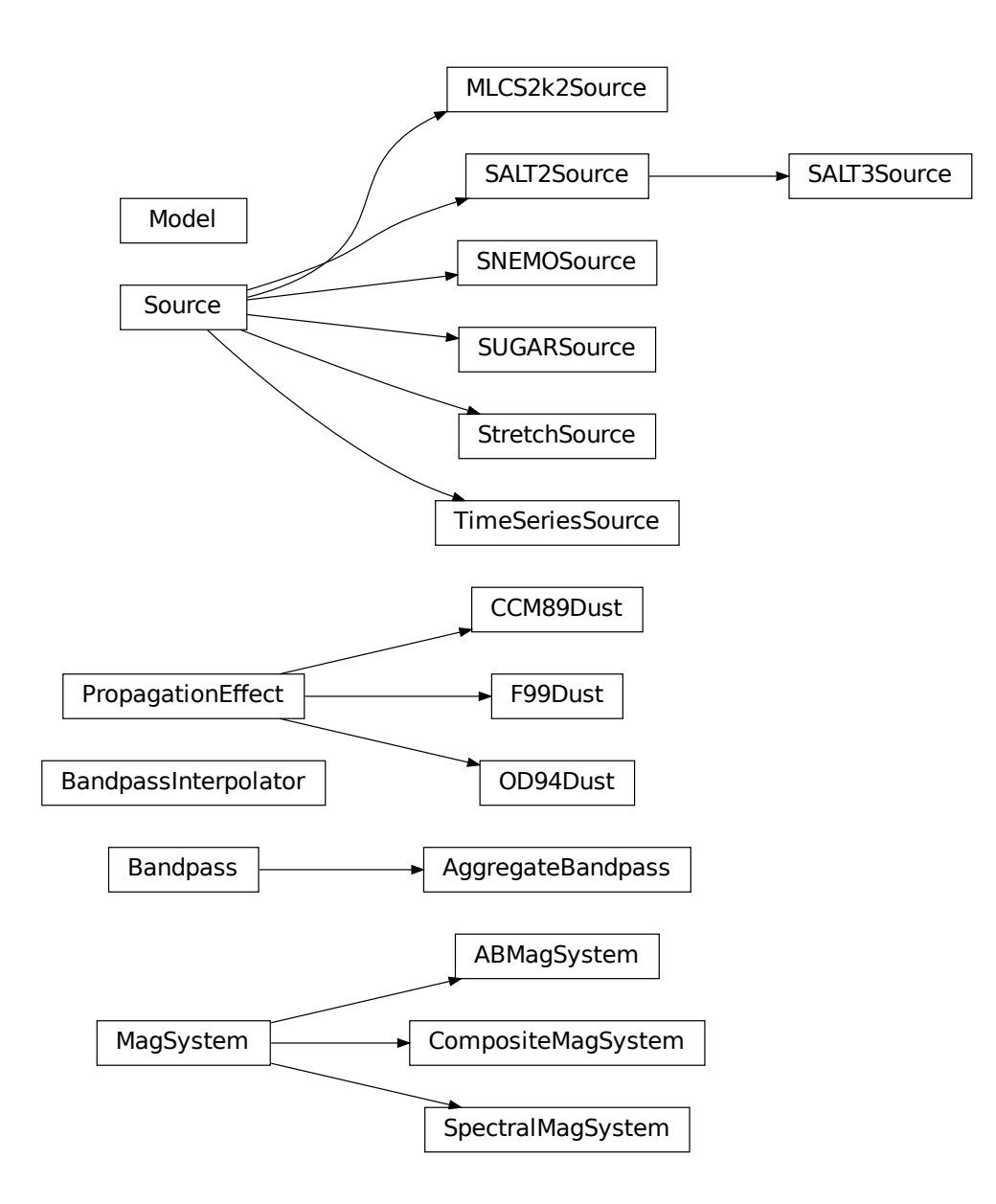

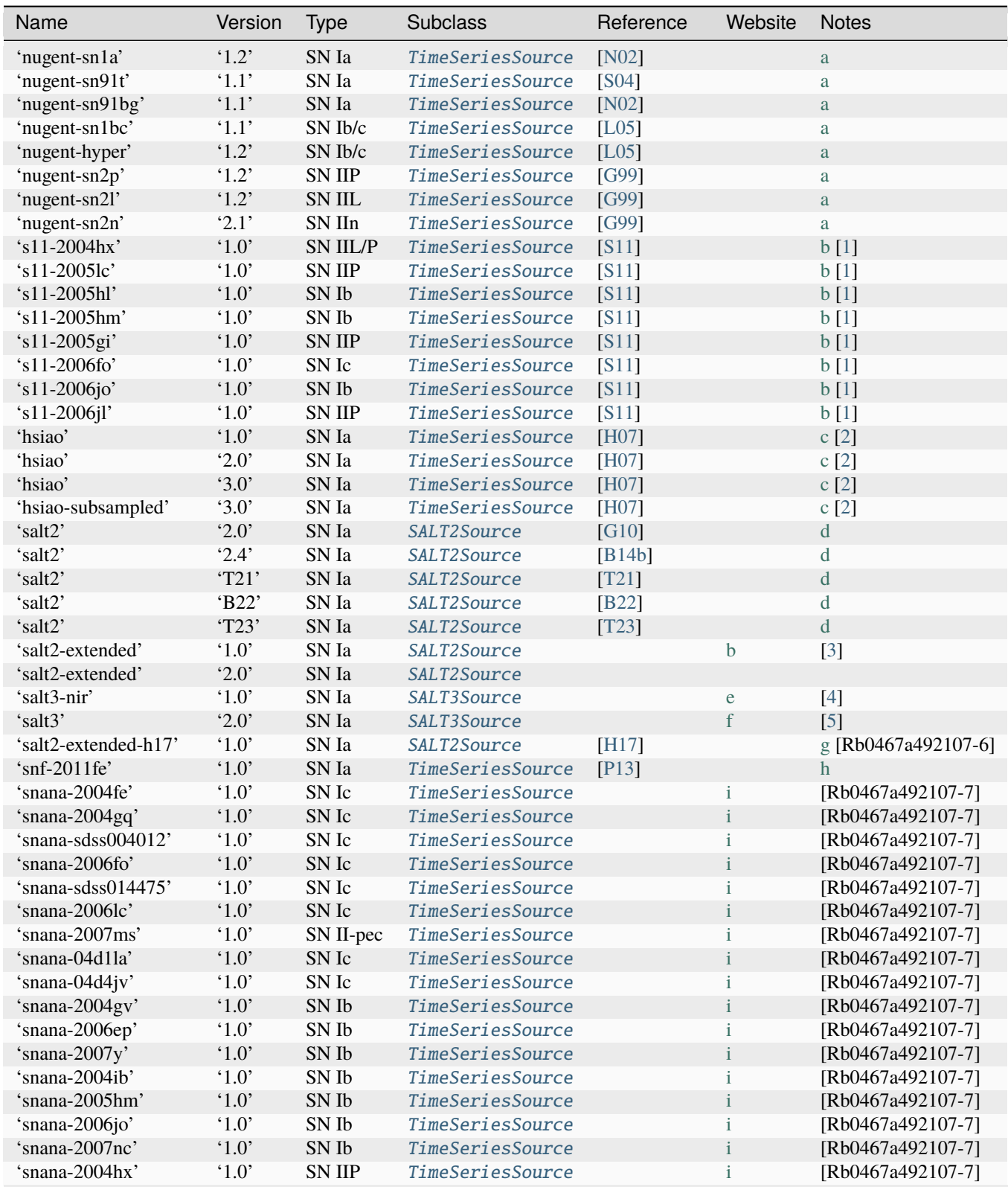

# **11.6 List of Built-in Sources**

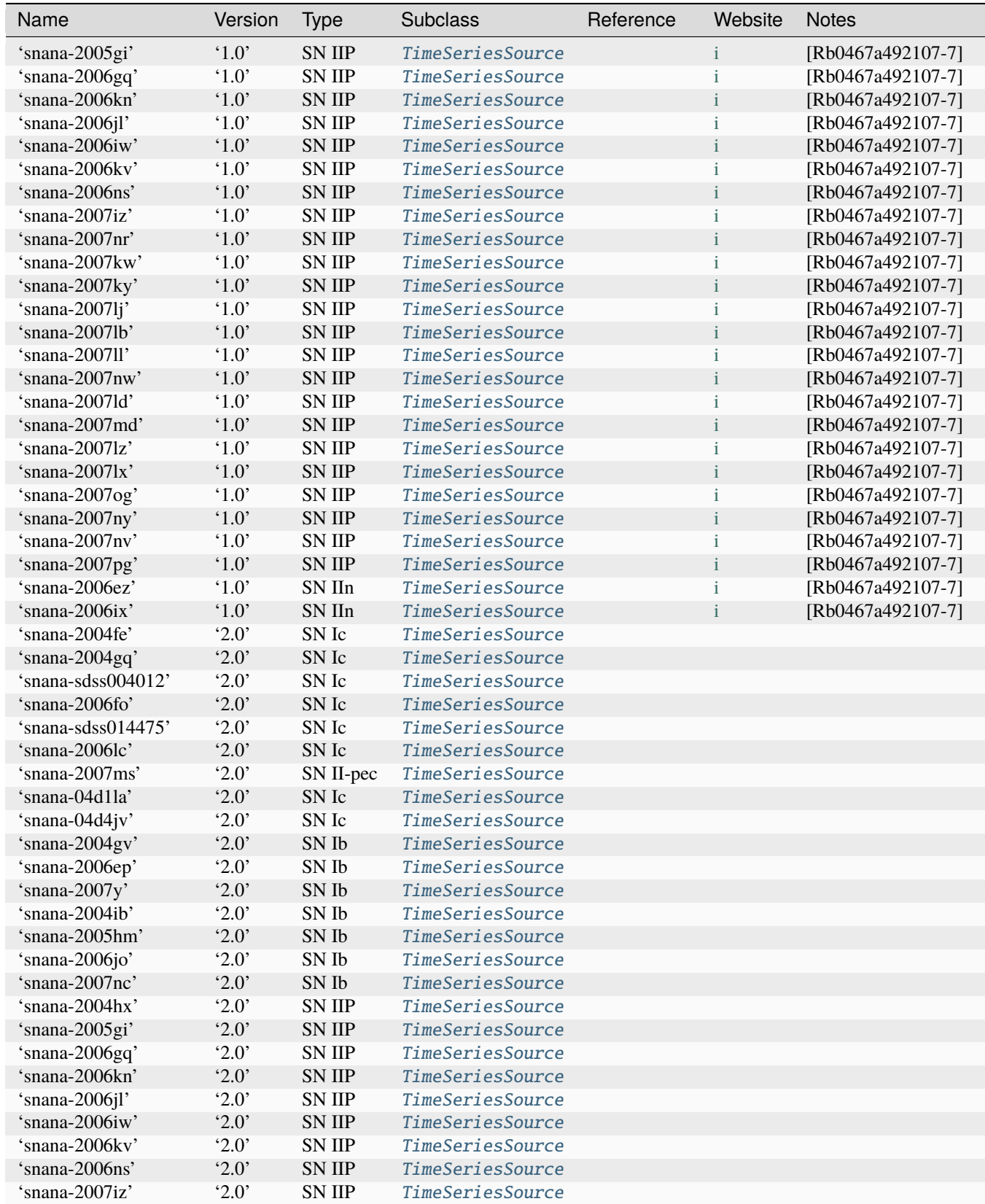

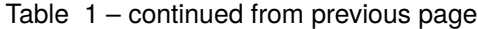

| Name                   | Version               | Type          | <b>Subclass</b>  | Reference | Website | <b>Notes</b>      |
|------------------------|-----------------------|---------------|------------------|-----------|---------|-------------------|
| 'snana-2007nr'         | '2.0'                 | <b>SN IIP</b> | TimeSeriesSource |           |         |                   |
| 'snana-2007kw'         | '2.0'                 | <b>SN IIP</b> | TimeSeriesSource |           |         |                   |
| 'snana-2007ky'         | '2.0'                 | <b>SN IIP</b> | TimeSeriesSource |           |         |                   |
| 'snana-2007lj'         | '2.0'                 | <b>SN IIP</b> | TimeSeriesSource |           |         |                   |
| 'snana-2007lb'         | '2.0'                 | <b>SN IIP</b> | TimeSeriesSource |           |         |                   |
| 'snana-200711'         | '2.0'                 | <b>SN IIP</b> | TimeSeriesSource |           |         |                   |
| 'snana-2007nw'         | '2.0'                 | <b>SN IIP</b> | TimeSeriesSource |           |         |                   |
| 'snana-2007ld'         | '2.0'                 | <b>SN IIP</b> | TimeSeriesSource |           |         |                   |
| 'snana-2007md'         | '2.0'                 | <b>SN IIP</b> | TimeSeriesSource |           |         |                   |
| 'snana-20071z'         | '2.0'                 | <b>SN IIP</b> | TimeSeriesSource |           |         |                   |
| 'snana-2007lx'         | '2.0'                 | <b>SN IIP</b> | TimeSeriesSource |           |         |                   |
| 'snana-2007og'         | '2.0'                 | <b>SN IIP</b> | TimeSeriesSource |           |         |                   |
| 'snana-2007ny'         | '2.0'                 | <b>SN IIP</b> | TimeSeriesSource |           |         |                   |
| 'snana-2007nv'         | '2.0'                 | <b>SN IIP</b> | TimeSeriesSource |           |         |                   |
| 'snana-2007pg'         | '2.0'                 | <b>SN IIP</b> | TimeSeriesSource |           |         |                   |
| 'v19-asassn14jb-corr'  | $^{\circ}1.0^{\circ}$ | SNII          | TimeSeriesSource |           |         | [Rb0467a492107-8] |
| 'v19-asassn14jb'       | $^{\circ}1.0$ '       | SN II         | TimeSeriesSource |           | j       | [Rb0467a492107-8] |
| 'v19-asassn15oz-corr'  | $^{\circ}1.0^{\circ}$ | SN II         |                  |           | j       |                   |
|                        | '1.0'                 |               | TimeSeriesSource |           | j       | [Rb0467a492107-8] |
| 'v19-asassn15oz'       |                       | SN II         | TimeSeriesSource |           |         | [Rb0467a492107-8] |
| 'v19-1987a-corr'       | $^{\circ}1.0$ '       | SNII          | TimeSeriesSource |           | j       | [Rb0467a492107-8] |
| 'v19-1987a'            | '1.0'                 | SN II         | TimeSeriesSource |           |         | [Rb0467a492107-8] |
| 'v19-1993j-corr'       | $^{\circ}1.0$ '       | SN IIb        | TimeSeriesSource |           |         | [Rb0467a492107-8] |
| $\forall$ v19-1993j'   | $^{\circ}1.0$ '       | SN IIb        | TimeSeriesSource |           |         | [Rb0467a492107-8] |
| 'v19-1994i-corr'       | $^{\circ}1.0^{\circ}$ | SN Ic         | TimeSeriesSource |           |         | [Rb0467a492107-8] |
| 'v19-1994i'            | $^{\circ}1.0$ '       | SN Ic         | TimeSeriesSource |           |         | [Rb0467a492107-8] |
| 'v19-1998bw-corr'      | $^{\circ}1.0$ '       | SN Ic-BL      | TimeSeriesSource |           |         | [Rb0467a492107-8] |
| 'v19-1998bw'           | '1.0'                 | SN Ic-BL      | TimeSeriesSource |           |         | [Rb0467a492107-8] |
| 'v19-1999dn-corr'      | '1.0'                 | SN IIb        | TimeSeriesSource |           |         | [Rb0467a492107-8] |
| 'v19-1999dn'           | '1.0'                 | SN IIb        | TimeSeriesSource |           |         | [Rb0467a492107-8] |
| 'v19-1999em-corr'      | '1.0'                 | SN II         | TimeSeriesSource |           |         | [Rb0467a492107-8] |
| 'v19-1999em'           | $^{\circ}1.0$ '       | SN II         | TimeSeriesSource |           |         | [Rb0467a492107-8] |
| 'v19-2002ap-corr'      | $^{\circ}1.0^{\circ}$ | SN Ic-BL      | TimeSeriesSource |           |         | [Rb0467a492107-8] |
| 'v19-2002ap'           | $^{\circ}1.0$ '       | SN Ic-BL      | TimeSeriesSource |           |         | [Rb0467a492107-8] |
| 'v19-2004aw-corr'      | $^{\circ}1.0^{\circ}$ | SN Ic         | TimeSeriesSource |           |         | [Rb0467a492107-8] |
| 'v19-2004aw'           | $^{\circ}1.0$ '       | SN Ic         | TimeSeriesSource |           |         | [Rb0467a492107-8] |
| 'v19-2004et-corr'      | $^{\circ}1.0$         | SNII          | TimeSeriesSource |           | j       | [Rb0467a492107-8] |
| $\lq$ v19-2004et'      | $^{\circ}1.0^{\circ}$ | SN II         | TimeSeriesSource |           |         | [Rb0467a492107-8] |
| 'v19-2004fe-corr'      | $^{\circ}1.0$ '       | SN Ic         | TimeSeriesSource |           |         | [Rb0467a492107-8] |
| 'v19-2004fe'           | $^{\circ}1.0$ '       | SN Ic         | TimeSeriesSource |           |         | [Rb0467a492107-8] |
| 'v19-2004gq-corr'      | $^{\circ}1.0^{\circ}$ | SN Ib         | TimeSeriesSource |           |         | [Rb0467a492107-8] |
| 'v19-2004gq'           | $^{\circ}1.0$ '       | SN Ib         | TimeSeriesSource |           |         | [Rb0467a492107-8] |
| 'v19-2004gt-corr'      | $^{\circ}1.0^{\circ}$ | SN Ic         | TimeSeriesSource |           |         | [Rb0467a492107-8] |
| 'v19-2004gt'           | $^{\circ}1.0$ '       | SN Ic         | TimeSeriesSource |           |         | [Rb0467a492107-8] |
| 'v19-2004gv-corr'      | $^{\circ}1.0^{\circ}$ | SN Ib         | TimeSeriesSource |           |         | [Rb0467a492107-8] |
| 'v19-2004gv'           | $^{\circ}1.0$ '       | SN Ib         | TimeSeriesSource |           |         | [Rb0467a492107-8] |
| 'v19-2005bf-corr'      | $^{\circ}1.0^{\circ}$ | SN Ib         | TimeSeriesSource |           |         | [Rb0467a492107-8] |
| 'v19-2005bf'           | $^{\circ}1.0$ '       | SN Ib         | TimeSeriesSource |           |         | [Rb0467a492107-8] |
| $\lq$ v19-2005hg-corr' | $^{\circ}1.0^{\circ}$ | SN Ib         | TimeSeriesSource |           |         | [Rb0467a492107-8] |
| 'v19-2005hg'           | $^{\circ}1.0$ '       | SN Ib         | TimeSeriesSource |           |         | [Rb0467a492107-8] |
| 'v19-2006t-corr'       | $^{\circ}1.0^{\circ}$ | SN IIb        | TimeSeriesSource |           | j       | [Rb0467a492107-8] |

Table 1 – continued from previous page

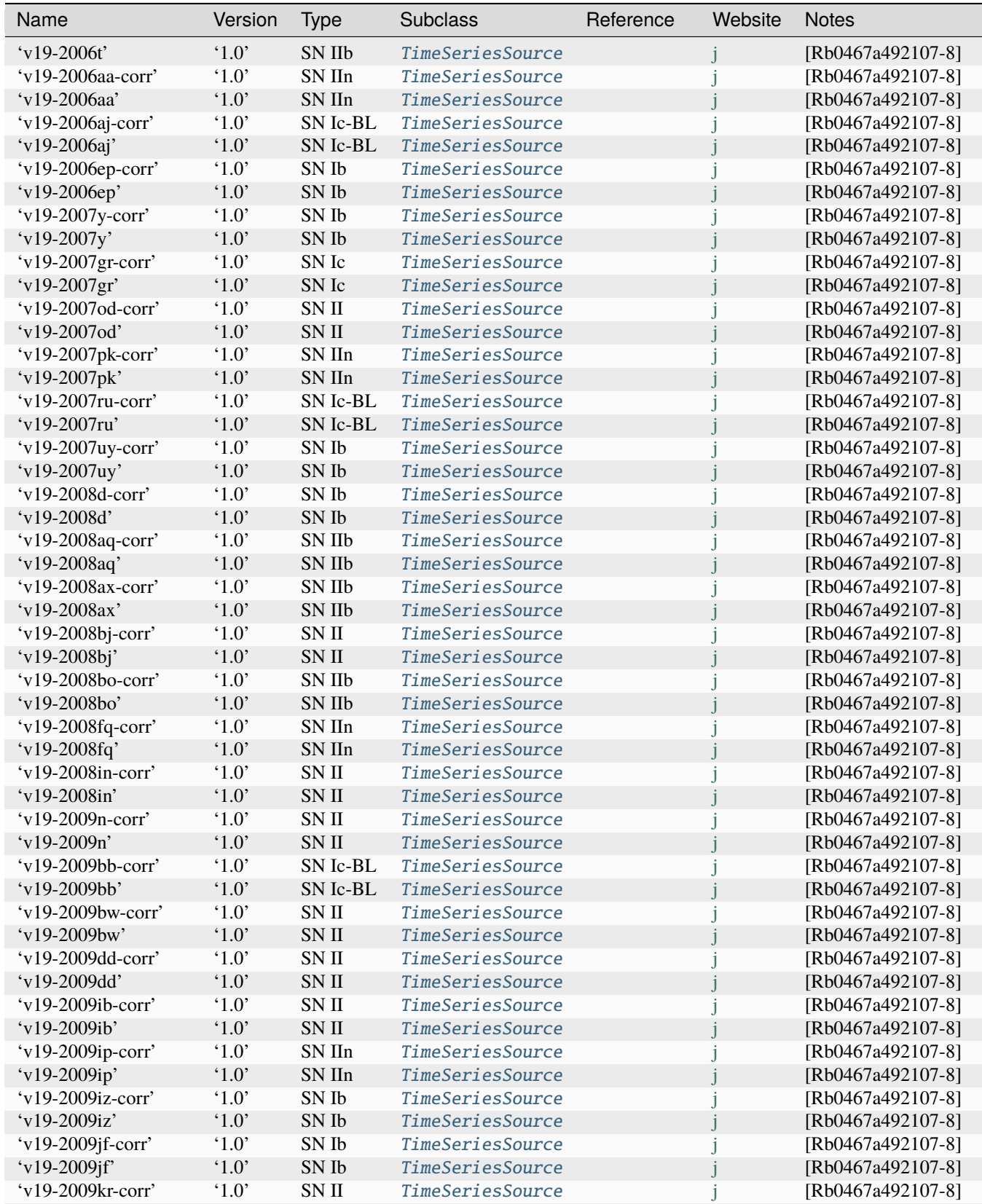

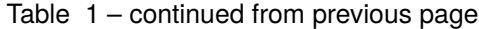

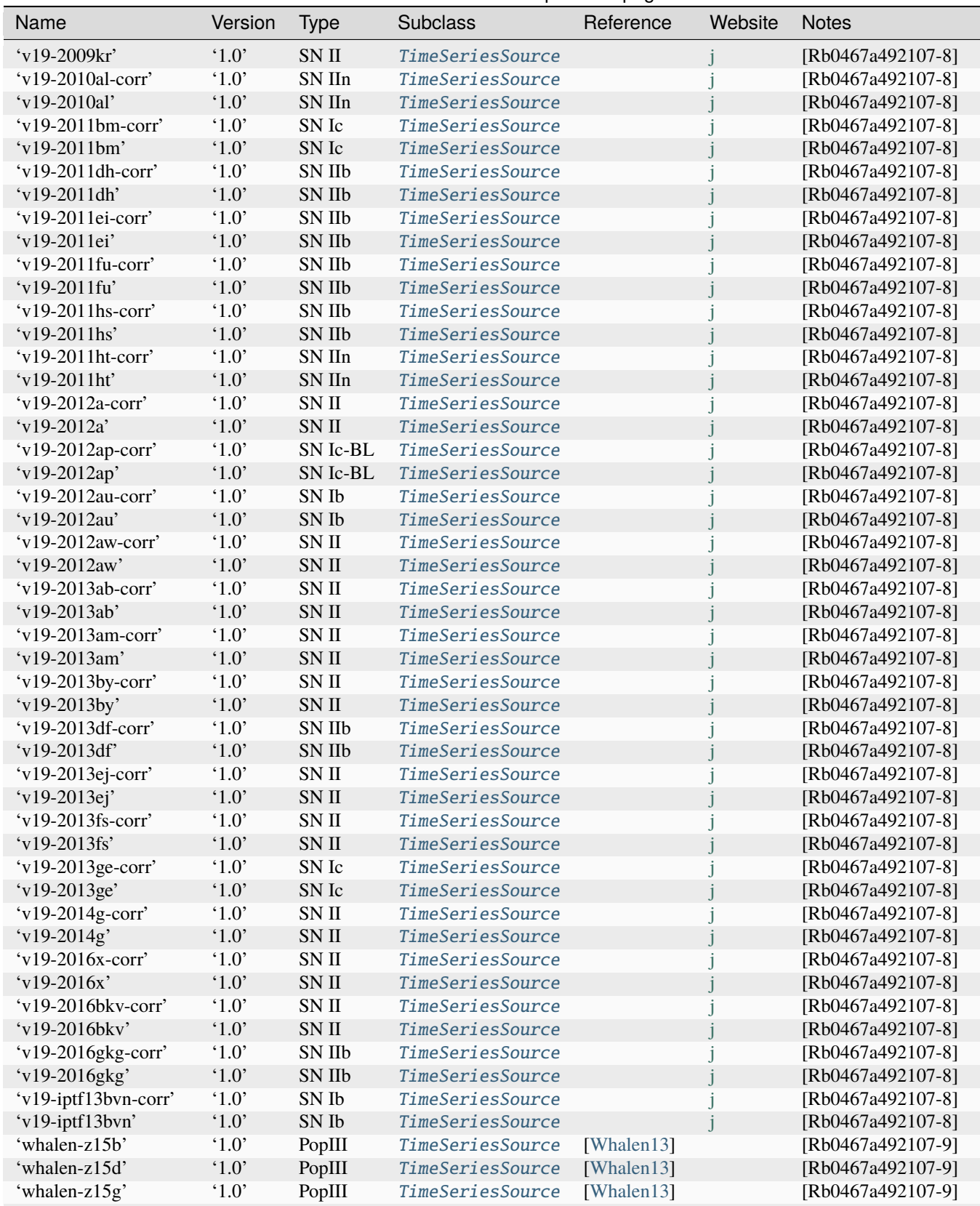

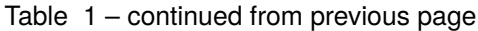

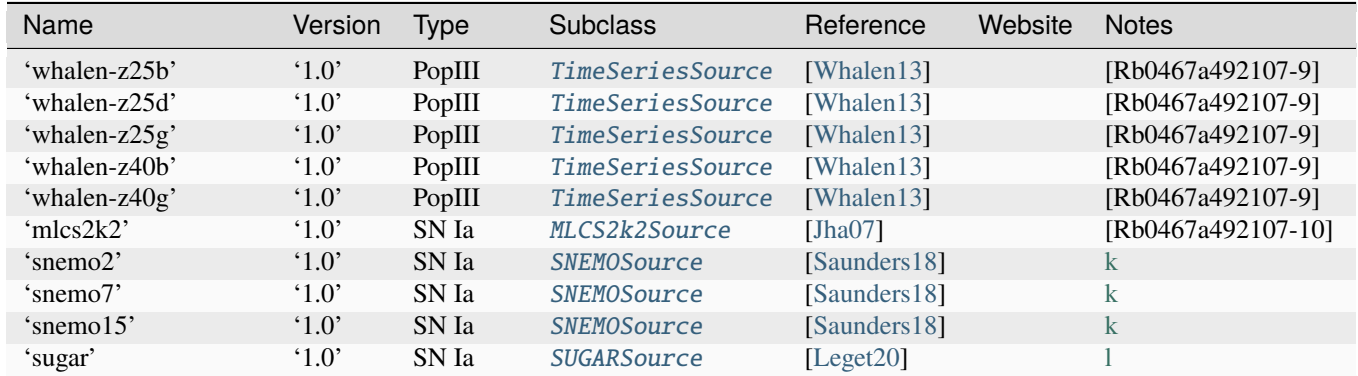

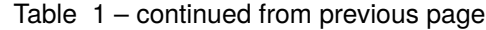

Revised with Fragilistic calibration (Brout et al., 2022) .. [Rb0467a492107-6] extracted from SNANA's SNDATA\_ROOT on 24 April 2018. SALT2 model with wide wavelength range, Hounsell et al. 2017 .. [Rb0467a492107-7] extracted from SNANA's SNDATA\_ROOT on 5 August 2014. .. [Rb0467a492107-8] Templates from Vincenzi et al. 19. Each template is extended in the ultraviolet (1600AA) and in the near infrared (10000AA). Each template can be used in its original version (v19-sn-name) or in its host dust extinction corrected version (v19 sn-name-corr). .. [Rb0467a492107-9] private communication (D.Whalen, May 2014). .. [Rb0467a492107-10] In MLCS2k2 language, this version corresponds to "MLCS2k2 v0.07 rv19-early-smix vectors"

# **11.7 List of Built-in Bandpasses**

# **11.7.1 bessell**

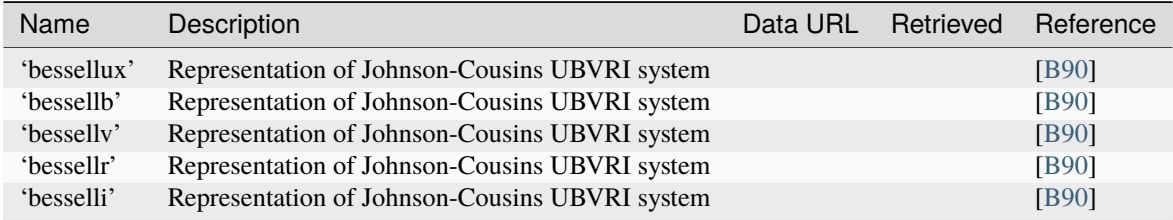

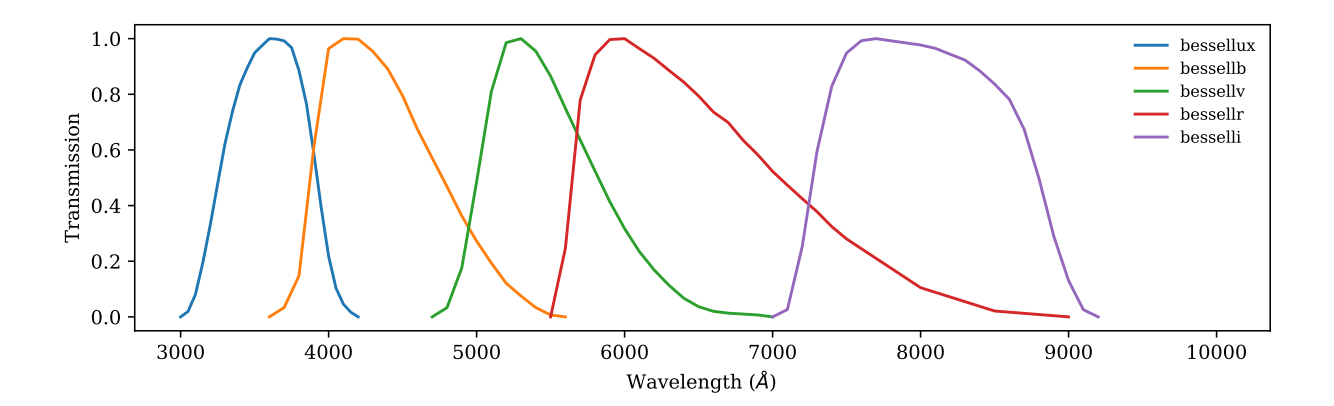

# **11.7.2 snls3-landolt**

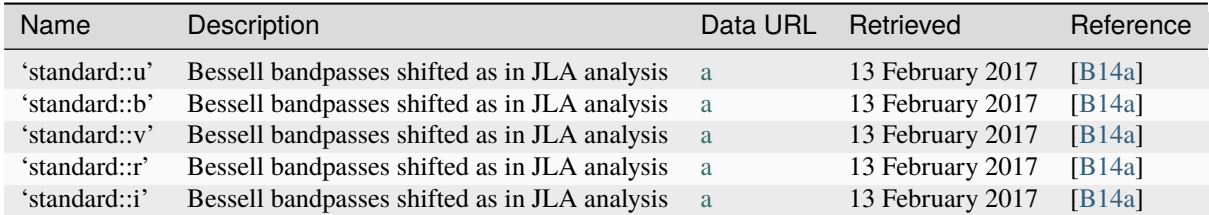

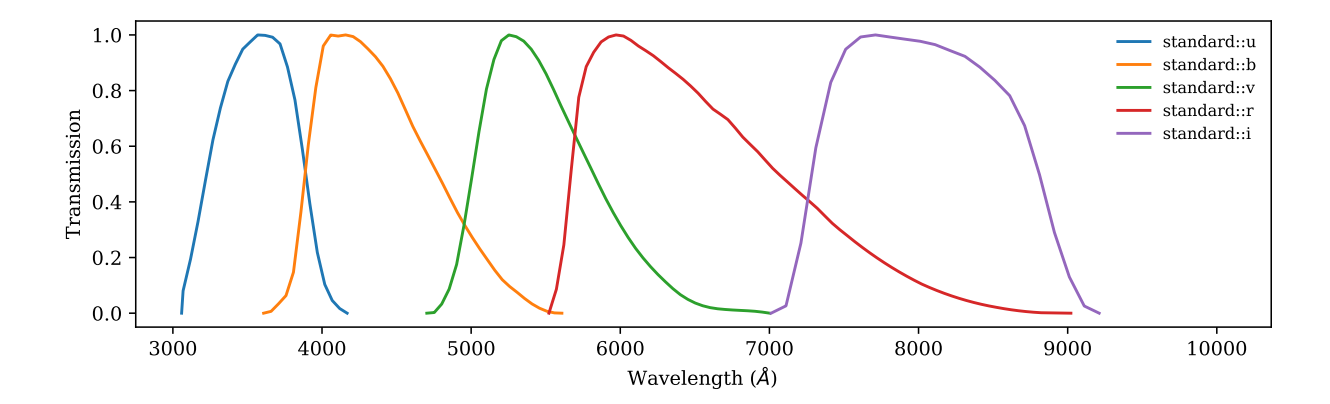

# **11.7.3 des**

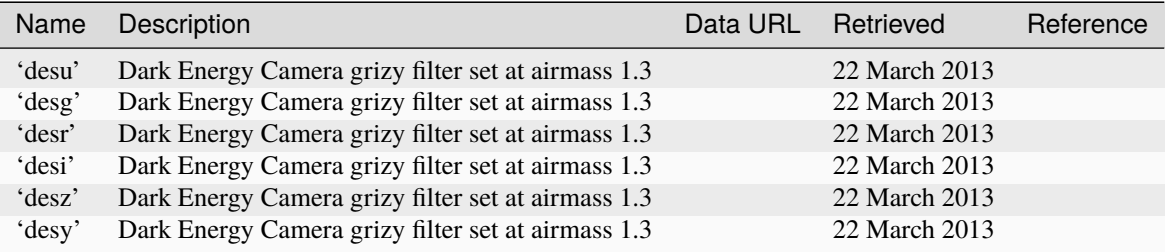

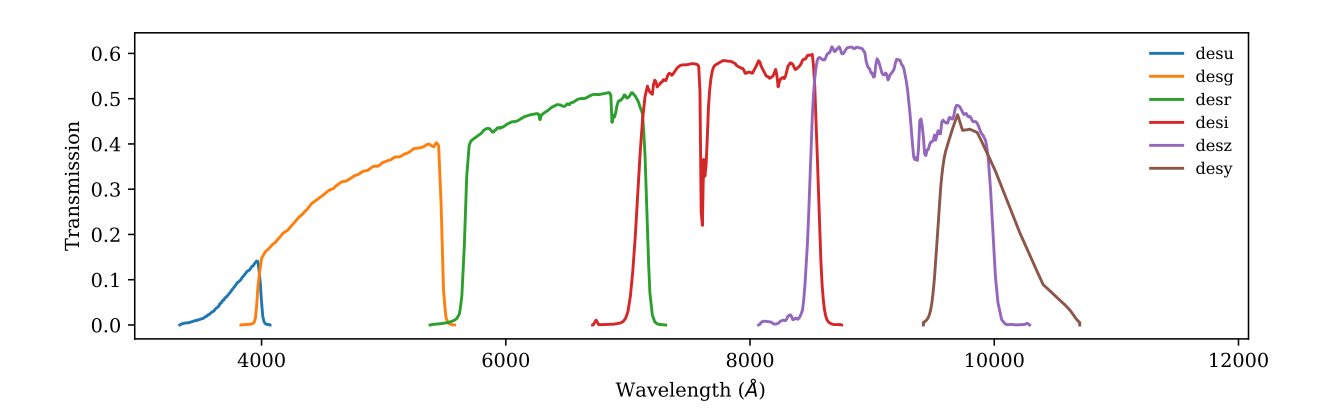

# **11.7.4 sdss**

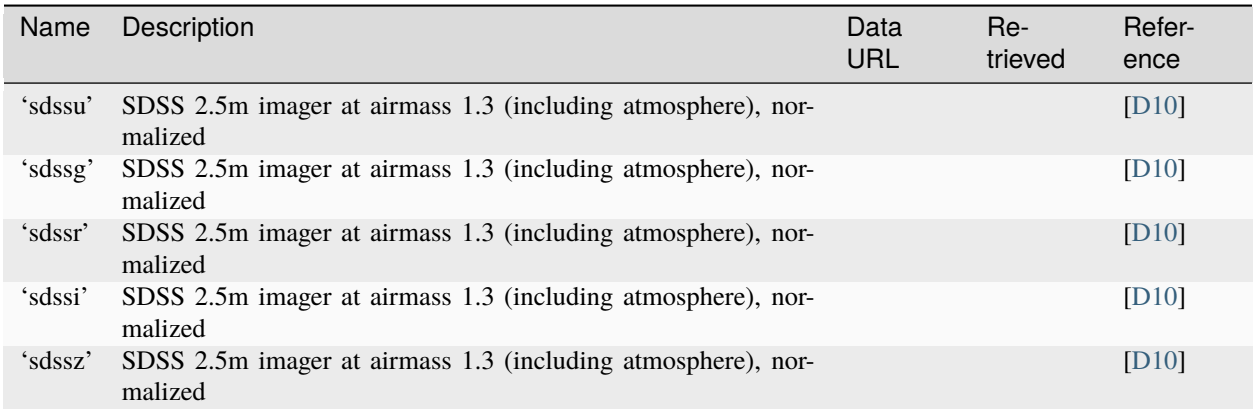

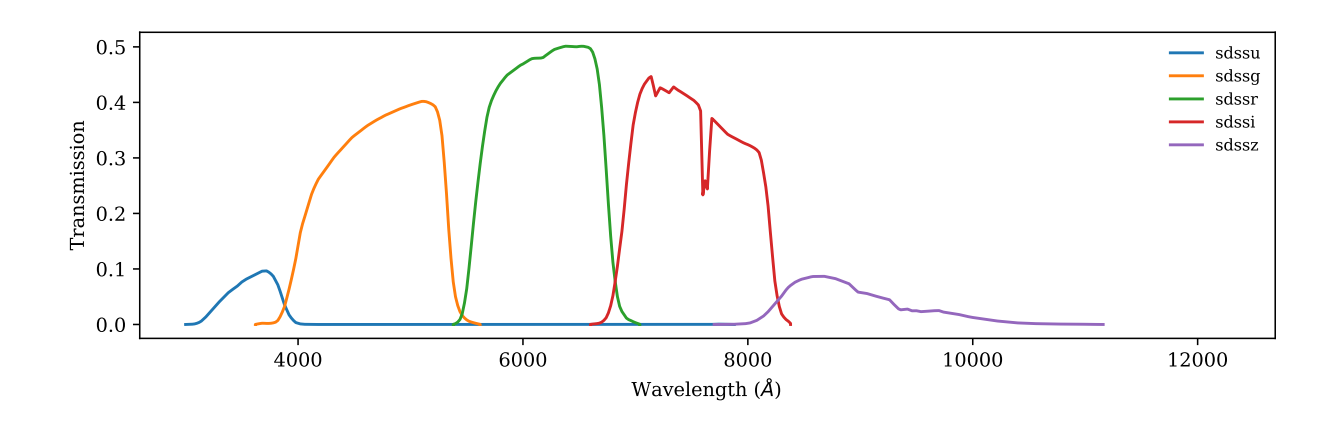

# **11.7.5 acs**

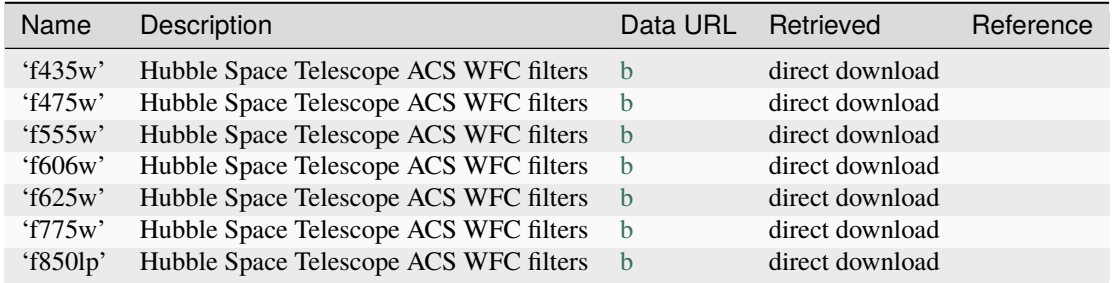
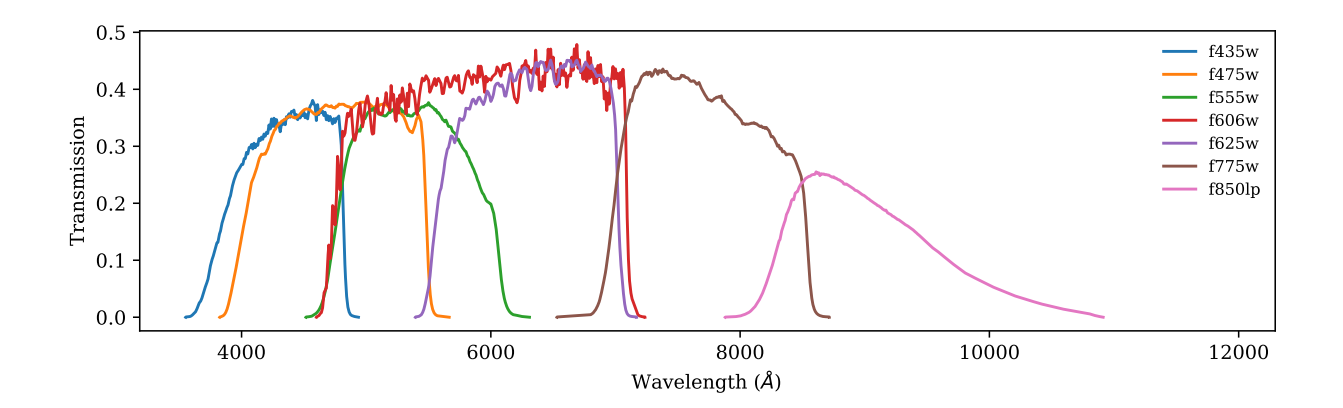

# **11.7.6 nicmos-nic2**

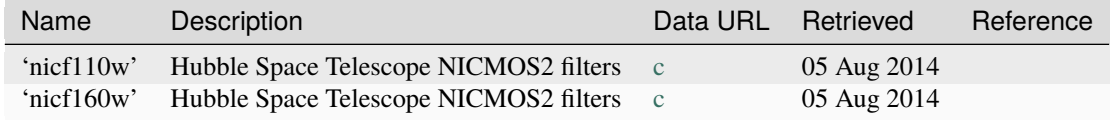

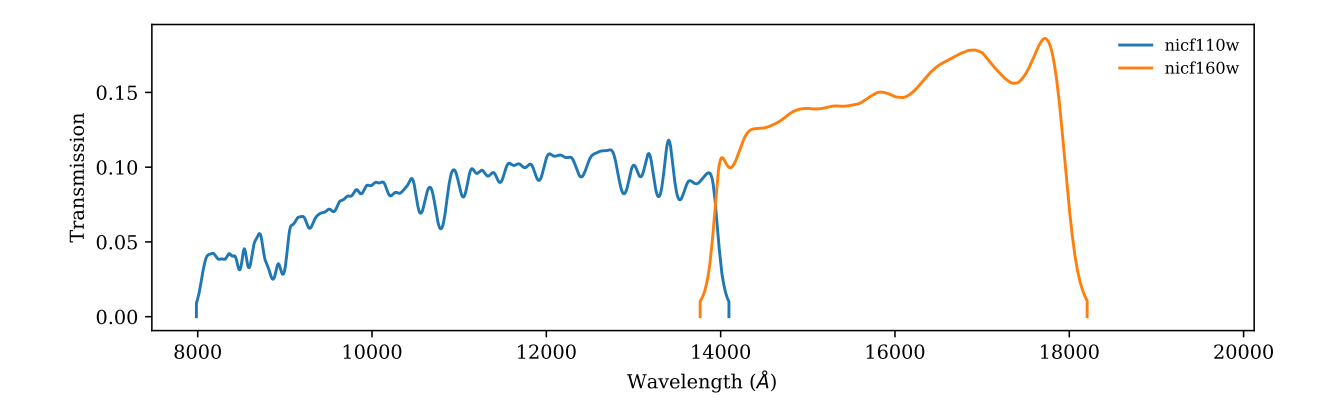

# **11.7.7 wfc3-ir**

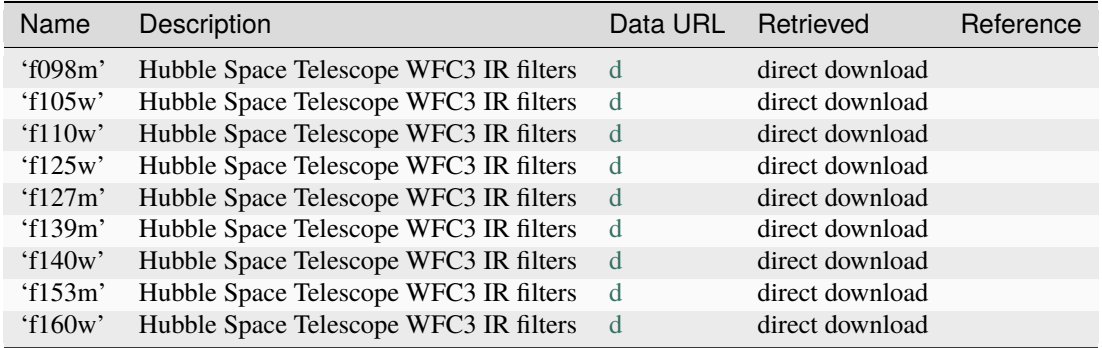

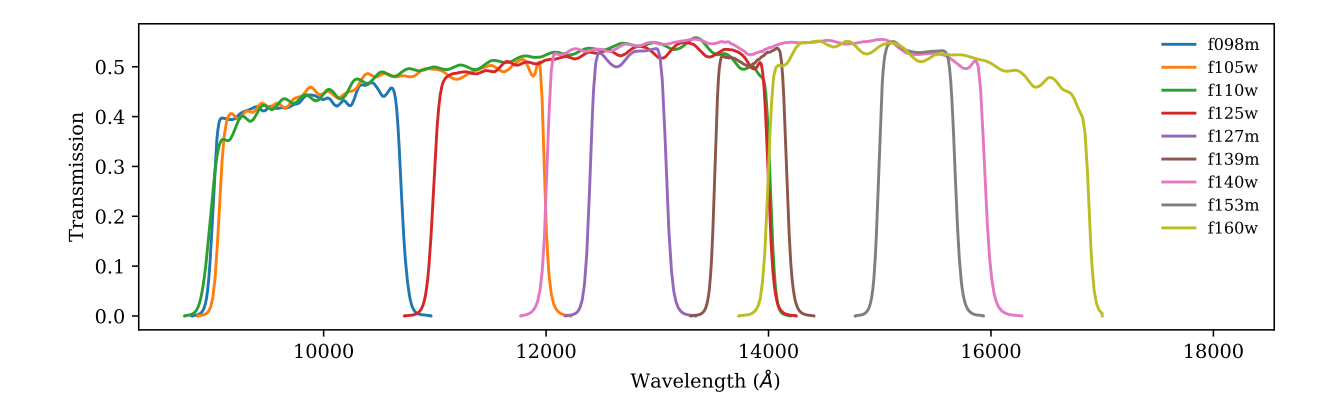

### **11.7.8 wfc3-uvis**

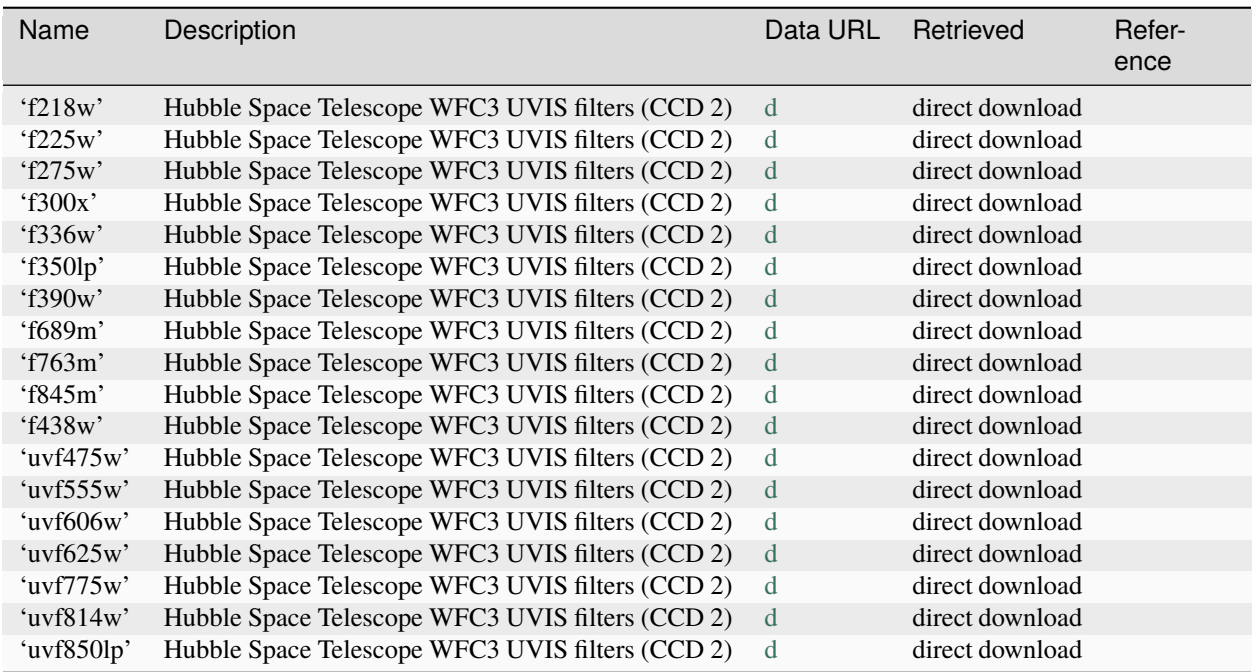

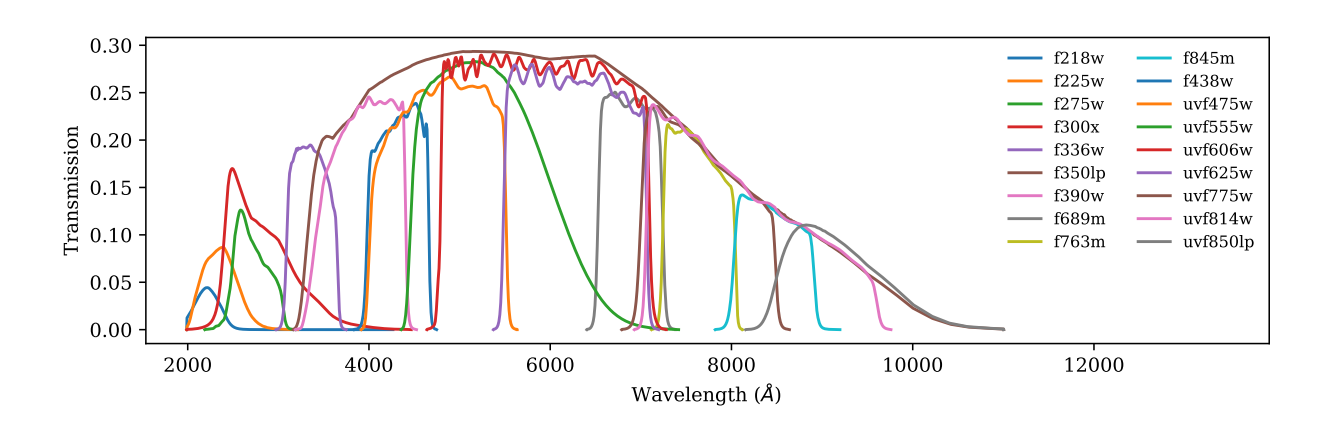

# **11.7.9 kepler**

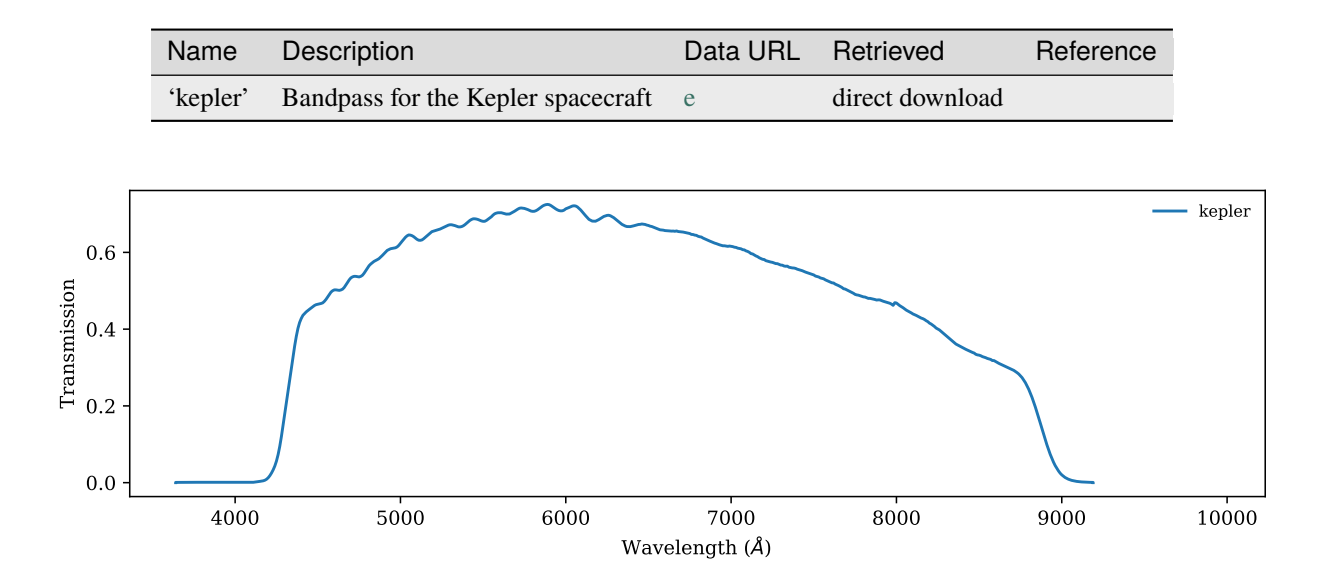

### **11.7.10 csp**

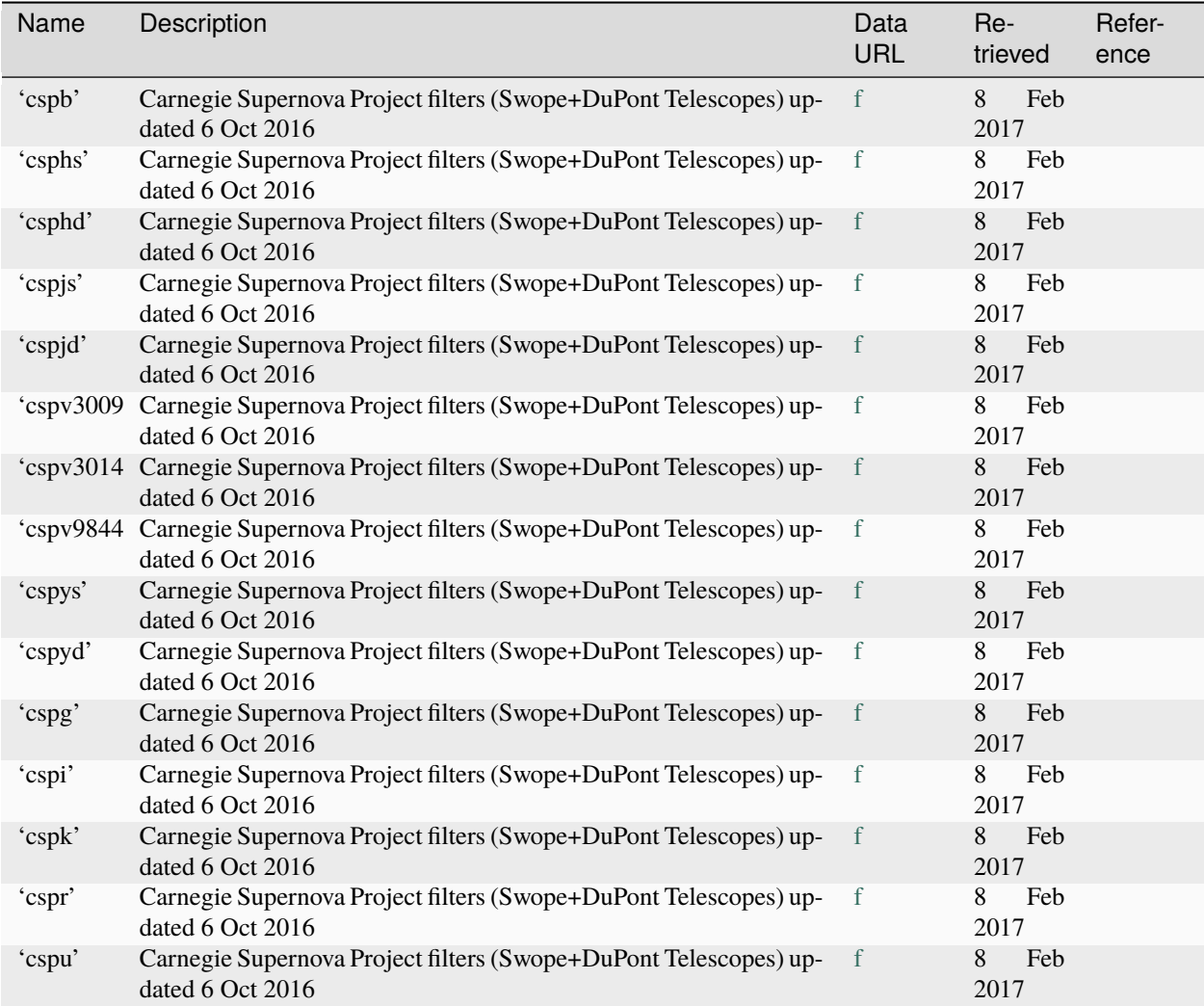

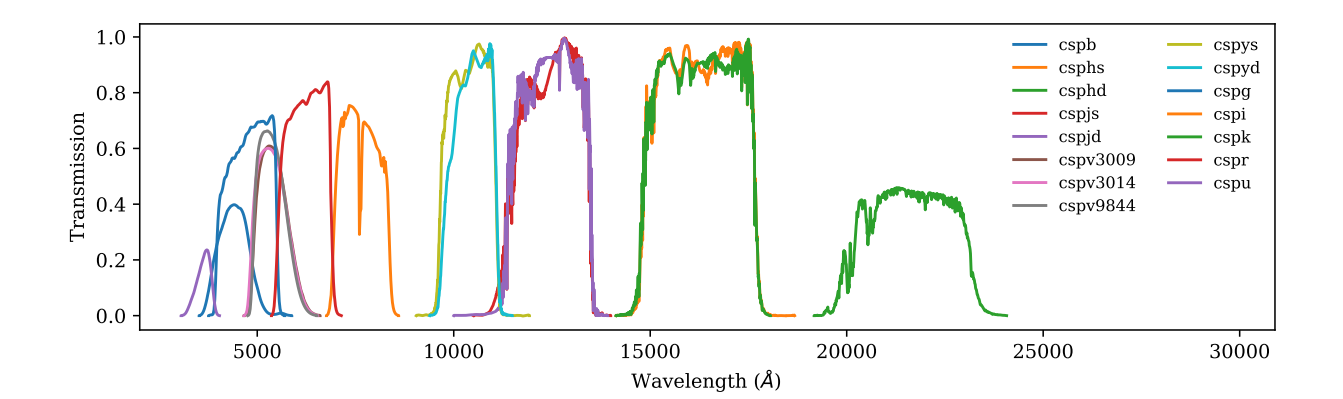

# **11.7.11 jwst-nircam**

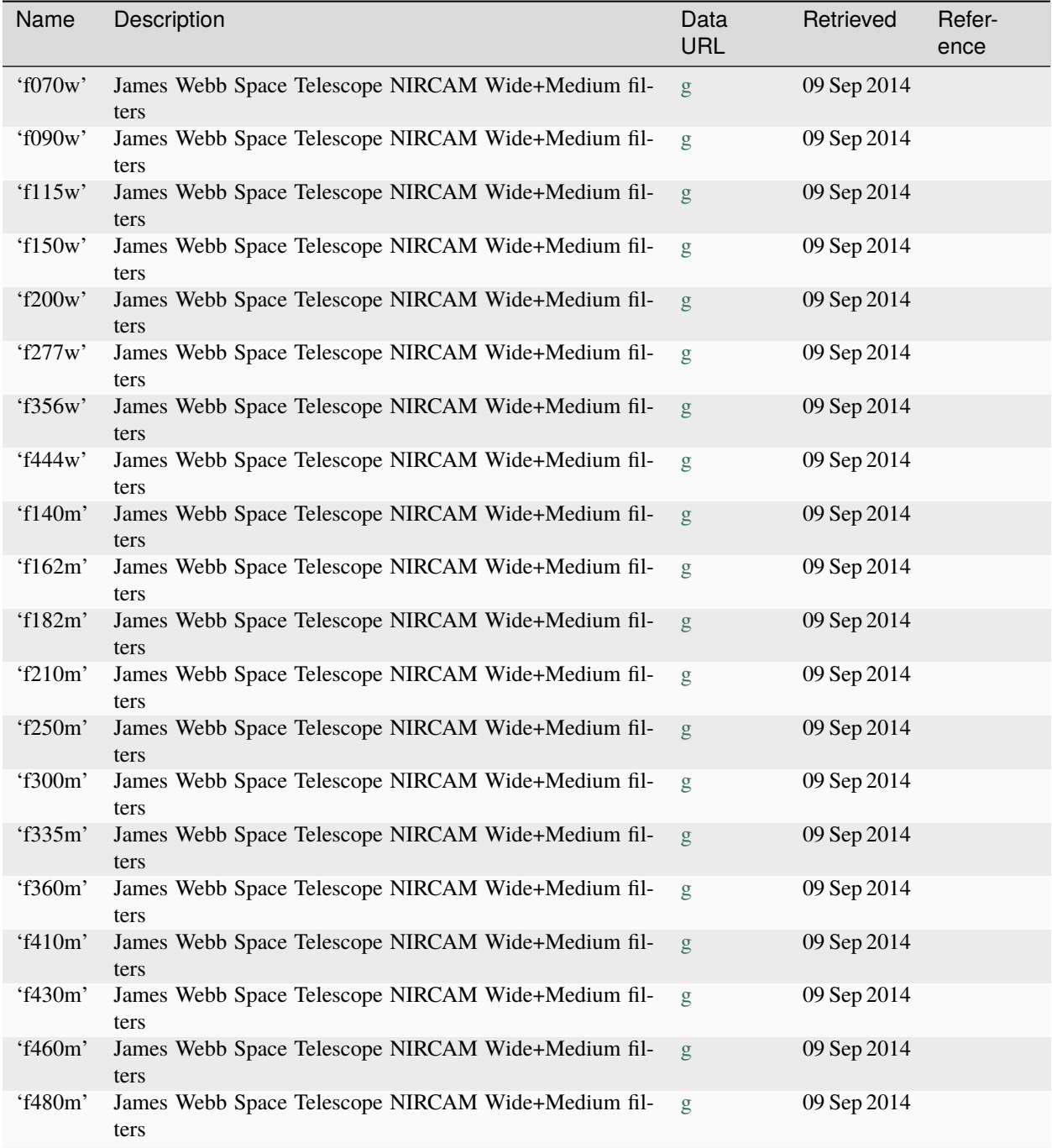

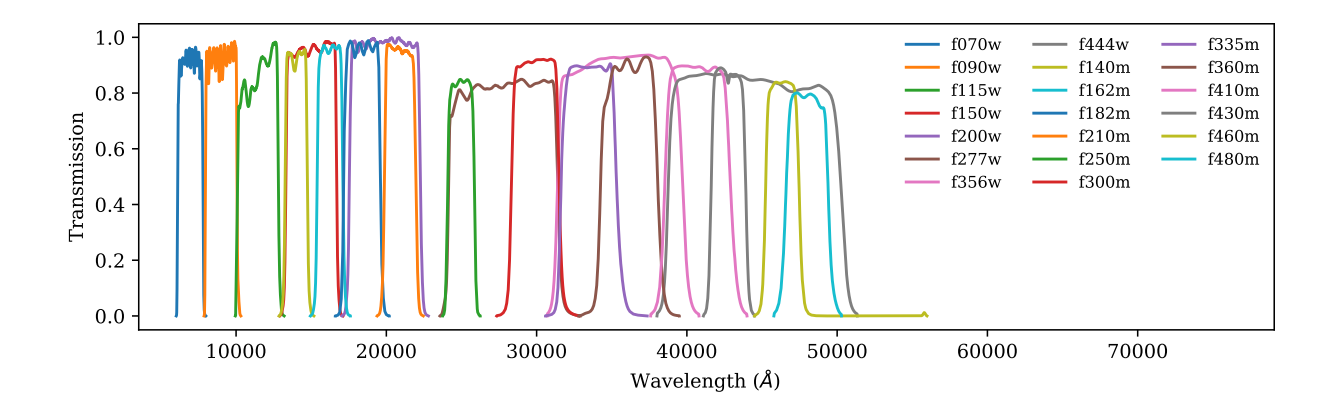

### **11.7.12 jwst-miri**

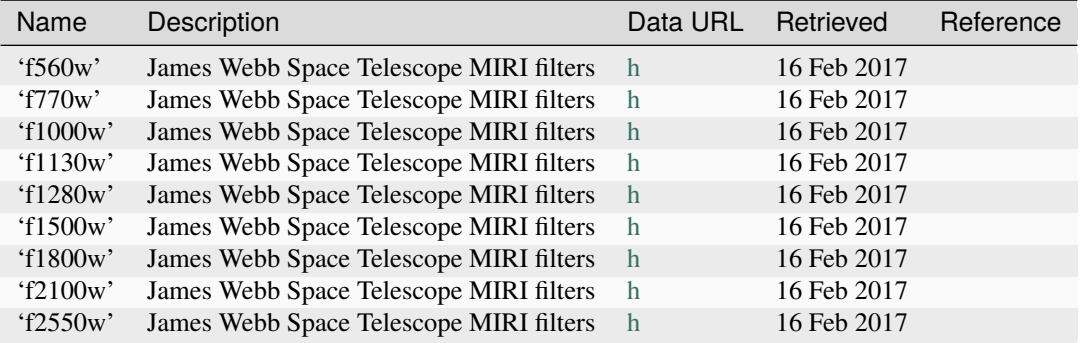

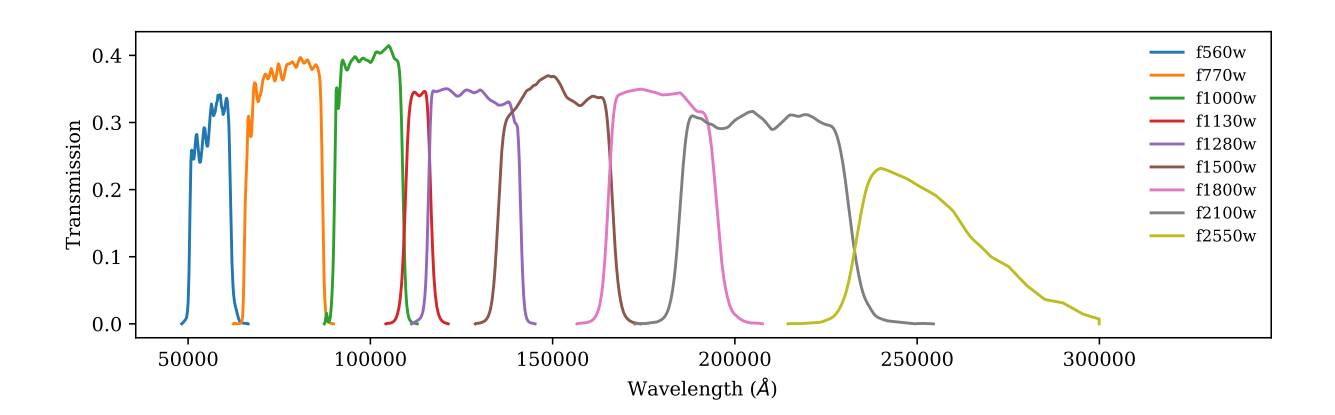

# **11.7.13 jwst-miri-tophat**

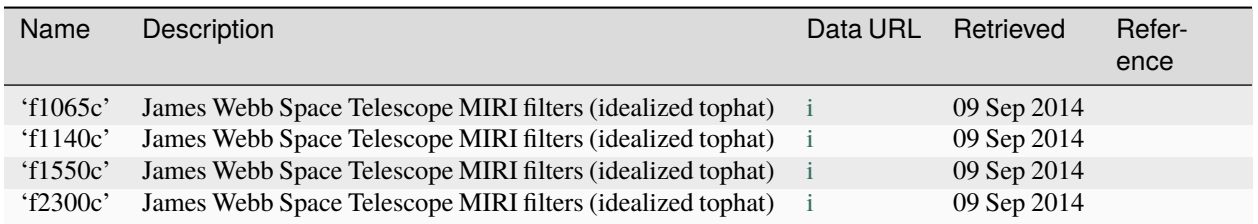

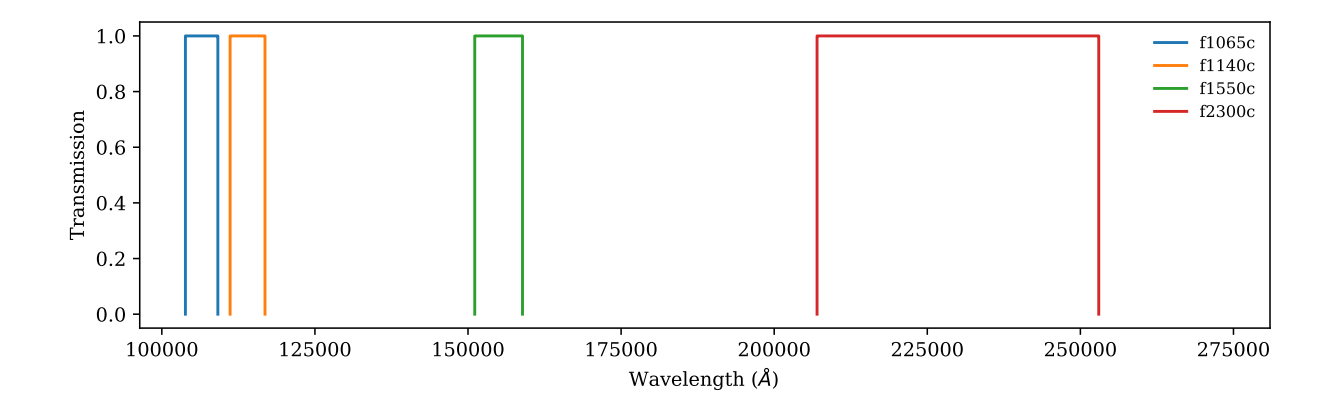

# **11.7.14 lsst**

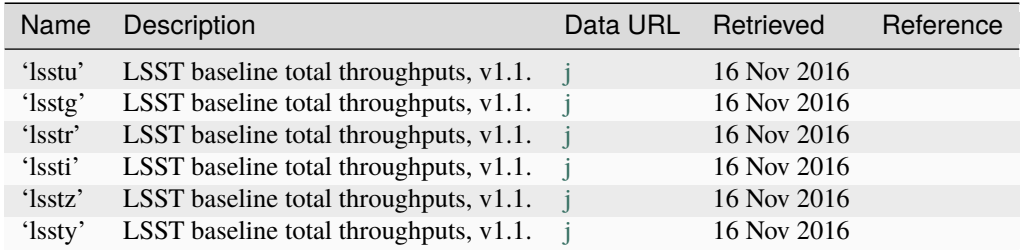

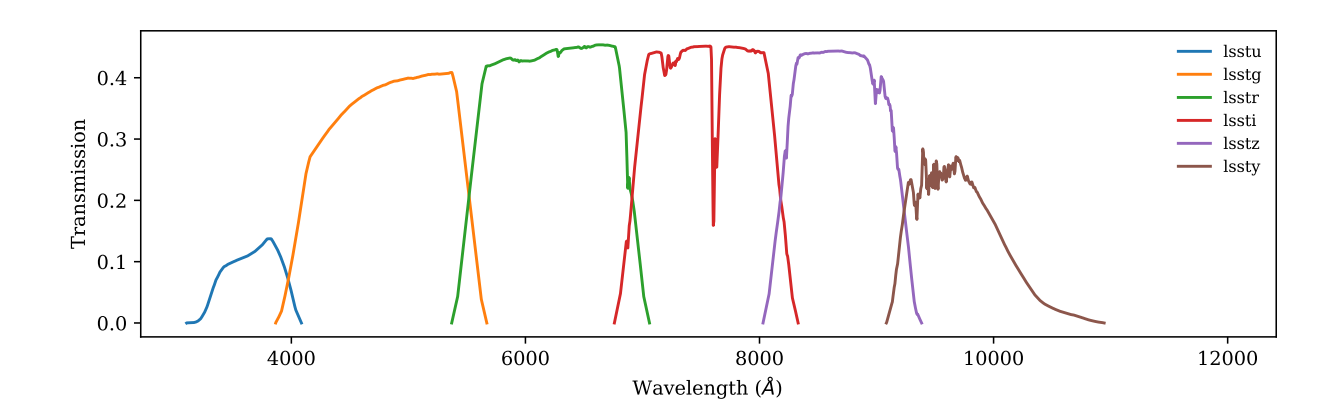

# **11.7.15 keplercam**

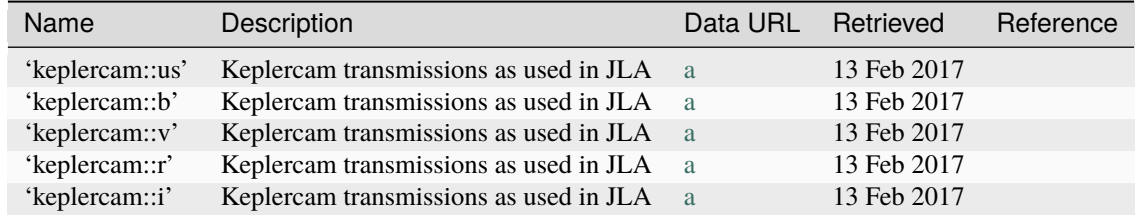

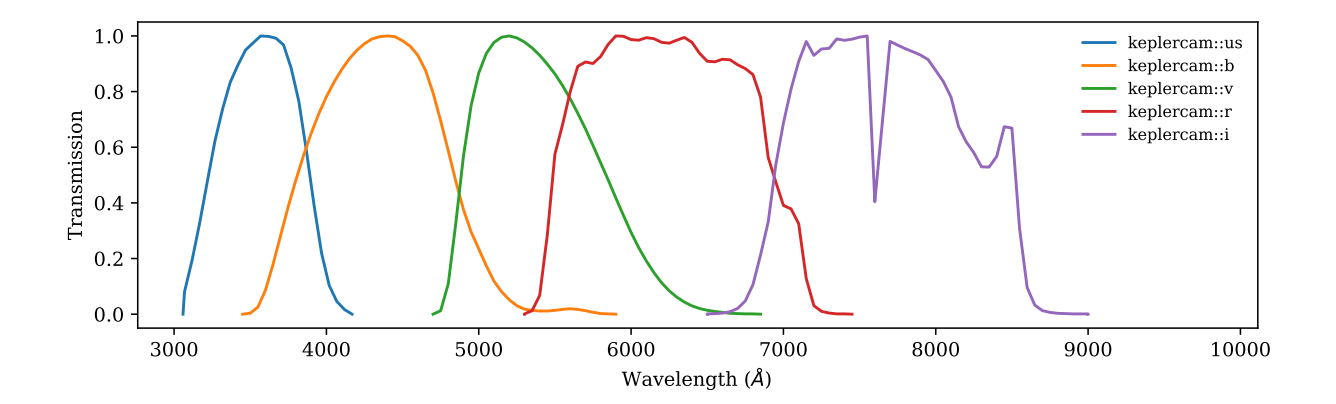

### **11.7.16 4shooter2**

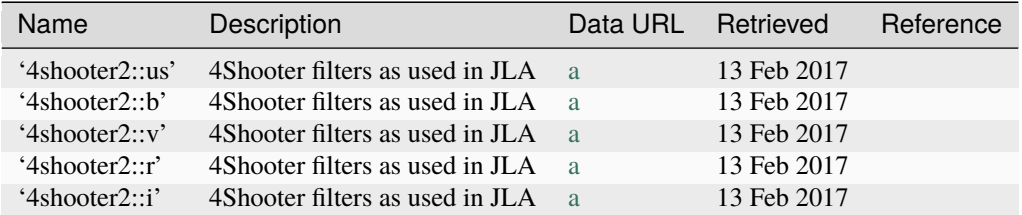

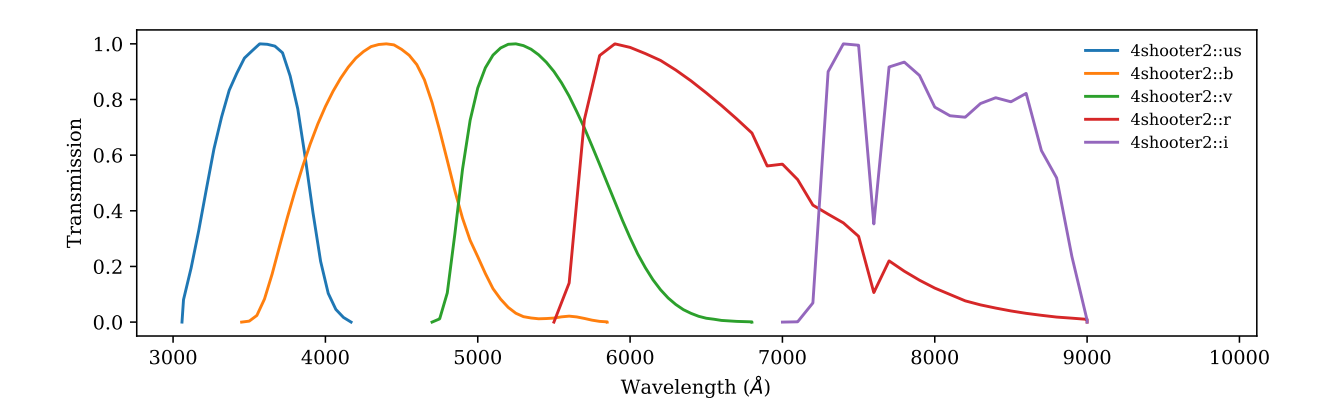

## **11.7.17 roman-wfi**

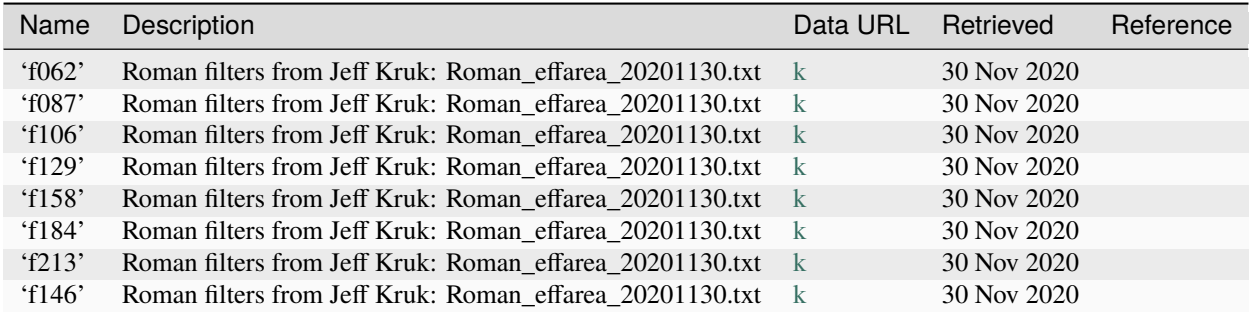

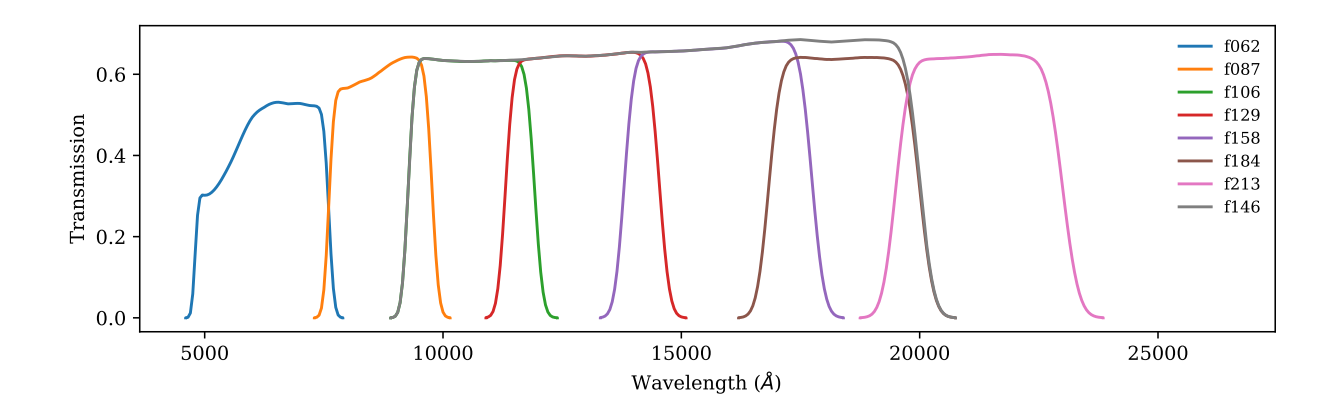

# **11.7.18 ztf**

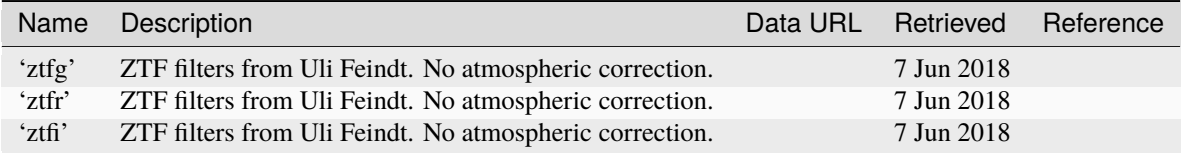

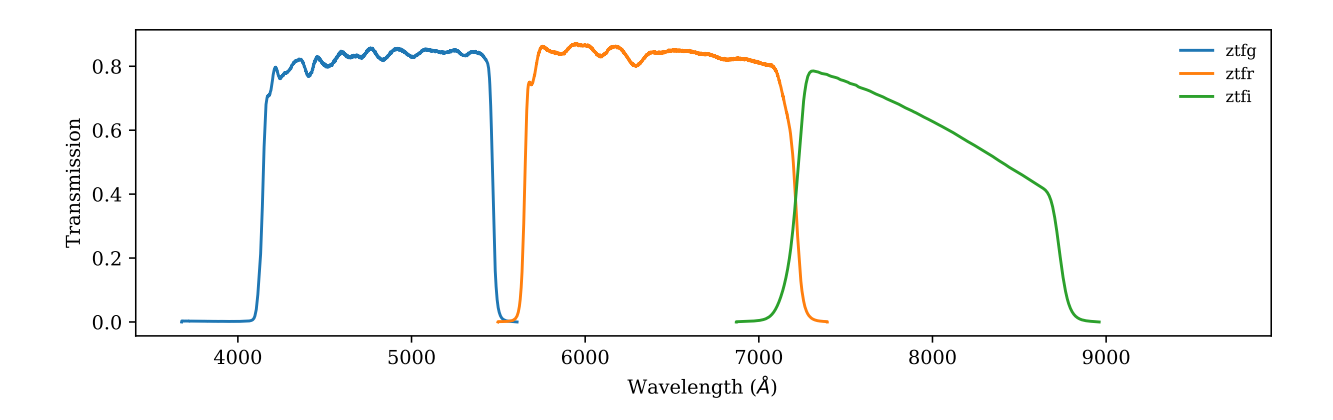

## **11.7.19 swift-uvot**

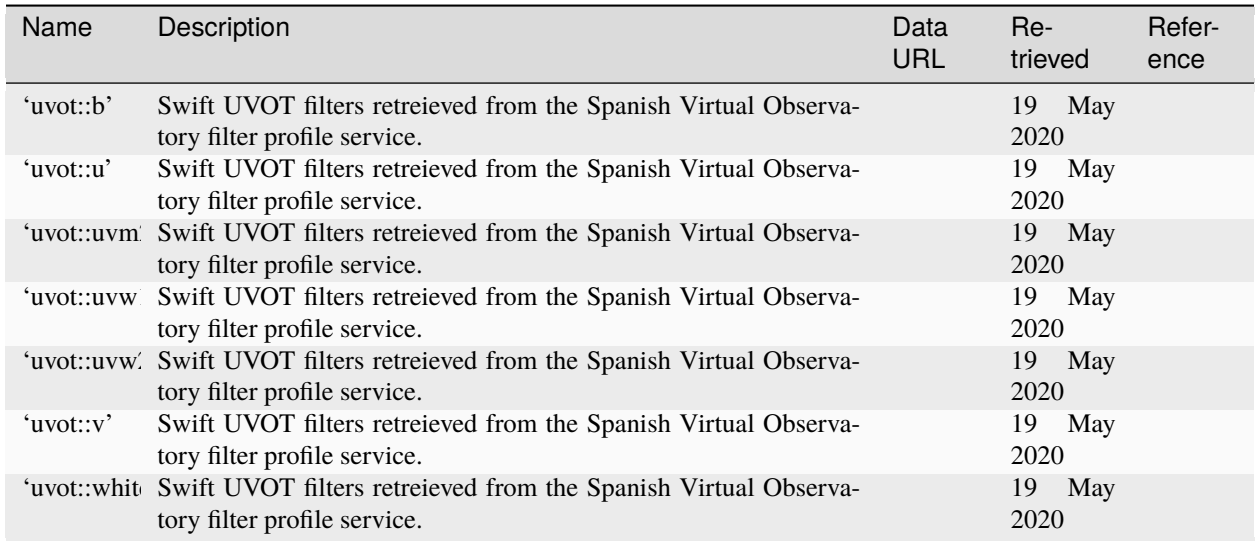

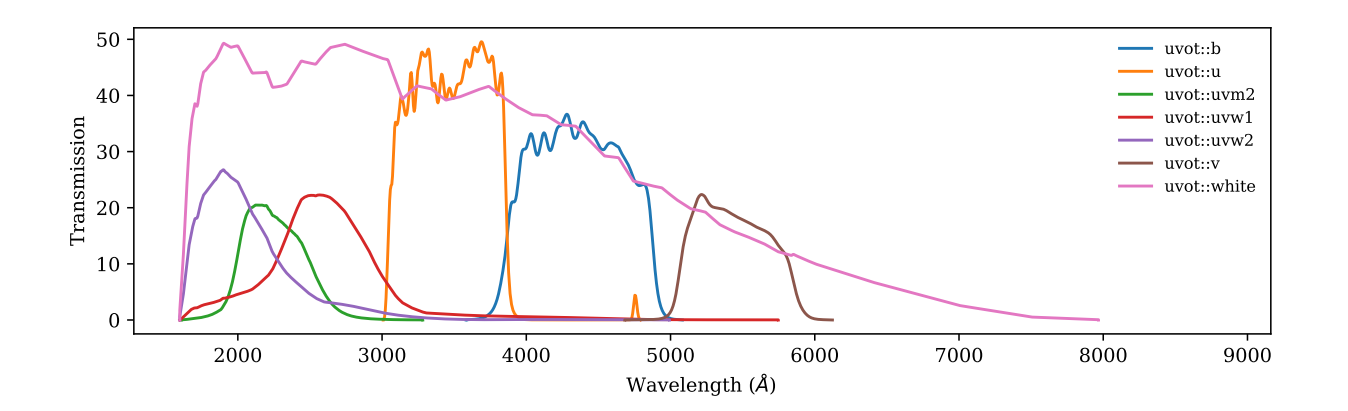

# **11.7.20 ps1**

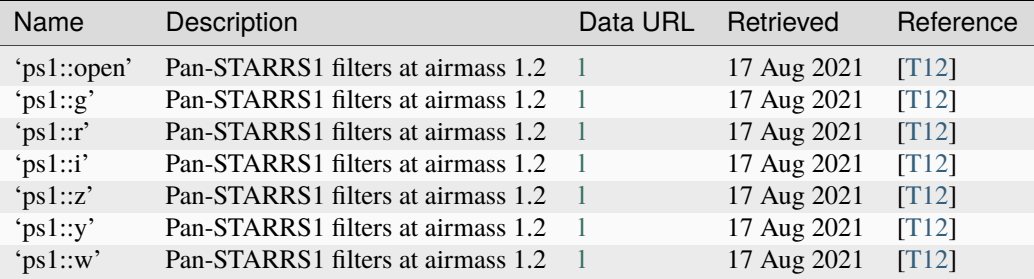

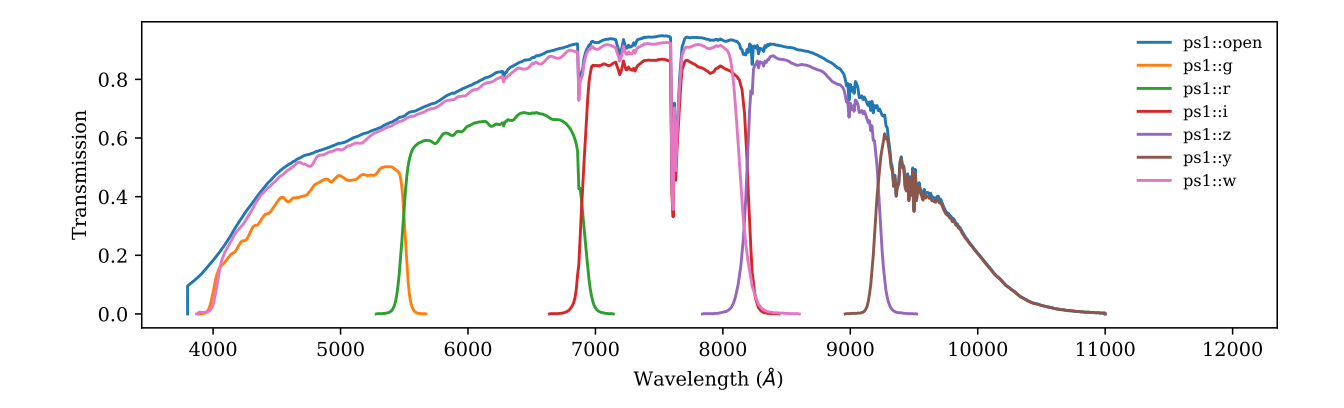

# **11.7.21 atlas**

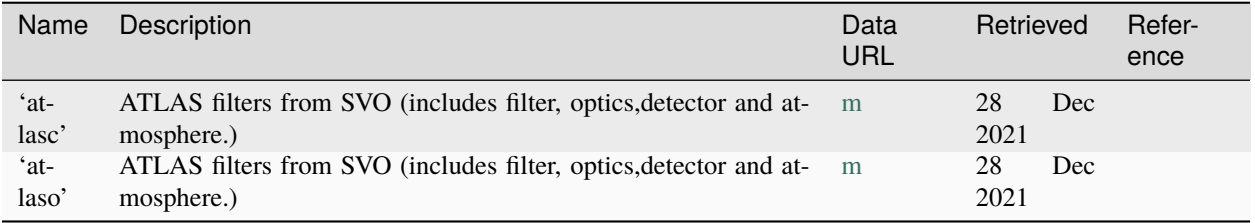

# **11.7.22 2MASS**

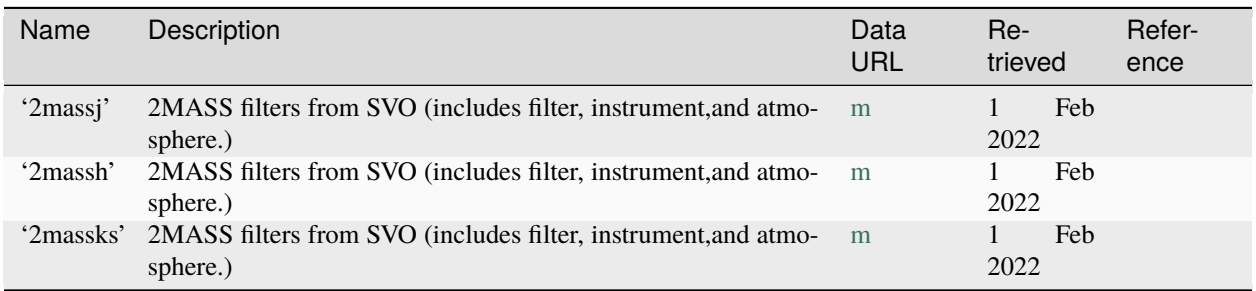

# **11.7.23 gaia**

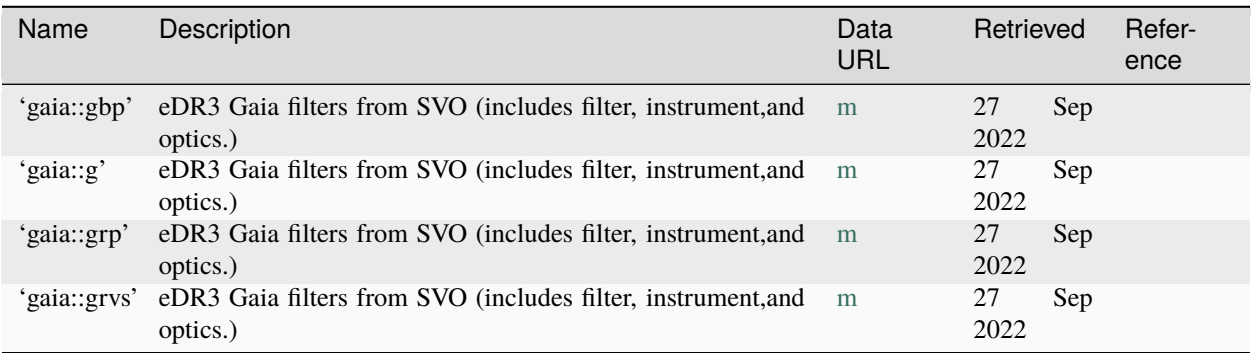

#### <span id="page-119-1"></span>**11.7.24 tess**

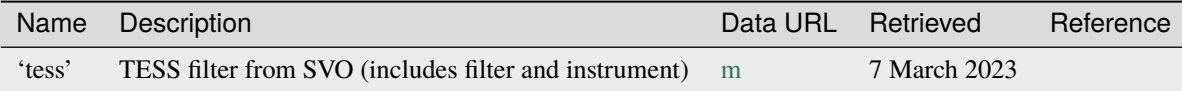

### **11.7.25 goto**

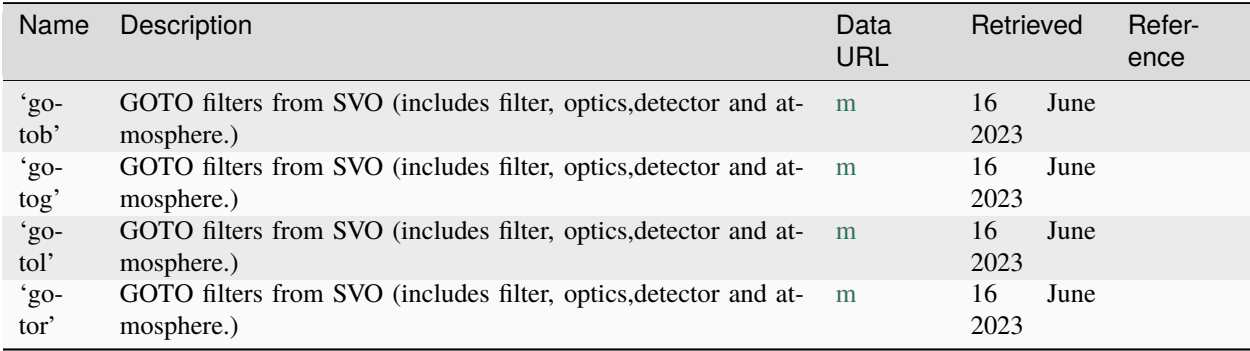

### **11.7.26 megacampsf**

These are radially-variable bandpasses. To get a Bandpass at a given radius, use band = sncosmo. get\_bandpass('megacampsf::g', 13.0)

# <span id="page-119-0"></span>**11.8 List of Built-in Magnitude Systems**

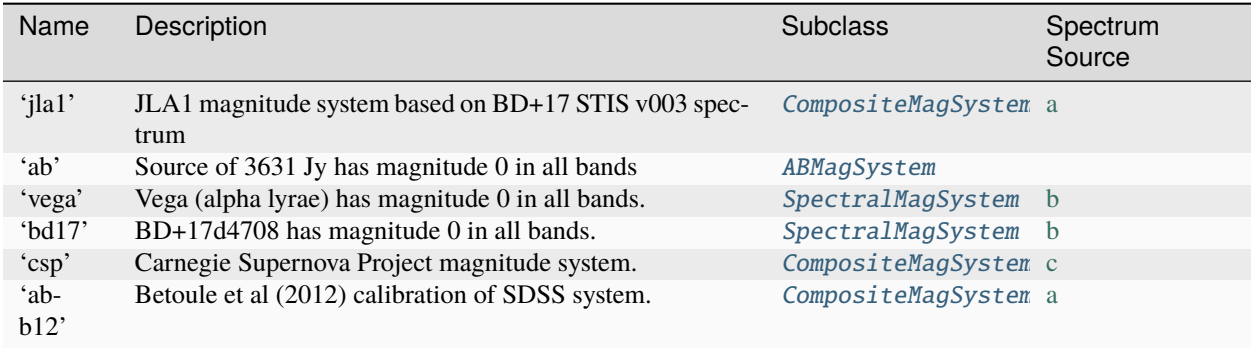

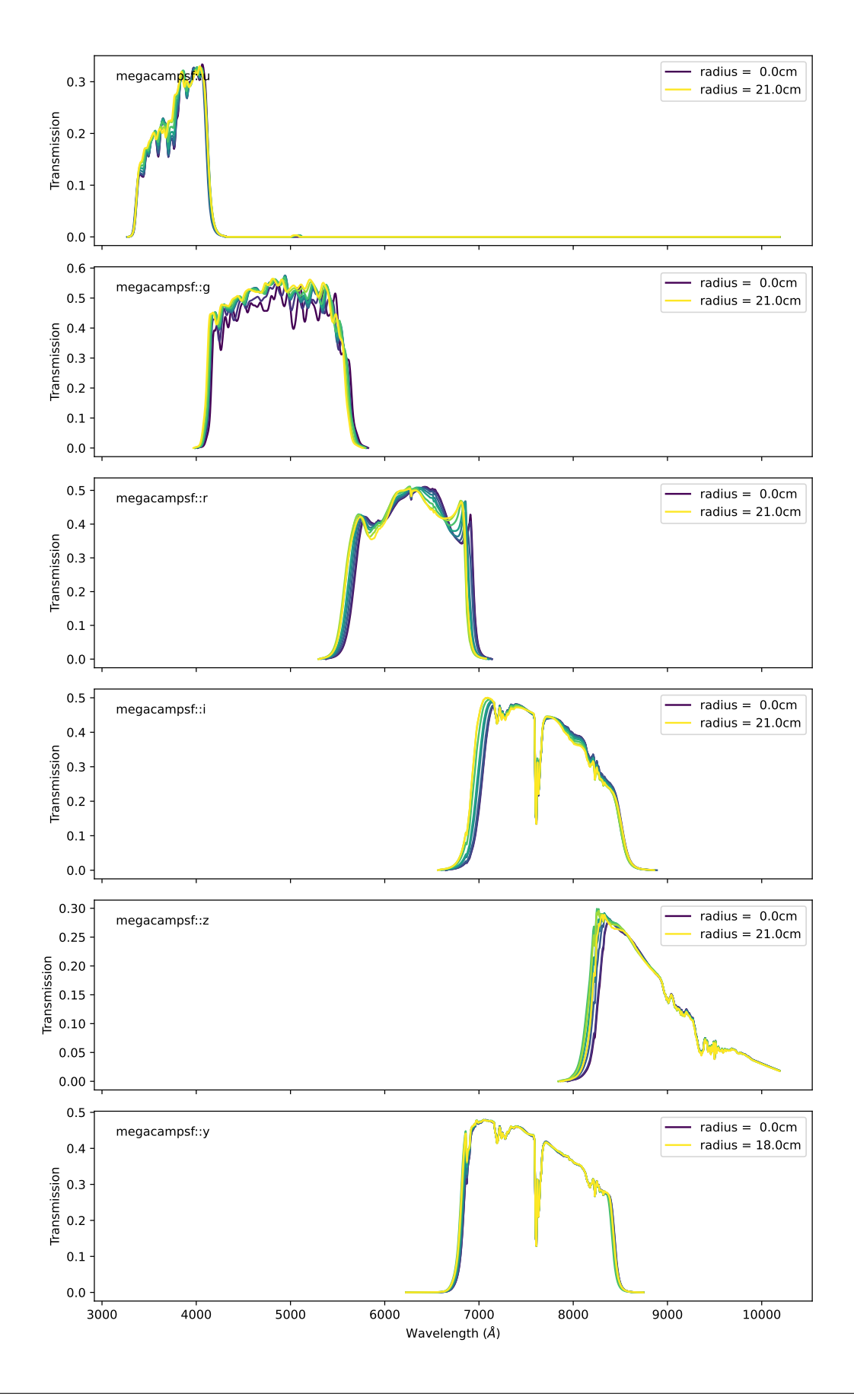

**CHAPTER**

**TWELVE**

**REFERENCE / API**

#### **CHAPTER**

### **THIRTEEN**

## **MORE. . .**

## **13.1 Version History**

*Note:* SNCosmo uses [Semantic Versioning](http://semver.org) for its version numbers. Specifically, this means that code written for sncosmo v1.0 will continue to work with any v1.x version. However, exact results may differ between versions in the 1.x series. (For example, due to changes in integration method.)

#### **13.1.1 v2.10.1 (2023-06-28)**

• Add [GOTO](https://goto-observatory.org/) (#374) and [DES u](https://noirlab.edu/science/programs/ctio/filters/Dark-Energy-Camera) (#371) filters.

#### **13.1.2 v2.10.0 (2023-04-27)**

Major Changes:

- Dropped support for Python <3.7 (#361)
- Add phase dependence option to PropagationEffect (#359)

Additions & Improvements:

- Add retrained SALT2 models from the DES and Pantheon+ teams (#355)
- Add TESS filter (#357)

#### **13.1.3 v2.9.0 (2022-09-27)**

- Add P22 SALT3-NIR model (#350)
- Updated SALT3 input calibration (#339)
- Add Gaia filters (#351)
- Improvements to code management

#### **13.1.4 v2.8.0 (2022-03-16)**

- Add 2MASS filters (#338)
- Add ATLAS filters (#336)

### **13.1.5 v2.7.0 (2021-10-29)**

- New zeropoint alias for improved SNANA compatibility (#318)
- Add Roman filters (#218, #322)
- Add the ability to a use SNANA co-add simlibs (#247)
- Fix file paths for Windows users (#324)
- Fix the builtins with poor spline options (#203, #328, #329)
- Various improvements to code and repo management

## **13.1.6 v2.6.0 (2021-09-09)**

This release mostly involves modernizing the SNCosmo build system.

- Add Pan-STARRS1 bandpasses (#212)
- Added support for wheels which should now be automatically uploaded to PyPI for any new release (#304).
- Fixed the Zenodo integration. New SNCosmo releases should now automatically be archived to Zenodo.
- Moved citations to the new CITATION.cff format. GitHub and Zenodo will now provide BibTeX entries that can be used to cite SNCosmo (#302).
- Update to the emcee version 3 API. Now only compatible with emcee>=3.
- Migrate from Travis CI to GitHub Actions for continuous integration/tests (#293).
- Bugfixes:
	- **–** Fixed the implementation of the SALT3 error model (#300).
	- **–** Fixed numpy type deprecations.
	- **–** Fixed the documentation for models (#299).

#### **13.1.7 v2.5.0 (2021-04-20)**

- Add SALT3 model from Kenworthy et al. (2021)
- Various documentation fixes

#### **13.1.8 v2.4.0 (2021-03-05)**

- Add SUGAR model from Leget et al. (2020)
- Add support for the iminuit 2.0 API (#291).
- Update tox to work with any version of Python 3.
- Bugfixes:

**–** Fix flatten\_result bug due to API change (#285).

### **13.1.9 v2.3.0 (2020-11-16)**

- Add Swift UVOT bandpasses.
- Bugfixes:
	- **–** Fix segfaults in bicubic interpolation.

### **13.1.10 v2.2.0 (2020-10-23)**

- Add core-collapse models from Vincenzi et al. (2019)
- New Spectrum class to handle processing and fitting spectral observations.
- Removed appveyor builds.
- Bugfixes:
	- **–** Prevent segfaults in light curve fitting when the minuit fit fails.

#### **13.1.11 v2.1.0 (2020-02-25)**

- Add ZTF transmission functions
- Bugfixes
	- **–** Corrected pyproject.toml; should help cases where the wrong numpy version was being installed.
	- **–** Remove all references to the six package
	- **–** Fix accidental mutation of bounds inputs in fit\_lc and mcmc\_lc.

#### **13.1.12 v2.0.0 (2019-06-08)**

This version is the same as v1.8, with the exception that Python 2 support has been removed, and deprecated functions and attributes have been removed. These were deprecated in v1.5.0 (released April 2017) or before.

On Python 2, pip should automatically install sncosmo v1.8 still. If not, specify sncosmo<2.0.0.

Minor changes:

• The salt2-h17 source model has been renamed to salt2-extended-h17 to make clearer its relation to salt2-extended. It is still available under the old name for backwards compatibility.

#### **13.1.13 v1.8.2 (2019-06-08)**

• Fix bug in download location of snana-\* models latest versions, introduced in v1.8.0.

#### **13.1.14 v1.8.1 (2019-06-08)**

• Fix bug in download location of salt2-extended model latest version, introduced in v1.8.0.

#### **13.1.15 v1.8.0 (2019-05-25)**

- Add version 2.0 of many snana-... built-in core-collapse models, based on Pierel et al. 2018 (pull request 229).
- Bugfixes:
	- **–** Fix compatibility with scipy 1.3+ by removing outdated import statements (pull request 238).
	- **–** Fix issue affecting optimization of models with free propagation effects (pull request 236).

#### **13.1.16 v1.7.0 (2019-02-02)**

• Add SNEMO2, SNEMO7, SNEMO15 source models from Saunders et al. (2018) to built-ins.

#### **13.1.17 v1.6.0 (2018-04-27)**

- Add Hounsell et al. (2017) SALT2 model to built-ins.
- Add remote\_timeout configuration option.
- Build system: remove build-time dependency on astropy helpers.
- Bugfixes:
	- **–** Correctly delete empty files created when a download fails.
	- **–** Use pseudo-inverse when inverting covariance matrix for increased stability.
	- **–** Fix an issue with pickling on Cython 0.26+.
	- **–** Fixed problem where data['fluxcov'] was unintentionally being modified in-place when passed to fit\_lc.
	- **–** Fixed problem where 'fluxcov' not recognized as a valid name for covariance column in data in fit\_lc.

#### **13.1.18 v1.5.0 (2017-04-20)**

This is a major new release. The highlight is really close compatibility of the SALT2 model and fitting procedure with snfit, the "official" SALT2 fitter.

- SALT2Source: Internal interpolation scheme of SALT2Source updated to match snfit implementation exactly. Test suite now tests against snfit implementation.
- fit\_lc():
	- **–** Handling of model covariance updated to match that of snfit: model covariance is fixed for each fit and fit is repeated until convergence.
- **–** New arguments phase\_range and wave\_range. If given, data outside this range will be discarded after an initial fit and additional fits will be performed until convergence. With phase\_range=(-15., 45.) and wave\_range=(3000., 7000.), behavior approximates that of snfit with default arguments.
- **–** Added support for covariance in photometric data measurements, and this covariance is used in fit\_lc() if present. Covariance is stored as a 'fluxcov' column in the table of measurements.
- **–** Result includes two new attributes: data\_mask, a boolean array indicating which rows in the input data were used in the final fit (since multiple fits might be performed), and nfit, the number of fits performed.
- **–** New argument warn can be set to False to turn off warnings about dropping bands outside model wavelength range.
- read\_lc():
	- **–** Added support for reading snfit-format "covmat" files into a table of photometry:

```
>>> data = read_lc('filename', format='salt2', read_covmat=True)
\gg data['Fluxcov'].shape == (len(data), len(data))
True
```
- **–** New keyword argument expand\_bands. When True, the returned band column will contain Bandpass objects instead of strings. (Strings converted to bandpass objects using sncosmo.get\_bandpass().) This is particularly useful for position-dependent bandpasses in the salt2 file format, such as megacampsf: read\_lc() reads the position from the header and feeds the position to get\_bandpass() to get a Bandpass object for the correct position.
- Built-in bandpasses and magnitude systems: Many new built-in bandpasses and magnitude systems.
- Configuration: The environment variable SNCOSMO\_DATA\_DIR can be used to set the path to the data directory. If set, it takes precedence over the data\_dir variable in the configuration file (\$HOME/.astropy/config/ sncosmo.cfg).

#### **13.1.19 v1.4.0 (2016-11-16)**

- SFD98Map and get\_ebv\_from\_map deprecated in favor of separate package [sfdmap](http://github.com/kbarbary/sfdmap) which has vastly improved performance (200x faster) for the typical case of scalar coordinates in ICRS frame.
- animate\_source() deprecated. This is a "fun extra" that is difficult to test and no longer seems to work.
- Cython implementation of extinction functions has been factored out into a separate Python module called extinction, which is now a dependency.
- Model.bandflux() and Source.bandflux() now integrate on a fixed wavelength grid of 5 angstroms regardless of the wavelength grid of the bandpass. This will result in small differences in results from previous sncosmo versions.
- The internal (publicly undocumented) Spectrum class now acts more like Model; in particular, its bandflux() method now behaves the same way. As Spectrum backs SpectralMagSystem, this makes the integration of models and zeropoint spectra more consistent.
- Experimental (non-public) support for aliases for bandpasses, such as 'SDSS::g' for 'sdssg'.
- Sources now use cubic rather than quadratic spline interpolation internally.
- Model.source\_peakmag() and Model.set\_source\_peakmag() added as convenience functions for Model. source.peakmag() and Model.source.set\_peakmag() respectively.
- **[Bugfix]** Fixed missing import of math module in mcmc\_lc() when using the priors keyword. [Backported to v1.3.1] [\[#143\]](https://github.com/sncosmo/sncosmo/issues/143)

#### **13.1.20 v1.3.0 (2016-06-30)**

This is mostly a bugfix release, but it also **drops support for Python 2.6.** Python 2.7 is now the minimum supported Python version.

- Updates for compatibility with AstroPy 1.2.
- The registry now handles subclasses more robustly. For example, if magsys is an instance of SpectralMagSystem, the following used to fail:

```
sncosmo.register(magsys, 'name')
sncosmo.get_magsystem('name')
```
Now this works. [\[#132\]](https://github.com/sncosmo/sncosmo/issues/132)

• **[Bugfix]** SALT2Source had a bug under Python 3 (only) yielding drastically wrong fluxes. Python 2 was not affected. [\[#138\]](https://github.com/sncosmo/sncosmo/issues/138)

### **13.1.21 v1.2.0 (2015-12-01)**

- **[API change]** Registry functions moved to the top-level namespace, as follows:
	- **–** sncosmo.registry.register() -> sncosmo.register()
	- **–** sncosmo.registry.register\_loader() -> sncosmo.register\_loader()
	- **–** sncosmo.registry.retrieve() -> deprecated, use class-specific functions such as sncosmo. get\_bandpass().

The old import paths will still work for backwards compatibility.

- nest\_lc() now uses the nestle module under the hood. A new keyword method is available which selects different sampling methods implemented by nestle. The new methods provide potential efficiency gains.
- The MLCS2k2 model is now available as a built-in Source, with the name 'mlcs2k2'.
- Bandpasses from the Carnegie Supernova Project added to built-ins.
- In realize\_lcs(), a new scatter keyword makes adding noise optional.
- **[Bugfix]** Fix built-in Bessell bandpass definitions, which were wrong by a term proportional to inverse wave-length. This was due to misinterpretation of the trasmission units. [backported to v1.1.1] [\[#111\]](https://github.com/sncosmo/sncosmo/issues/111)

#### **13.1.22 v1.1.0 (2015-08-12)**

This is a mostly bugfix release with more solid support for Python 3.

- Added Model.color() method.
- Remove loglmax from result of nest\_lc(), which was not officially documented or supported. Use np. max(res.logl) instead.
- Fixed bug that caused non-reproducible behavior in nest\_lc() even when numpy.random.seed() was called directly beforehand. [\[#102\]](https://github.com/sncosmo/sncosmo/issues/102)
- Fixed file I/O problems on Python 3 related to string encoding. [\[#83,](https://github.com/sncosmo/sncosmo/issues/83) [#85\]](https://github.com/sncosmo/sncosmo/issues/85)
- Fixed problem with SDSS bandpasses being stored as integers internally, preventing them from being used with models with dust. [\[#100,](https://github.com/sncosmo/sncosmo/issues/100) [#101\]](https://github.com/sncosmo/sncosmo/issues/101)
- Fixed problem where built-in source name and version strings were being dropped. [\[#82\]](https://github.com/sncosmo/sncosmo/issues/82)

• Minor doc fixes.

#### **13.1.23 v1.0.0 (2015-02-23)**

- **[API change] The API of** mcmc\_lc **has changed significantly** (the function was marked experimental in previous release).
- **[Deprecation]** In result of fit\_1c, res.cov\_names changed to res.vparam\_names.
- **[Deprecation]** In result of nest\_lc, res.param\_names changed to res.vparam\_names. This is for compatibility between the results of fit\_lc and nest\_lc. [\[#30\]](https://github.com/sncosmo/sncosmo/issues/30)
- **[Deprecation]** Deprecate flatten keyword argument in fit\_lc() in favor of explicit use of flatten\_result() function.
- Many new built-in models.
- Many new built-in bandpasses.
- New remote data fetching system.
- SALT2 model covariance available via Model.bandfluxcov() method and modelcov=True keyword argument passed to fit\_lc.
- New simulation function, zdist, generates a distribution of redshifts given a volumetric rate function and cosmology.
- New simulation function, realize\_lcs, simulates light curve data given a model, parameters, and observations.
- Add color-related keyword arguments to plot\_lc().
- Add tighten\_ylim keyword argument to plot\_lc().
- Add chisq() function and use internally in  $fit\_lc()$ .
- Add SFD98Map class for dealing with SFD (1998) dust maps persistently so that the underlying FITS files are opened only once.
- Update get\_ebv\_from\_map() to work with new SkyCoord class in astropy.coordinates available in astropy v0.3 onward. Previously, this function did not work with astropy v0.4.x (where older coordinates classes had been removed).
- Update to new configuration system available in astropy v0.4 onward. This makes this release incompatible with astropy versions less than 0.4.
- Now compatible with Python 3.
- Increased test coverage.
- Numerous minor bugfixes.

#### **13.1.24 v0.4.0 (2014-03-26)**

This is non-backwards-compatible release, due to changes in the way models are defined. These changes were made after feedback on the initial design.

The most major change is a new central class Model used throughout the pacakge. A Model instance encompasses a Source and zero or more PropagationEffect instances. This is so that different source models (e.g., SALT2 or spectral time series models) can be combined with arbitrary dust models. The best way to think about this is Source and PropagationEffect define the rest-frame behavior of a SN and dust, and a Model puts these together to determine the observer-frame behavior.

- New classes:
	- **–** sncosmo.Model: new main container class
	- **–** sncosmo.Source: replaces existing Model
	- **–** sncosmo.TimeSeriesSource: replaces existing TimeSeriesModel
	- **–** sncosmo.StretchSource: replaces existing StretchModel
	- **–** sncosmo.SALT2Source: replaces existing SALT2Model
	- **–** sncosmo.PropagationEffect
	- **–** sncosmo.CCM89Dust
	- **–** sncosmo.OD94Dust
	- **–** sncosmo.F99Dust
- New public functions:
	- **–** sncosmo.read\_griddata\_ascii: Read file with phase wave flux rows
	- **–** sncosmo.read\_griddata\_fits
	- **–** sncosmo.write\_griddata\_fits
	- **–** sncosmo.nest\_lc: Nested sampling parameter estimation of SN model
	- **–** sncosmo.simulate\_vol (EXPERIMENTAL): simulation convenience function.
- Built-ins:
	- **–** updated SALT2 model URLs
	- **–** added SALT2 version 2.4 (Betoule et al 2014)
- Improvements to sncosmo.plot\_lc: flexibility and layout
- Many bugfixes

#### **13.1.25 v0.3.0 (2013-11-07)**

This is a release with mostly bugfixes but a few new features, designed to be backwards compatible with v0.2.0 ahead of API changes coming in the next version.

- New Functions:
	- **–** sncosmo.get\_ebv\_from\_map: E(B-V) at given coordinates from SFD map.
	- **–** sncosmo.read\_snana\_ascii: Read SNANA ascii format files.
	- **–** sncosmo.read\_snana\_fits: Read SNANA FITS format files.
	- **–** sncosmo.read\_snana\_simlib: Read SNANA ascii "SIMLIB" files.
- registry is now case-independent. All of the following now work:

```
sncosmo.get_magsystem('AB')
sncosmo.get_magsystem('Ab')
sncsomo.get_magsystem('ab')
```
- Photometric data can be unordered in time. Internally, the data are sorted before being used in fitting and typing.
- Numerous bugfixes.

#### **13.1.26 v0.2.0 (2013-08-20)**

- Added SN 2011fe Nearby Supernova Factory data to built-in models as '2011fe'
- Previously "experimental" functions now included:
	- **–** sncosmo.fit\_lc (previously sncosmo.fit\_model)
	- **–** sncosmo.read\_lc (previously sncosmo.readlc)
	- **–** sncosmo.write\_lc (previously sncosmo.writelc)
	- **–** sncosmo.plot\_lc (previously sncosmo.plotlc)
- New functions:
	- **–** sncosmo.load\_example\_data: Example photometric data.
	- **–** sncosmo.mcmc\_lc: Markov Chain Monte Carlo parameter estimation.
	- **–** sncosmo.animate\_model: Model animation using matplotlib.animation.
- Fitting: sncosmo.fit\_lc now uses the iminuit package for minimization by default. This requires the iminuit package to be installed, but the old minimizer (from scipy) can still be used by setting the keyword method='l-bfgs-b'.
- Plotting: Ability to plot model synthetic photometry without observed data, using the syntax:

>>> sncosmo.plot\_lc(model=model, bands=['band1', 'band2'])

• Photometric data format: Photometric data format is now more flexible, allowing various names for table columns.

#### **13.1.27 v0.1.0 (2013-07-15)**

Initial release.

# **13.2 About SNCosmo**

#### **13.2.1 Package Features**

- **SN models:** Synthesize supernova spectra and photometry from SN models.
- **Fitting and sampling:** Functions for fitting and sampling SN model parameters given photometric light curve data.
- **I/O:** Convenience functions for reading and writing peculiar data formats used in other packages.
- **Built-in supernova models** such as SALT2, MLCS2k2, Hsiao, Nugent, PSNID, SNANA and Whalen models, as well as a variety of built-in bandpasses and magnitude systems.
- **Extensible:** New models, bandpasses, and magnitude systems can be defined, using an object-oriented interface.

#### **13.2.2 The name SNCosmo**

A natural choice, "snpy", was already in use by the "SNooPy" package, so I tried to be a little more descriptive. The package is really specific to supernova *cosmology*, as it doesn't cover other types of supernova science (radiative transfer simulations for instance). Hence "sncosmo".

#### **13.2.3 Contributors**

SNCosmo was originally written by Kyle Barbary in 2012. Since then, over 20 people have contributed to its development. A full list of contributors can be found in the [CITATION.cff](https://github.com/sncosmo/sncosmo/blob/master/CITATION.cff) file. Parsed versions of the author list, including BibTeX entries that can be used to cite SNCosmo, are available on [GitHub](https://github.com/sncosmo/sncosmo) and [Zenodo.](https://doi.org/10.5281/zenodo.592747)

# **13.3 Contributing**

#### **13.3.1 Overview**

SNCosmo follows the same general development workflow as astropy and many other open-source software projects. The [astropy development workflow](http://astropy.readthedocs.org/en/v0.4.1/development/workflow/development_workflow.html) page documents the process in some detail. While you should indeed read that page, it can seem a bit overwhelming at first. So, we present here a rough outline of the process, and try to explain the reasoning behind it.

The process is centered around git and GitHub, so you need to know how to use basic git commands and also have a GitHub account. There is a "blessed" copy of the repository at [https://github.com/sncosmo/sncosmo.](https://github.com/sncosmo/sncosmo) Individual contributors make changes to their own copy (or "fork" or "clone" in git parlance) of the repository, e.g., [https://](https://github.com/kbarbary/sncosmo) [github.com/kbarbary/sncosmo,](https://github.com/kbarbary/sncosmo) then ask that their changes be merged into the "blessed" copy via a Pull Request (PR) on GitHub. A maintainer (currently Kyle) will review the changes in the PR, possibly ask for alterations, and then eventually merge the change.

This seems overly complex at first glance, but there are two main benefits to this process: (1) Anyone is free to try out any crazy change they want and share it with the world on their own GitHub account, without affecting the "blessed" repository, and (2) Any proposed changes are reviewed and discussed by at least one person (the maintainer) before being merged in.

#### **13.3.2 Detailed steps**

#### **Do once:**

- 1. Hit the "fork" button in the upper right hand corner of the <https://github.com/sncosmo/sncosmo> page. This creates a clone of the repository on your personal github account.
- 2. Get it onto your computer (replace username with your GitHub username):

```
git clone git@github.com:username/sncosmo.git
```
3. Add the "blessed" version as a remote:

```
git remote add upstream git@github.com:sncosmo/sncosmo.git
```
This will allow you to update your version to reflect new changes to the blessed repository that others have made).

4. Check that everything is OK:

```
$ git remote -v
origin git@github.com:username/sncosmo.git (fetch)
origin git@github.com:username/sncosmo.git (push)
upstream git@github.com:sncosmo/sncosmo.git (fetch)
upstream git@github.com:sncosmo/sncosmo.git (push)
```
You can call the remotes anything you want. "origin" and "upstream" have no intrinsic meaning for git; they're just nicknames. The astropy documentation calls them "your-github-username" and "astropy" respectively.

5. Install the SNCosmo package in development mode. From the git directory:

pip install -e .

If you are only editing Python code, the latest code will be used when you import sncosmo in a Python interpreter for the first time. If you are editing any of the Cython code in SNCosmo (files with .c or .pyx extensions), then you will need to run this command again to compile that code for your changes to be picked up.

#### **Every time you want to make a contribution:**

- 1. Ensure that the clone of the repository on your local machine is up-to-date with the latest upstream changes by doing git fetch upstream. This updates your local "remote tracking branch", called upstream/master.
- 2. Create a "topic branch" for the change you want to make. If you plan to make enhancements to the simulation code, name the branch something like "simulation-enhancements":

git branch simulation-enhancements upstream/master

(upstream/master is where the branch branches off from.)

3. Move to the branch you just created:

git checkout simulation-enhancements

- 4. *Make changes, ensure that they work, etc. Make commits as you go.*
- 5. Once you're happy with the state of your branch, push it to your GitHub account for the world to see:

git push origin simulation-enhancements

6. Create a PR: Go to your copy on github [\(https://github.com/username/sncosmo\)](https://github.com/username/sncosmo) select the branch you just pushed in the upper left-ish of the page, and hit the green button next to it. (It has a mouse-over "compare, review, create a pull request")

#### **What happens when the upstream branch is updated?**

Suppose that you are following the above workflow: you created a topic branch simulation-enhancements and made a few commits on that branch. You now want to create a pull request, but there's a problem: while you were working, more commmits were added to the upstream/master branch on GitHub. The history of your branch has now diverged from the main development branch! What to do?

1. Fetch the changes made to the upstream branch on so that you can deal with the changes locally:

git fetch upstream

This will update your local branch upstream/master (and any other upstream branches) to the match the state of the upstream branch on GitHub. It doesn't do any merging or resolving, it just makes the new changes to upstream/master visible locally.

2. There are two options for this next step: merge or rebase with the latter being preferred for this purpose. Assuming you are on your branch simulation-enhancements, you *could* do git merge upstream/master. This would create a merge commit that merges the diverged histories back together. This works, but it can end up creating a confusing commit history, particularly if you repeat this process several times while working on your new branch. Instead, you can do:

git rebase upstream/master

This actually *rewrites* your commits to make it look like they started from where upstream/master now is, rather than where it was when you started work on your simulation-enhancements branch. Your branch will have the exact same contents as if you had used git merge, but the history will be different than it would have been if you had merged. In particular, there is no merge commit created, because the history has been rewritten so that your branch starts where upstream/master ends, and there is no divergent history to resolve. This means you can rebase again and again without creating a convoluted history full of merges back and forth between the branches.

#### **Trying out new ideas**

git branches are the best way to try out new ideas for code modifications or additions. You don't even have to tell anyone about your bad ideas, since branches are local! They only become world visible when you push them to GitHub. If, after making several commits, you decide that your new branch simulation-enhancements sucks, you can just create a new branch starting from upstream/master again. If it is a really terrible idea you never want to see again, you can delete it by doing git branch -D simulation-enhancements.

Obviously this isn't a complete guide to git, but hopefully it jump-starts the git learning process.

#### **13.3.3 Testing**

SNCosmo uses pytest to check that all of the code is running as expected. When you add new functionality to SNCosmo, you should write a test for that functionality. All of the tests can be found in the sncosmo/tests directory.

When a new PR is created, the testsuite will be run automatically on a range of different machines and conditions using tox. You can run these same tests locally using tox. First, install tox:

```
pip install tox
```
From within the SNCosmo directory, run the test suite:

tox -e py3

The previous command will run the core test suite with the currently installed version of Python. You can run the full test suite with all of the optional dependencies by adding the -alldeps tag:

tox -e py3-alldeps

Running the tests with the -cov tag will generate a coverage report:

tox -e py3-cov

SNCosmo includes hundreds of builtin bandpasses and sources that are downloaded from external sites when they are loaded. tox can be used to check that all of these builtins are accessible with the following command:

tox -e builtins

tox can also be used to check the code style:

tox -e codestyle

or to build the documentation:

tox -e build\_docs

tox uses virtual environments for testing which can be somewhat slow. You can alternatively run the test in your own Python environment. First, install all of the testing dependencies from the test section of setup.cfg. This can be done automatically when installing SNCosmo with the following command:

pip install -e .[test]

The tests can then be run with the following command:

pytest --pyargs sncosmo

#### **13.3.4 Developer's documentation: release procedure**

The release procedure is automated through GitHub Actions. To create a new release:

- Update docs/history.rst with a summary of the new version's changes.
- Bump version in sncosmo/\_\_init\_\_.py.
- Ensure that the tests have all completed successfully and that the docs are looking good.
- Create a new release through the releases tab on GitHub, and tag it with the latest version.
- Copy the change list into the release description.
- Publish the release.

#### **Packaging and Docs**

- GitHub Actions will trigger after each release and build compiled wheels and source distributions. These will then be pushed to PyPI.
- A conda build should start (with some delay) via a bot pull request at [https://github.com/conda-forge/](https://github.com/conda-forge/sncosmo-feedstock) [sncosmo-feedstock.](https://github.com/conda-forge/sncosmo-feedstock) Merge the PR once it passes all tests.
- The docs for the release will show up on readthedocs.org as the new stable version.

#### **Bumping Minimum Supported Python Version**

Versions are hardcoded in

- tox.ini update the envlist =  $py{...}$  line.
- setup.cfg update python\_requires, install\_requires, and oldestdeps as needed.
- .github/workflows/run\_tests.yml update the python and toxenv lines
- docs/install.rst Ensure that the first line "SNCosmo works on Python 3.x+" is correct
- Check out the source code: <https://github.com/sncosmo/sncosmo>
- Report bugs, request features: <https://github.com/sncosmo/sncosmo/issues>
- User & developer mailing list: <https://groups.google.com/forum/#!forum/sncosmo>

# **BIBLIOGRAPHY**

- [N02] [Nugent, Kim & Permutter 2002](http://adsabs.harvard.edu/abs/2002PASP..114..803N)
- [S04] [Stern, et al. 2004](http://adsabs.harvard.edu/abs/2004ApJ...612..690S)
- [L05] [Levan et al. 2005](http://adsabs.harvard.edu/abs/2005ApJ...624..880L)
- [G99] [Gilliland, Nugent & Phillips 1999](http://adsabs.harvard.edu/abs/1999ApJ...521...30G)
- [**S11**] [Sako et al. 2011](http://adsabs.harvard.edu/abs/2011ApJ...738..162S)
- [H07] [Hsiao et al. 2007](http://adsabs.harvard.edu/abs/2007ApJ...663.1187H)
- [G10] [Guy et al. 2010](http://adsabs.harvard.edu/abs/2010A%26A...523A...7G)
- [B14b] [Betoule et al. 2014](http://adsabs.harvard.edu/abs/2014A%26A...568A..22B)
- [T21] [Taylor et al. 2021](https://ui.adsabs.harvard.edu/abs/2021MNRAS.504.4111T)
- [B22] [Brout et al. 2022](https://ui.adsabs.harvard.edu/abs/2022ApJ...938..111B)
- [T23] [Taylor et al. 2023](https://ui.adsabs.harvard.edu/abs/2023MNRAS.520.5209T)
- [H17] [Hounsell et al. 2017](http://adsabs.harvard.edu/abs/2017arXiv170201747H)
- [P13] [Pereira et al. 2013](http://adsabs.harvard.edu/abs/2013A%26A...554A..27P)
- [Whalen13] [Whalen et al. 2013](http://adsabs.harvard.edu/abs/2013ApJ...768...95W)
- [Jha07] [Jha, Riess and Kirshner 2007](http://adsabs.harvard.edu/abs/2007ApJ...659..122J)
- [Saunders18] [Saunders et al. 2018](https://arxiv.org/abs/1810.09476)
- [Leget20] [Leget et al. 2020](https://doi.org/10.1051/0004-6361/201834954)
- [1] extracted from SNANA's SNDATA\_ROOT on 29 March 2013.
- [2] extracted from the SNooPy package on 21 Dec 2012.
- [3] extracted from SNANA's SNDATA\_ROOT on 15 August 2013.
- [4] See Pierel et al. 2022, ApJ.
- [5] See Kenworthy et al. 2021, ApJ, 923, 265K.
- [B90] [Bessell 1990,](http://adsabs.harvard.edu/abs/1990PASP..102.1181B) Table 2
- [B14a] [Betoule et al. \(2014\),](http://adsabs.harvard.edu/abs/2014A%26A...568A..22B) Footnote 21
- [D10] [Doi et al. 2010,](http://adsabs.harvard.edu/abs/2010AJ....139.1628D) Table 4
- <span id="page-138-0"></span>[T12] [Tonry 2012,](http://adsabs.harvard.edu/abs/2012ApJ...750...99T) Table 3

# **PYTHON MODULE INDEX**

# b

bandpass\_page, [102](#page-105-0)

m magsystem\_page, [116](#page-119-0)

## p

photdata\_aliases\_table, [18](#page-21-0)

### s

source\_page, [97](#page-100-0)

# **INDEX**

## Symbols

\_\_init\_\_() (*sncosmo.ABMagSystem method*), [66](#page-69-1) \_\_init\_\_() (*sncosmo.AggregateBandpass method*), [64](#page-67-0) \_\_init\_\_() (*sncosmo.Bandpass method*), [63](#page-66-0) \_\_init\_\_() (*sncosmo.BandpassInterpolator method*), [65](#page-68-0) \_\_init\_\_() (*sncosmo.CCM89Dust method*), [59](#page-62-0) \_\_init\_\_() (*sncosmo.CompositeMagSystem method*), [68](#page-71-1) \_\_init\_\_() (*sncosmo.F99Dust method*), [61](#page-64-0) \_\_init\_\_() (*sncosmo.MLCS2k2Source method*), [51](#page-54-0) \_\_init\_\_() (*sncosmo.MagSystem method*), [66](#page-69-1) \_\_init\_\_() (*sncosmo.Model method*), [44](#page-47-0) \_\_init\_\_() (*sncosmo.OD94Dust method*), [60](#page-63-0) \_\_init\_\_() (*sncosmo.PropagationEffect method*), [59](#page-62-0) \_\_init\_\_() (*sncosmo.SALT2Source method*), [52](#page-55-0) \_\_init\_\_() (*sncosmo.SALT3Source method*), [54](#page-57-0) \_\_init\_\_() (*sncosmo.SNEMOSource method*), [56](#page-59-0) \_\_init\_\_() (*sncosmo.SUGARSource method*), [57](#page-60-0) \_\_init\_\_() (*sncosmo.Source method*), [46](#page-49-0) \_\_init\_\_() (*sncosmo.SpectralMagSystem method*), [67](#page-70-1) \_\_init\_\_() (*sncosmo.Spectrum method*), [78](#page-81-0) \_\_init\_\_() (*sncosmo.StretchSource method*), [49](#page-52-0) \_\_init\_\_() (*sncosmo.TimeSeriesSource method*), [48](#page-51-0)

# A

ABMagSystem (*class in sncosmo*), [66](#page-69-1) AggregateBandpass (*class in sncosmo*), [64](#page-67-0)

# B

Bandpass (*class in sncosmo*), [62](#page-65-0) bandpass\_page module, [102](#page-105-1) BandpassInterpolator (*class in sncosmo*), [65](#page-68-0)

# C

CCM89Dust (*class in sncosmo*), [59](#page-62-0) chisq() (*in module sncosmo*), [87](#page-90-0) CompositeMagSystem (*class in sncosmo*), [68](#page-71-1)

# F

F99Dust (*class in sncosmo*), [61](#page-64-0)

fit\_lc() (*in module sncosmo*), [79](#page-82-0) flatten\_result() (*in module sncosmo*), [87](#page-90-0)

### G

get\_bandpass() (*in module sncosmo*), [95](#page-98-0) get\_magsystem() (*in module sncosmo*), [95](#page-98-0) get\_source() (*in module sncosmo*), [94](#page-97-0)

## L

load\_example\_data() (*in module sncosmo*), [72](#page-75-0) load\_example\_spectrum\_data() (*in module sncosmo*), [72](#page-75-0)

# M

MagSystem (*class in sncosmo*), [66](#page-69-1) magsystem\_page module, [116](#page-119-1) mcmc\_lc() (*in module sncosmo*), [82](#page-85-0) MLCS2k2Source (*class in sncosmo*), [50](#page-53-0) Model (*class in sncosmo*), [44](#page-47-0) module bandpass\_page, [102](#page-105-1) magsystem\_page, [116](#page-119-1) photdata\_aliases\_table, [18](#page-21-1) source\_page, [97](#page-100-1)

# N

nest\_lc() (*in module sncosmo*), [84](#page-87-0)

# $\Omega$

OD94Dust (*class in sncosmo*), [60](#page-63-0)

# P

photdata\_aliases\_table module, [18](#page-21-1) plot\_lc() (*in module sncosmo*), [88](#page-91-0) PropagationEffect (*class in sncosmo*), [59](#page-62-0)

# R

read\_bandpass() (*in module sncosmo*), [71](#page-74-0) read\_griddata\_ascii() (*in module sncosmo*), [76](#page-79-0)

read\_griddata\_fits() (*in module sncosmo*), [76](#page-79-0) read\_lc() (*in module sncosmo*), [69](#page-72-0) read\_snana\_ascii() (*in module sncosmo*), [72](#page-75-0) read\_snana\_fits() (*in module sncosmo*), [74](#page-77-0) read\_snana\_simlib() (*in module sncosmo*), [75](#page-78-0) realize\_lcs() (*in module sncosmo*), [92](#page-95-0) register() (*in module sncosmo*), [93](#page-96-0) register\_loader() (*in module sncosmo*), [94](#page-97-0)

# S

SALT2Source (*class in sncosmo*), [52](#page-55-0) SALT3Source (*class in sncosmo*), [53](#page-56-0) select\_data() (*in module sncosmo*), [86](#page-89-0) SNEMOSource (*class in sncosmo*), [55](#page-58-0) Source (*class in sncosmo*), [46](#page-49-0) source\_page module, [97](#page-100-1) SpectralMagSystem (*class in sncosmo*), [67](#page-70-1) Spectrum (*class in sncosmo*), [77](#page-80-0) StretchSource (*class in sncosmo*), [49](#page-52-0) SUGARSource (*class in sncosmo*), [56](#page-59-0)

# T

TimeSeriesSource (*class in sncosmo*), [47](#page-50-0)

# W

```
write_griddata_ascii() (in module sncosmo), 77
write_griddata_fits() (in module sncosmo), 77
write_lc() (in module sncosmo), 70
```
# Z

zdist() (*in module sncosmo*), [91](#page-94-0)